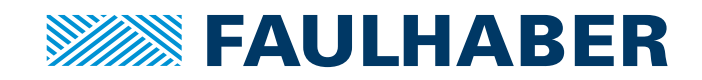

# Gerätehandbuch

SC 1801 SC 2402 SC 2804 SC 5004 SC 5008

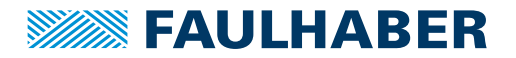

### **Impressum**

Version: 13. Auflage, 22.05.2023

Copyright by Dr. Fritz Faulhaber GmbH & Co. KG Faulhaberstraße 1 · 71101 Schönaich

Alle Rechte, auch die der Übersetzung, vorbehalten. Ohne vorherige ausdrückliche schriftliche Genehmigung der Dr. Fritz Faulhaber GmbH & Co. KG darf kein Teil dieser Beschreibung vervielfältigt, reproduziert, in einem Informationssystem gespeichert oder verarbeitet oder in anderer Form weiter übertragen werden.

Dieses Dokument wurde mit Sorgfalt erstellt. Die Dr. Fritz Faulhaber GmbH & Co. KG übernimmt jedoch für eventuelle Irrtümer in diesem Dokument und deren Folgen keine Haftung. Ebenso wird keine Haftung für direkte Schäden oder Folgeschäden übernommen, die sich aus einem unsachgemäßen Gebrauch der Geräte ergeben.

Bei der Anwendung der Geräte sind die einschlägigen Vorschriften bezüglich Sicherheitstechnik und Funkentstörung sowie die Vorgaben dieses Dokuments zu beachten.

Änderungen vorbehalten.

Die jeweils aktuelle Version dieses Dokuments finden Sie auf der Internetseite von FAULHABER: [www.faulhaber.com](https://www.faulhaber.com)

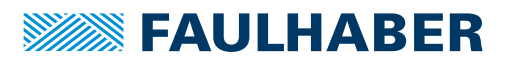

# Inhalt

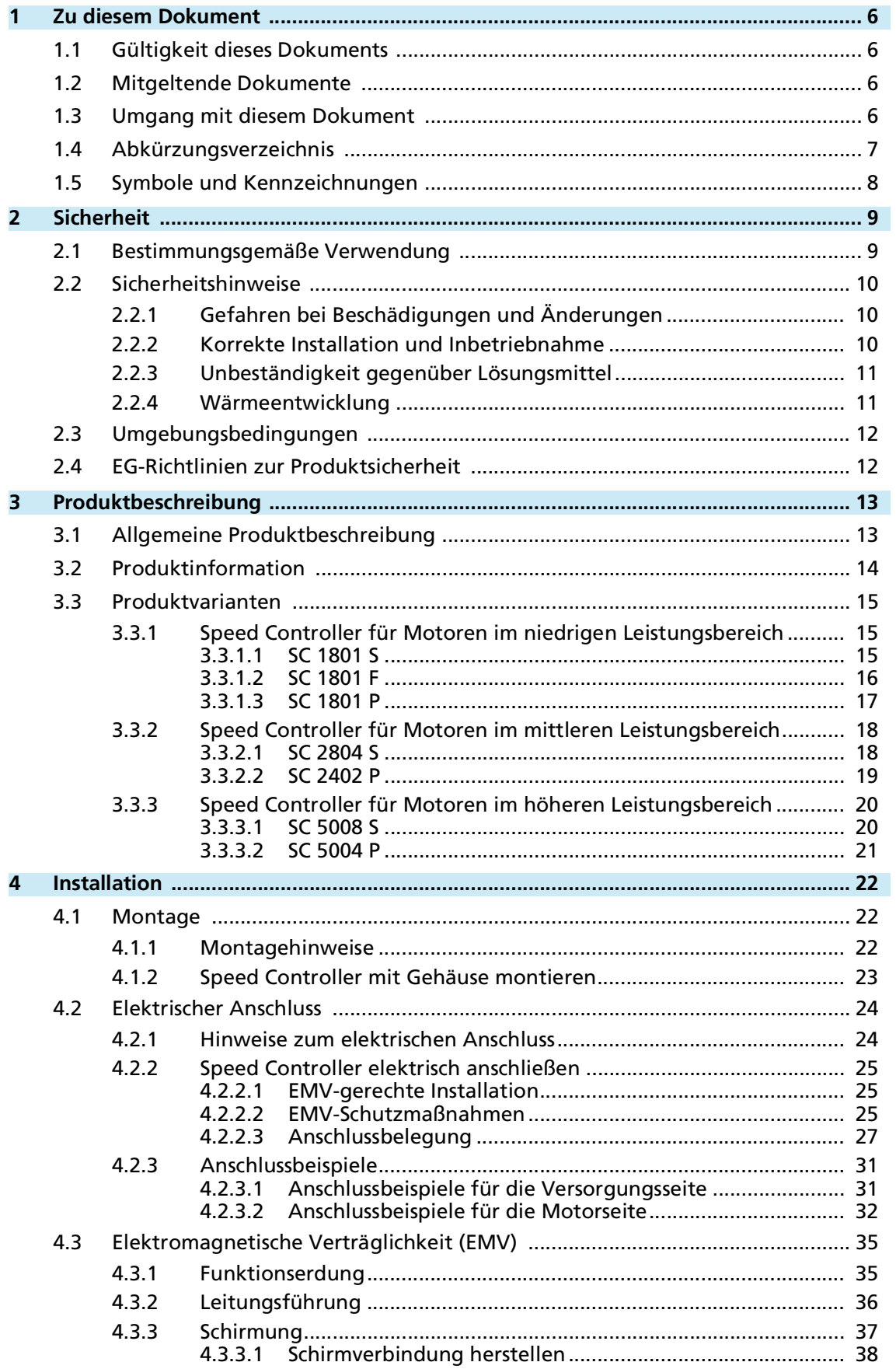

# Inhalt

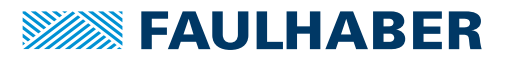

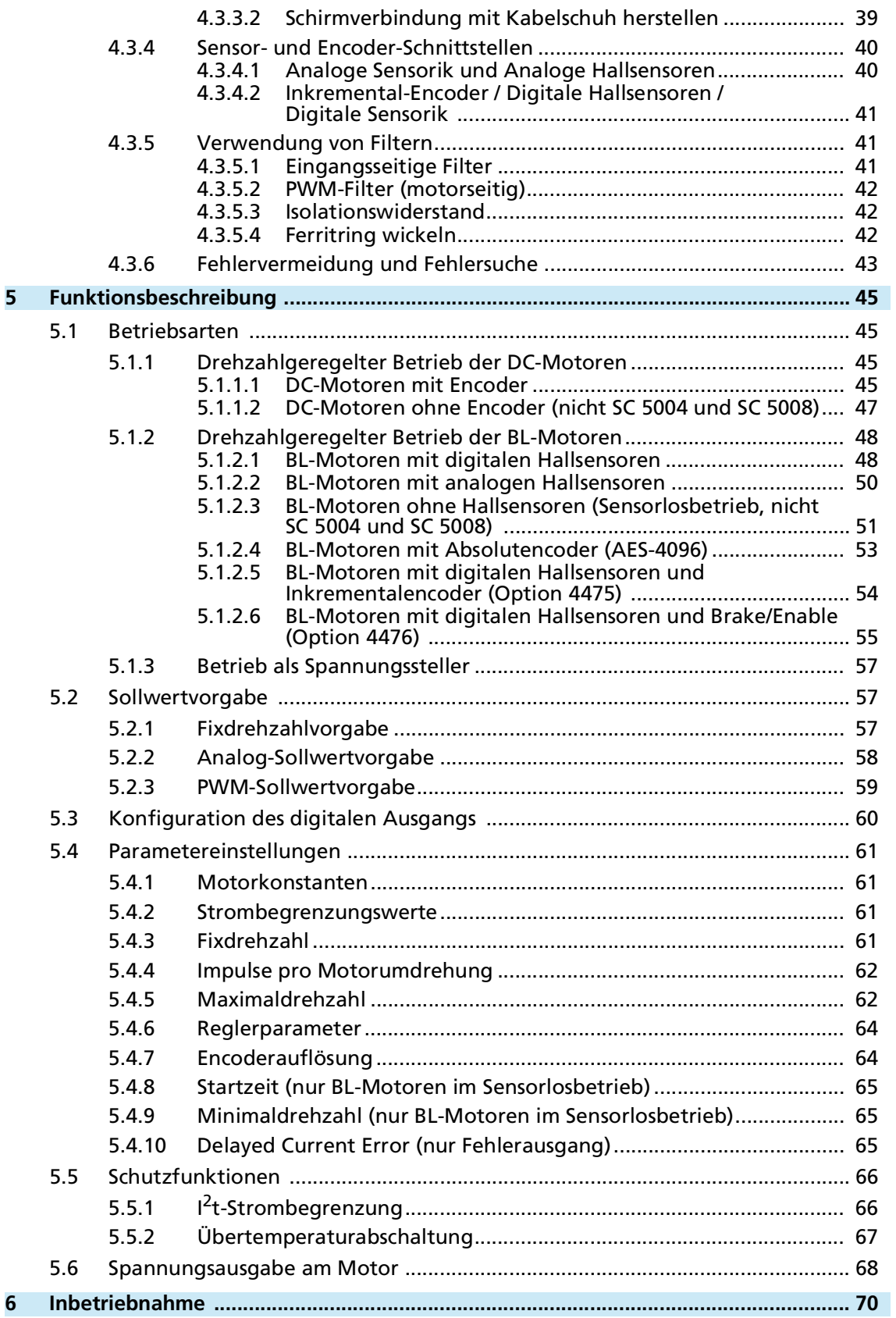

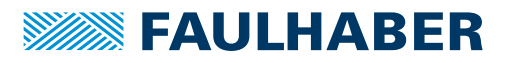

# Inhalt

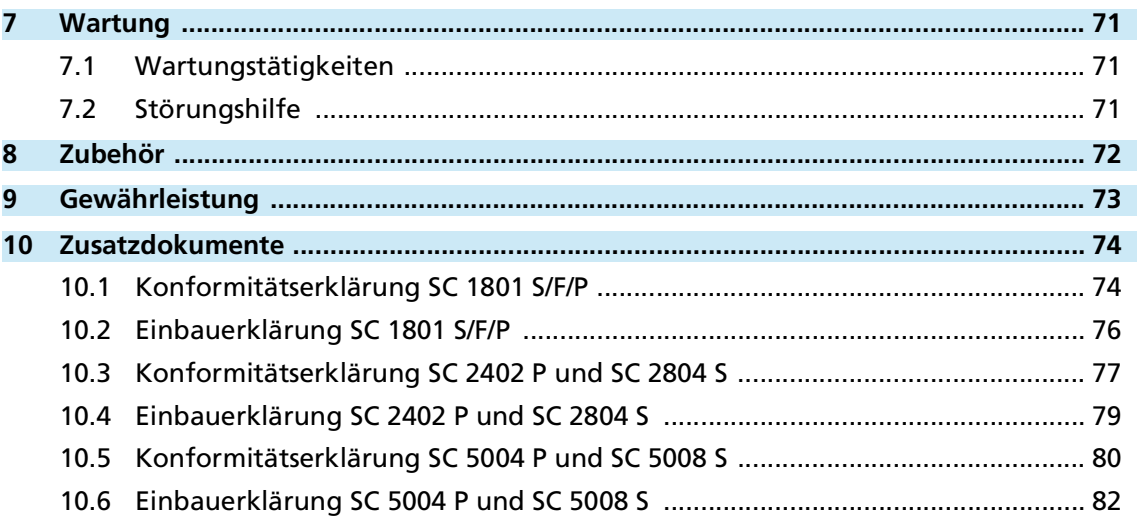

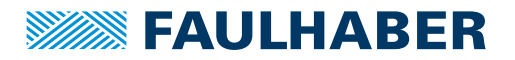

## Zu diesem Dokument

### <span id="page-5-0"></span>**1 Zu diesem Dokument**

### <span id="page-5-1"></span>**1.1 Gültigkeit dieses Dokuments**

Dieses Dokument beschreibt Installation und Gebrauch folgender Baureihen:

- SC 1801
- $\blacksquare$  SC 2402
- SC 2804
- $\blacksquare$  SC 5004
- $S<sub>C</sub>$  5008

Dieses Dokument richtet sich an ausgebildete Fachkräfte mit Befähigung zur Montage und zum elektrischen Anschluss des Produkts.

Alle Angaben in diesem Dokument beziehen sich auf Standardausführungen der oben genannten Baureihen.

### <span id="page-5-2"></span>**1.2 Mitgeltende Dokumente**

Für bestimmte Handlungsschritte bei der Inbetriebnahme und Bedienung der FAULHABER Produkte sind zusätzliche Informationen aus folgenden Handbüchern hilfreich:

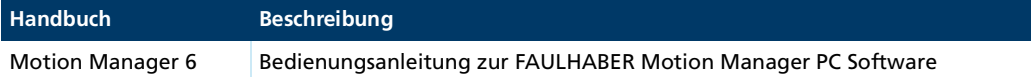

### <span id="page-5-3"></span>**1.3 Umgang mit diesem Dokument**

- Dokument vor der Konfiguration aufmerksam lesen, insbesondere das Kapitel Sicherheit.
- Dokument während der Lebensdauer des Produkts aufbewahren.
- Dokument dem Bedien- und ggf. Wartungspersonal jederzeit zugänglich halten.
- Dokument an jeden nachfolgenden Besitzer oder Benutzer des Produkts weitergeben.

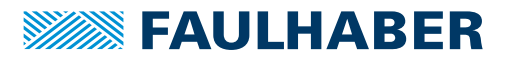

# Zu diesem Dokument

# <span id="page-6-0"></span>**1.4 Abkürzungsverzeichnis**

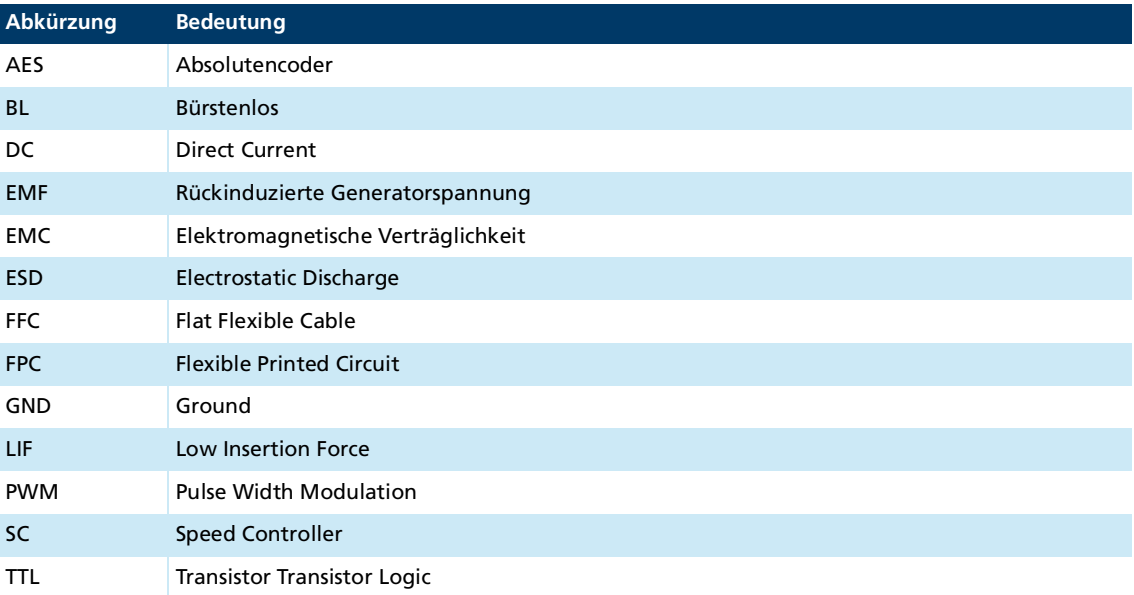

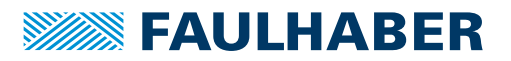

## Zu diesem Dokument

### <span id="page-7-0"></span>**1.5 Symbole und Kennzeichnungen**

### ! **GEFAHR**

**Gefahr mit einem hohen Risikograd, die, wenn sie nicht vermieden wird, den Tod oder eine schwere Verletzung zur Folge hat.**

Maßnahme zur Vermeidung

### ! **WARNUNG**

**Gefahr mit einem mittleren Risikograd, die, wenn sie nicht vermieden wird, den Tod oder eine schwere Verletzung zur Folge haben kann.**

**Maßnahme zur Vermeidung** 

### ! **VORSICHT**

**Gefahr mit einem niedrigen Risikograd, die, wenn sie nicht vermieden wird, eine geringfügige oder mäßige Verletzung zur Folge haben könnte.**

Maßnahme zur Vermeidung

### *HINWEIS*

**Gefahr von Sachschäden.**

Maßnahme zur Vermeidung

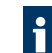

Hinweise zum Verständnis oder zum Optimieren der Arbeitsabläufe

- Voraussetzung zu einer Handlungsaufforderung
- 1. Erster Schritt einer Handlungsaufforderung
	- $\&$  Resultat eines Schritts
- 2. Zweiter Schritt einer Handlungsaufforderung
- $\&$  Resultat einer Handlung
- Einschrittige Handlungsaufforderung

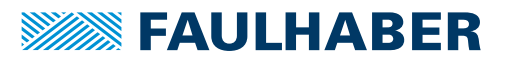

# <span id="page-8-0"></span>**2 Sicherheit**

### <span id="page-8-1"></span>**2.1 Bestimmungsgemäße Verwendung**

<span id="page-8-2"></span>Die hier beschriebenen Speed Controller sind zur Ansteuerung und Drehzahlregelung von DC- und BL-Motoren im niedrigen (SC 1801), mittleren (SC 2402 / SC 2804) und höheren Leistungsbereich (SC 5004 / SC 5008) konzipiert. Für die bestimmungsgemäße Verwendung folgende Punkte beachten:

- Der Speed Controller enthält elektronische Bauteile und ist entsprechend der ESD-Vorschriften zu behandeln.
- Den Speed Controller **nicht** in Umgebungen mit Kontaktmöglichkeiten zu Wasser, Chemie und/oder Staub sowie **nicht** in explosionsgefährdeten Bereichen einsetzen.
- Der Speed Controller ist nicht für Reversierbetrieb geeignet.
- Die Gehäuse der Speed Controller SC 1801 S und SC 1801 F sind nicht lösungsmittelbeständig und dürfen mit bestimmten Lösungsmitteln (siehe Kap. [2.2, S.](#page-9-0) 10) oder lösungsmittelhaltigen Substanzen nicht in Berührung kommen.
- Der Speed Controller ist nur innerhalb der in diesem Gerätehandbuch spezifizierten Grenzwerte zu betreiben.
- Informationen über den individuellen Einsatz unter besonderen Umgebungsbedingungen erfragen Sie bitte beim Hersteller.

Folgende Motortypen können mit den Speed Controllern betrieben werden:

- DC-Motoren mit Inkrementalencoder
- DC-Motoren ohne Encoder (nicht SC 5004 / SC 5008)
- **BL-Motoren mit digitalen Hallsensoren**
- BL-Motoren ohne Hallsensoren (Sensorlosbetrieb) (nicht SC 5004 / SC 5008)
- BL-Motoren mit Absolutencoder (z. B. AES-4096)
- BL-Motoren mit analogen Hallsensoren
- **BL-Motoren mit digitalen Hallsensoren und Encoder**

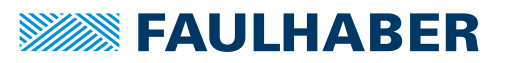

### <span id="page-9-0"></span>**2.2 Sicherheitshinweise**

Zusätzlich zu den in diesem Gerätehandbuch beschriebenen Sicherheitsrisiken können maschinenspezifische Gefahren entstehen, die für den Hersteller des Speed Controllers unvorhersehbar sind (z. B. Verletzungsgefahr durch angetriebene Bauteile). Der Hersteller der Maschine, in die der Speed Controller eingebaut wird, muss unter Berücksichtigung der für die Maschine geltenden Vorschriften eine Gefährdungsanalyse durchführen und den Endverbraucher über die Restrisiken in Kenntnis setzen.

### <span id="page-9-1"></span>**2.2.1 Gefahren bei Beschädigungen und Änderungen**

Eine Beschädigung des Speed Controllers kann dessen Funktion beeinträchtigen. Ein beschädigter Speed Controller kann unerwartet anlaufen, stoppen oder blockieren. Dies kann zu Beschädigungen anderer Komponenten und Materialien führen.

- Ein Antriebssystem mit einem defekten oder beschädigten Speed Controller **nicht** in Betrieb nehmen.
- Einen defekten oder beschädigten Speed Controller entsprechend kennzeichnen.
- Defekte oder beschädigte Bauteile des Speed Controllers **nicht** ersetzen.
- Keine Änderungen (Umbauten, Reparaturen) am Speed Controller durchführen.
- Lose oder defekte Anschlussverbindungen unverzüglich durch eine Elektrofachkraft ersetzen lassen.
- Nach dem Austausch eines defekten oder beschädigten Speed Controllers die korrekte Funktion prüfen und dokumentieren.

### <span id="page-9-2"></span>**2.2.2 Korrekte Installation und Inbetriebnahme**

Fehler bei der Installation und Inbetriebnahme des Speed Controllers können dessen Funktion beeinträchtigen. Ein falsch installierter Speed Controller kann unerwartet anlaufen, stoppen oder blockieren. Dies kann zu Beschädigungen anderer Komponenten und Materialien führen.

- Anweisungen zur Installation und Inbetriebnahme in dieser Montageanleitung genau befolgen.
- Arbeiten an elektrischen Betriebsmitteln nur von einer Elektrofachkraft durchführen lassen.
- Bei allen Arbeiten an der elektrischen Einrichtung die 5 Sicherheitsregeln beachten:
	- a) Freischalten
	- b) Gegen Wiedereinschalten sichern
	- c) Spannungsfreiheit feststellen
	- d) Erden und Kurzschließen
	- e) Benachbarte, unter Spannung stehende Teile abdecken oder abschranken

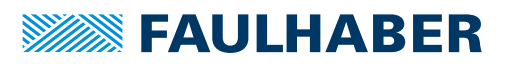

#### **Elektrostatische Ladungen können die Elektronik beschädigen.**

- Den Speed Controller in geeigneter ESD-Verpackung aufbewahren und transportieren.
- Den Speed Controller unter Beachtung der ESD-Handhabungsvorschriften behandeln (z. B. ESD-Armband tragen, umliegende Bauteile erden).
- Bei der Montage sicherstellen, dass sich Bauteile in der Umgebung nicht elektrostatisch entladen können.

#### **Verschmutzungen, Fremdkörper, Feuchtigkeit und mechanische Einwirkungen können die Elektronik beschädigen.**

- Fremdkörper von der Elektronik fernhalten.
- Den Speed Controller in einem Gehäuse montieren, das ihn vor mechanischen Einwirkungen und schützt und den Umgebungsbedingungen angepasst ist (Schutzklassenbestimmung).

#### **Montage- und Anschlussarbeiten bei anliegender Betriebsspannung am Gerät, kann die Elektronik beschädigen.**

- Stecker bei anliegender Betriebsspannung am Speed Controller **nicht** ein- oder ausstecken.
- Vor allen Arten von Montage- und Anschlussarbeiten den Speed Controller spannungsfrei schalten.

#### **Durch falsches Anschließen der Pins können elektronische Bauteile beschädigt werden.**

Verdrahtung gemäß der Anschlussbelegung durchführen.

### <span id="page-10-0"></span>**2.2.3 Unbeständigkeit gegenüber Lösungsmittel**

Die Gehäuse der Speed Controller SC 1801 S und SC 1801 F sind nur bedingt beständig gegen Lösungsmittel wie Spiritus und Aceton.

 Die Gehäuse vor dem Kontakt mit Lösungsmitteln oder lösungsmittelhaltigen Substanzen schützen.

### <span id="page-10-1"></span>**2.2.4 Wärmeentwicklung**

Durch aktive Bauelemente kann sich der Speed Controller erwärmen. Bei Berührung besteht Verbrennungsgefahr.

- Speed Controller vor Berührung schützen und ausreichend kühlen.
- Gegebenenfalls ein geeignetes Warnschild in unmittelbarer Nähe des Controllers anbringen.

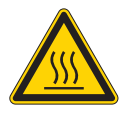

Abb. 1: Geeignetes Warnschild nach DIN EN ISO 7010

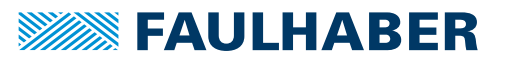

### <span id="page-11-0"></span>**2.3 Umgebungsbedingungen**

- <span id="page-11-2"></span> Einbauort so wählen, dass für die Kühlung des Speed Controllers saubere und trockene Kühlluft zur Verfügung steht.
- Aufstellungsort so wählen, dass die Luft den Antrieb ungehindert umströmen kann.
- Speziell beim Einbau in Gehäuse und Schränke die Kühlung des Speed Controllers sicherstellen.
- Versorgungsspannung innerhalb des definierten Toleranzbereichs wählen.
- Speed Controller vor starkem Staubanfall, insbesondere Metallstaub und chemischen Schadstoffen schützen.
- Speed Controller vor Feuchtigkeit und Nässe schützen.

### <span id="page-11-1"></span>**2.4 EG-Richtlinien zur Produktsicherheit**

- Folgende EG-Richtlinien zur Produktsicherheit beachten.
- ▶ Bei Verwendung des Motion Controllers außerhalb der EG zusätzlich internationale, nationale und regionale Richtlinien beachten.

#### **Maschinenrichtlinie (2006/42/EG)**

Die in diesem Gerätehandbuch beschriebenen Controller mit angeschlossenem Motor können Antriebssysteme nach Maschinenrichtlinie sein. Sie sind damit als unvollständige Maschinen nach Maschinenrichtlinie anzusehen. Die Übereinstimmung wird durch die Einbauerklärung zum Produkt und durch die EG-Konformitätserklärung dokumentiert.

#### **EMV-Richtlinie (2014/30/EU)**

Die Richtlinie über die Elektromagnetische Verträglichkeit (EMV) gilt für alle elektronischen und elektrischen Geräte, Anlagen und Systeme, die an Endnutzer vertrieben werden. Darüber hinaus kann auch für Einbaukomponenten eine CE-Kennzeichnung nach EMV-Richtlinie vorgenommen werden. Die Übereinstimmung wird durch die Konformitätserklärung dokumentiert.

#### **Angewendete Normen**

Auf die in diesem Gerätehandbuch beschriebenen Produkte wurden verschiedene Harmonisierte Normen angewandt, die in der EG-Konformitätserklärung dokumentiert sind. Die Einbauerklärung zum Produkt und die EG-Konformitätserklärung finden Sie in [Kap.](#page-73-2) 10, S. [74](#page-73-2).

### **WEEE-Richtlinie (2012/19/EU)**

Die Richtlinie über die Entsorgung von Elektro- und Elektronikgeräten schreibt die getrennte Sammlung von Elektro- und Elektroaltgeräten vor. Die in diesem Gerätehandbuch beschriebenen Produkte fallen in den Geltungsbereich dieser Richtlinie.

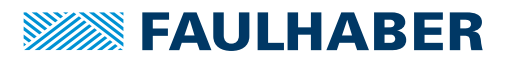

## <span id="page-12-0"></span>**3 Produktbeschreibung**

### <span id="page-12-1"></span>**3.1 Allgemeine Produktbeschreibung**

FAULHABER Speed Controller basieren auf einem integrierten Microcontroller und dienen zur Drehzahlregelung der in Kap. [2.1, S.](#page-8-2) 9 aufgeführten Motorentypen.

Die Speed Controller verfügen über folgende Funktionen zur Steuerung der Motoren:

- **Drehzahlregelung durch Sollwertvorgabe über eine Analogspannung**
- Drehzahlregelung durch Sollwertvorgabe über ein PWM-Signal
- Betrieb mit fixer Drehzahl
- **Betrieb als Spannungssteller**
- **Strombegrenzung**
- **Umschaltung der Drehrichtung über Schalteingang**
- Digitalausgang, konfigurierbar als Fehler- oder Frequenzausgang
- Änderung der Konfiguration und Parametrierung durch Firmwaredownload

Je nach Produktvariante können BL-Motoren oder DC-Motoren geregelt betrieben werden.

- Für BL-Motoren kann die Rotorlage über digitale oder analoge Hallsensoren oder sensorlos erfasst werden. Alternativ können Motoren mit AES-Absolutencoder angeschlossen werden.
- Für DC-Motoren wird die Geschwindigkeit über einen 2-Kanal-Inkrementalencoder bestimmt oder sensorlos aus dem Motorstrom ermittelt.

FAULHABER Speed Controller (SC) können über den FAULHABER Motion Manager ab Version 5.x an die Anwendung angepasst werden. Folgendes ist einstellbar:

- **Art und Skalierung der Sollwertvorgabe**
- **Betriebsart**
- Reglerparameter

Zur Konfiguration wird der Programmieradapter für Speed Controller verwendet (siehe [Kap.](#page-71-1) 8, S. 72).

Durch die kompakte Bauform sind die Speed Controller mit geringem Verdrahtungsaufwand in vielfältigen Anwendungen einsetzbar. Die flexiblen Anbindungsmöglichkeiten eröffnen ein breites Einsatzgebiet in allen Bereichen, wie zum Beispiel in:

- dezentralen Systemen der Automatisierungstechnik,
- Handling- und Werkzeugmaschinen,
- Pumpenantrieben.

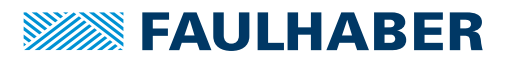

### <span id="page-13-0"></span>**3.2 Produktinformation**

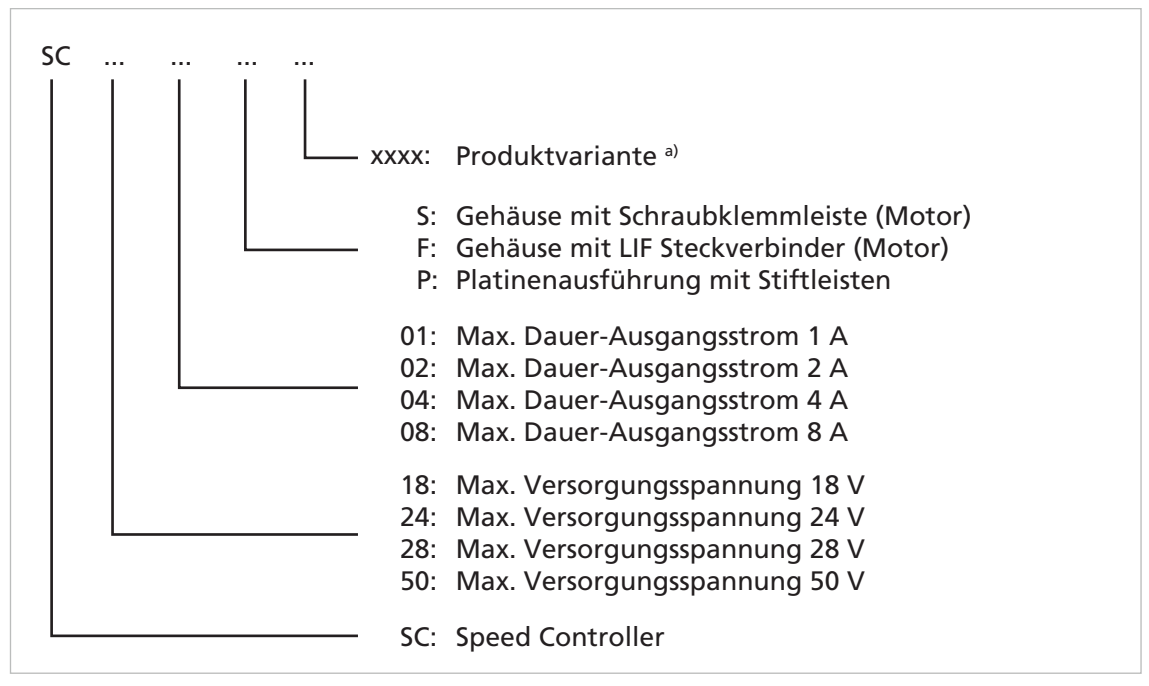

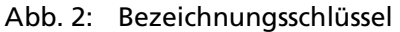

a) Details siehe Kap. [3.3, S.](#page-14-0) 15

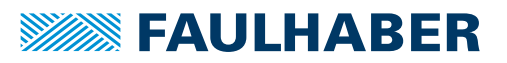

### <span id="page-14-0"></span>**3.3 Produktvarianten**

### <span id="page-14-1"></span>**3.3.1 Speed Controller für Motoren im niedrigen Leistungsbereich**

### <span id="page-14-2"></span>**3.3.1.1 SC 1801 S**

Speed Controller mit Gehäuse und Schraubklemmen auf Versorgungs- und Motorseite.

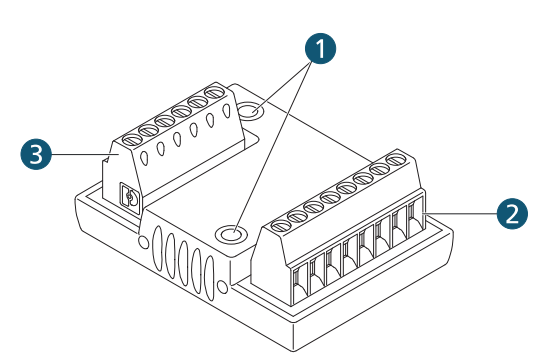

- 1 Montagebuchsen
- 2 Schraubklemmleiste Motorseite
- 3 Schraubklemmleiste Versorgungsseite

Tab. 1: Produktvarianten der Serie SC 1801 S

|               | Variante Konfiguration Standard                              | <b>Drehzahlbe-</b><br>reich (min <sup>-1</sup> ) <sup>a)</sup> | Versorgungsspan-<br>nung Elektronik/<br>Motor (V DC) | Konfigurationen optional b)                                                                    |
|---------------|--------------------------------------------------------------|----------------------------------------------------------------|------------------------------------------------------|------------------------------------------------------------------------------------------------|
| 3530          | BL + Hallsensoren (digital,<br>2-polig)                      | 500100 000                                                     | 4,018/1,818                                          | BL sensorlos (normal / high<br>speed)<br>DC + Inkrementalencoder<br>٠<br>DC sensorlos<br>٠     |
| 6339          | BL + Hallsensoren (digital,<br>4-polig)                      | 40050 000                                                      | 4,018/1,818                                          | BL sensorlos (normal / high<br>speed)<br>DC + Inkrementalencoder<br>٠<br>DC sensorlos<br>٠     |
| 6340          | BL + Hallsensoren (digital,<br>14-polig)                     | 40014 000                                                      | 4,018/1,818                                          | BL sensorlos (normal / high<br>speed)<br>DC + Inkrementalencoder<br>٠<br>DC sensorlos<br>٠     |
| 3531          | DC + Inkrementalencoder <sup>c)</sup>                        | 10030 000                                                      | 4,018/1,818                                          | BL + Hallsensoren (digital)<br>٠<br>BL sensorlos (normal / high<br>speed)<br>DC sensorlos<br>٠ |
| 3980/<br>4763 | BL + AES Absolutencoder<br>(4-polig/2-polig)                 | 5010 000                                                       | 4,018/1,818                                          | BL + Hallsensoren (analog)<br>٠<br>BL + Absolutencoder<br>(4096)<br>DC sensorlos               |
| 4289/<br>4764 | BL + Hallsensoren (analog,<br>2-polig/4-polig) <sup>d)</sup> | 5060 000                                                       | 4,018/1,818                                          | BL + Absolutencoder<br>(4096)<br>DC sensorlos<br>٠                                             |

a) Der Drehzahlbereich ist abhängig von der maximalen Motorbetriebsspannung. Zur Erreichung der maximalen Drehzahl muss der Controller ggf. umprogrammiert werden.

*b) Umkonfigurierung mit Motion Manager und Programmieradapter*

- *c) Voreingestellt auf 512 Impulse*
- *d) Die maximale Drehzahl bezieht sich auf 2-polige Motoren. Für Motoren mit mehr Polen reduziert sich die maximale Drehzahl entsprechend.*

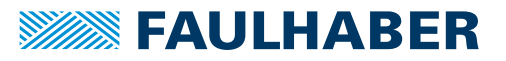

### <span id="page-15-0"></span>**3.3.1.2 SC 1801 F**

Speed Controller mit Gehäuse und Schraubklemmen auf der Versorgungsseite und mit Flexboardanschluss auf der Motorseite.

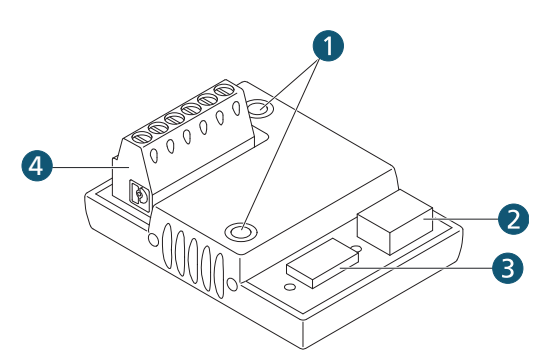

- 1 Montagebuchsen
- 2 LIF-Steckverbinder Motorseite für FFC und FPC, 3-polig
- 3 LIF-Steckverbinder Motorseite für FFC und FPC, 8-polig
- 4 Schraubklemmleiste Versorgungsseite

#### Tab. 2: Produktvarianten der Serie SC 1801 F

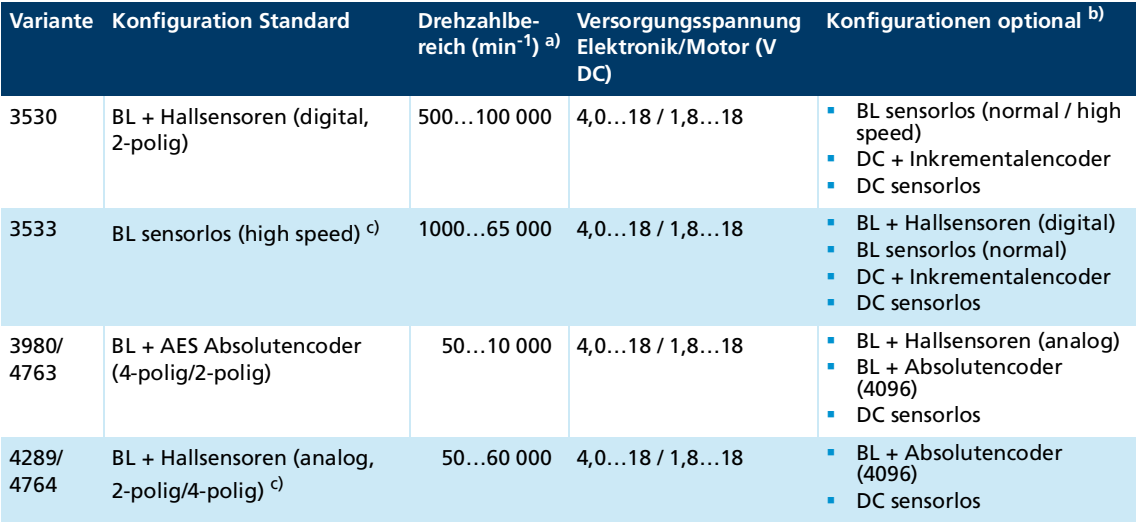

a) Der Drehzahlbereich ist abhängig von der maximalen Motorbetriebsspannung. Zur Erreichung der maximalen Drehzahl muss der Controller ggf. umprogrammiert werden.

*b) Umkonfigurierung mit Motion Manager und Programmieradapter*

*c) Die maximale Drehzahl bezieht sich auf 2-polige Motoren. Für Motoren mit mehr Polen reduziert sich die maximale Drehzahl entsprechend.*

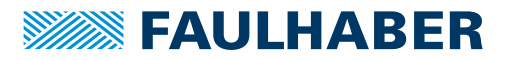

### <span id="page-16-0"></span>**3.3.1.3 SC 1801 P**

Speed Controller ohne Gehäuse (Platinenausführung) mit Stiftleisten auf Versorgungs- und Motorseite.

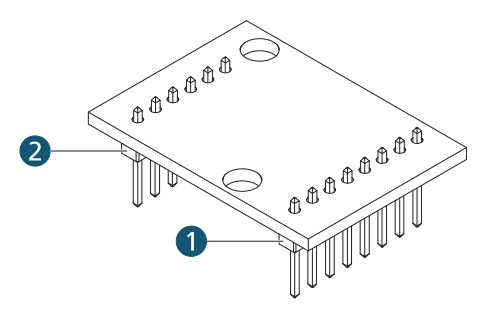

- 1 Stiftleiste Motorseite
- 2 Stiftleiste Versorgungsseite

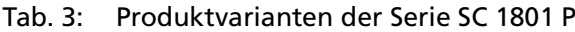

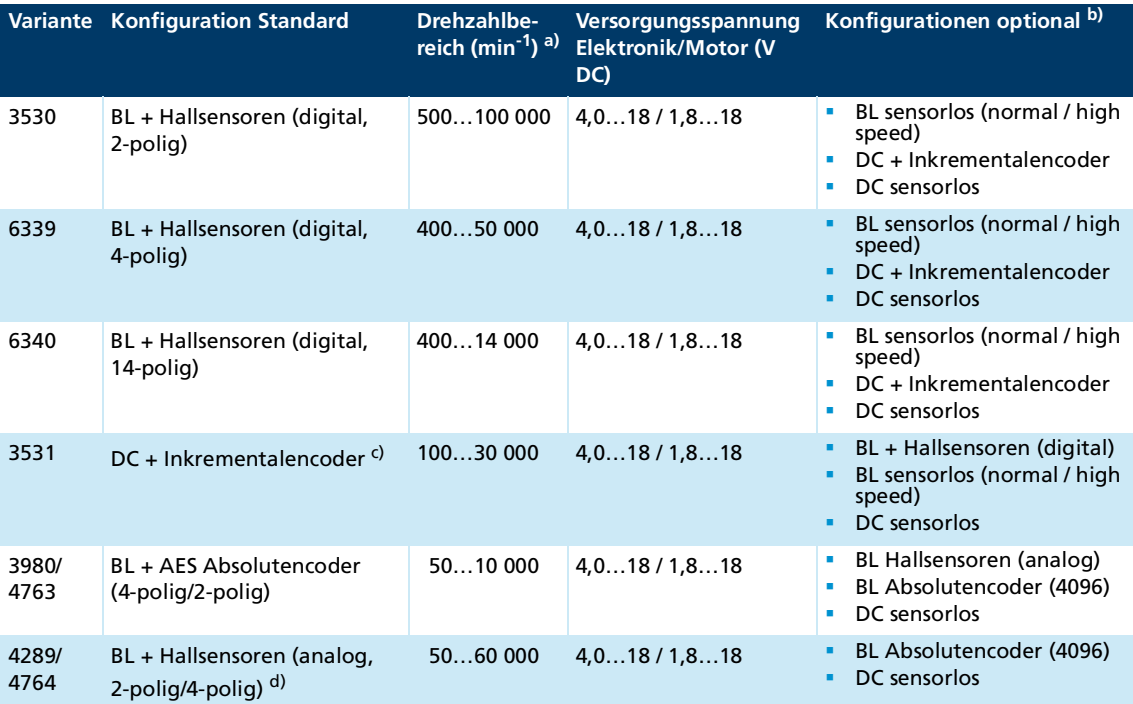

a) Der Drehzahlbereich ist abhängig von der maximalen Motorbetriebsspannung.

Zur Erreichung der maximalen Drehzahl muss der Controller ggf. umprogrammiert werden.

*b) Umkonfigurierung mit Motion Manager und Programmieradapter*

*c) Voreingestellt auf 512 Impulse*

*d) Die maximale Drehzahl bezieht sich auf 2-polige Motoren. Für Motoren mit mehr Polen reduziert sich die maximale Drehzahl entsprechend.*

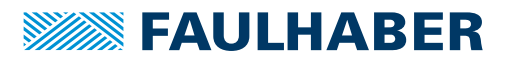

### <span id="page-17-0"></span>**3.3.2 Speed Controller für Motoren im mittleren Leistungsbereich**

### <span id="page-17-1"></span>**3.3.2.1 SC 2804 S**

Speed Controller mit Metallgehäuse und Schraubklemmen auf Versorgungs- und Motorseite.

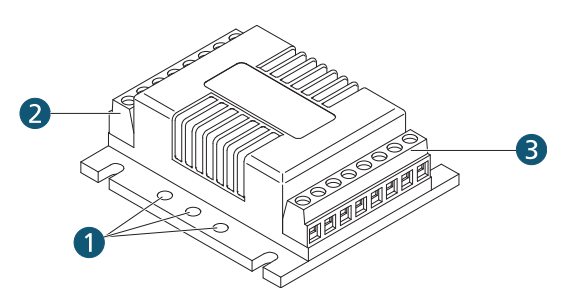

- 1 Montagebohrungen
- 2 Schraubklemmleiste Versorgungsseite
- 3 Schraubklemmleiste Motorseite

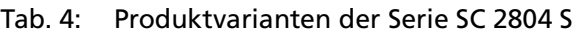

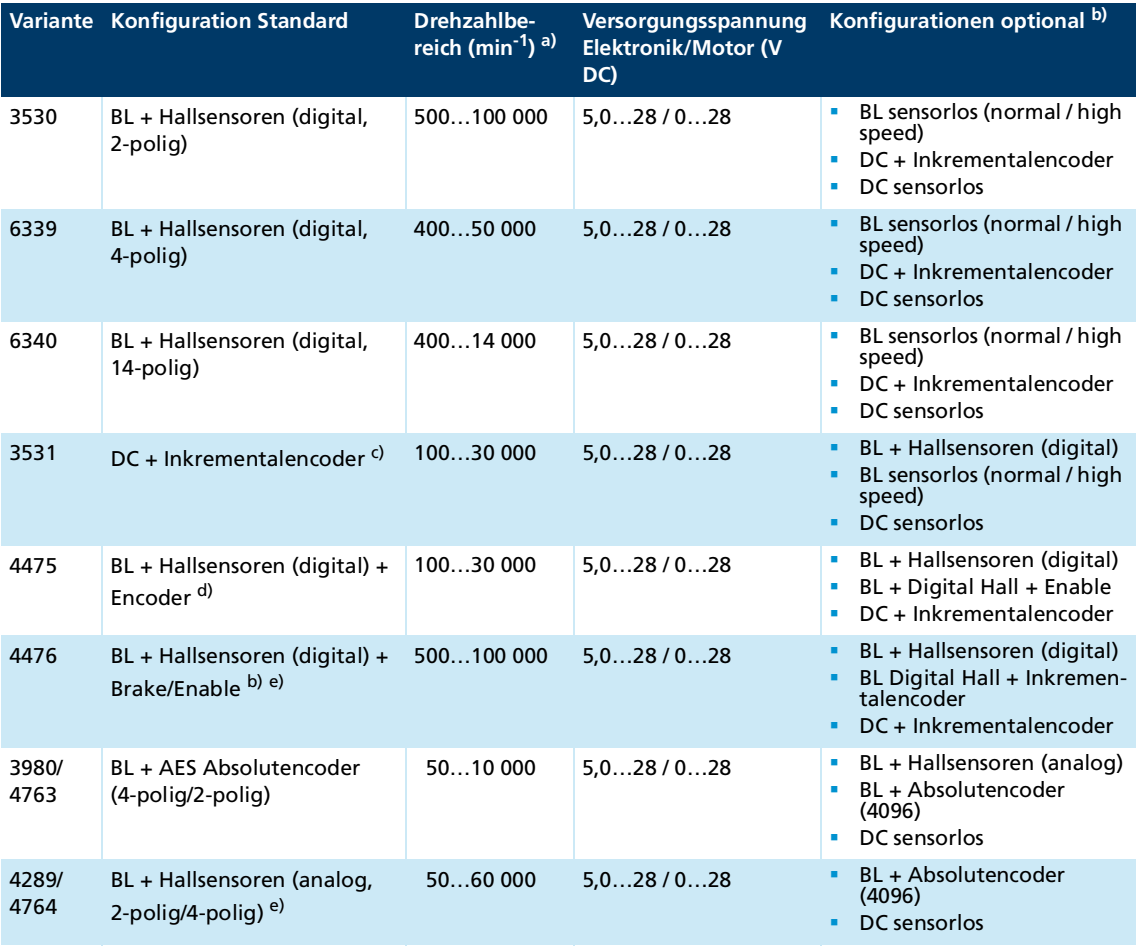

a) Der Drehzahlbereich ist abhängig von der maximalen Motorbetriebsspannung. Zur Erreichung der maximalen Drehzahl muss der Controller ggf. umprogrammiert werden.

*b) Umkonfigurierung mit Motion Manager und Programmieradapter*

*c) Voreingestellt auf 512 Impulse*

*d) Voreingestellt auf 256 Impulse*

*e) Die maximale Drehzahl bezieht sich auf 2-polige Motoren. Für Motoren mit mehr Polen reduziert sich die maximale Drehzahl entsprechend.*

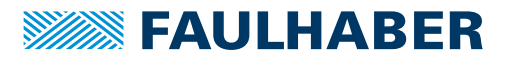

### <span id="page-18-0"></span>**3.3.2.2 SC 2402 P**

Speed Controller ohne Gehäuse (Platinenausführung) mit Stiftleisten auf Versorgungs- und Motorseite.

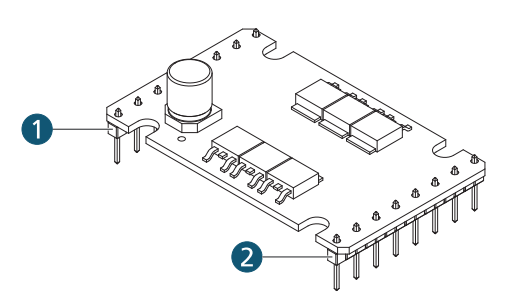

- 1 Stiftleiste Versorgungsseite
- 2 Stiftleiste Motorseite

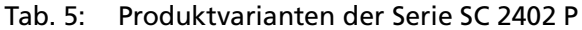

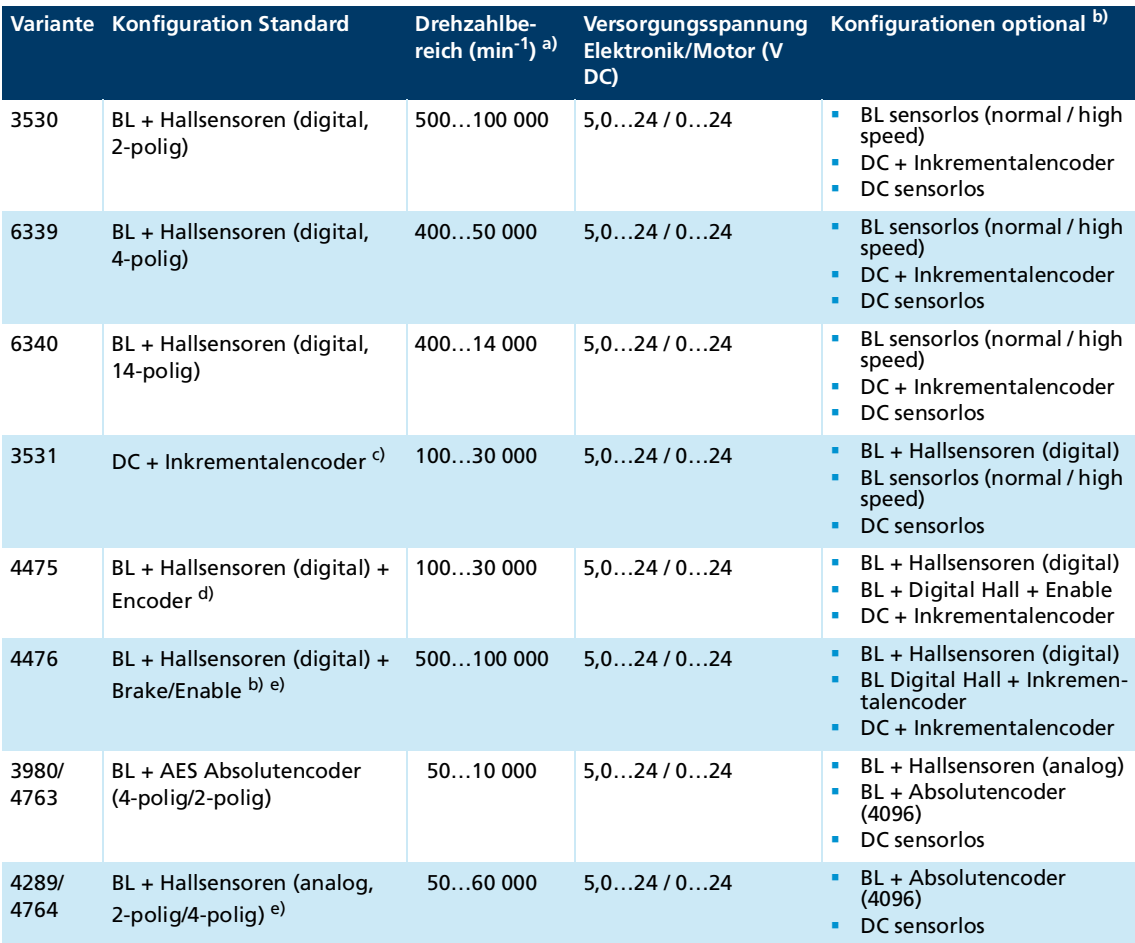

a) Der Drehzahlbereich ist abhängig von der maximalen Motorbetriebsspannung. Zur Erreichung der maximalen Drehzahl muss der Controller ggf. umprogrammiert werden.

*b) Umkonfigurierung mit Motion Manager und Programmieradapter*

- *c) Voreingestellt auf 512 Impulse*
- *d) Voreingestellt auf 256 Impulse*
- *e) Die maximale Drehzahl bezieht sich auf 2-polige Motoren. Für Motoren mit mehr Polen reduziert sich die maximale Drehzahl entsprechend.*

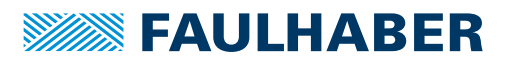

### <span id="page-19-0"></span>**3.3.3 Speed Controller für Motoren im höheren Leistungsbereich**

### <span id="page-19-1"></span>**3.3.3.1 SC 5008 S**

Speed Controller mit Metallgehäuse und Schraubklemmen auf Versorgungs- und Motorseite.

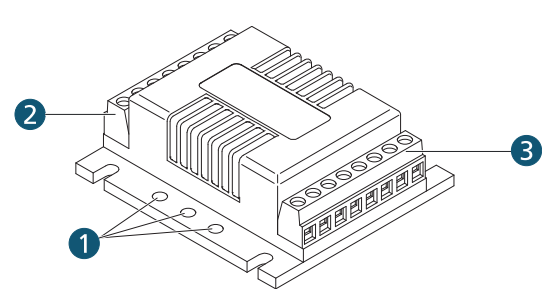

- 1 Montagebohrungen
- 2 Schraubklemmleiste Versorgungsseite
- 3 Schraubklemmleiste Motorseite

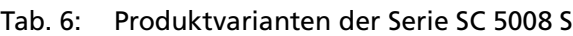

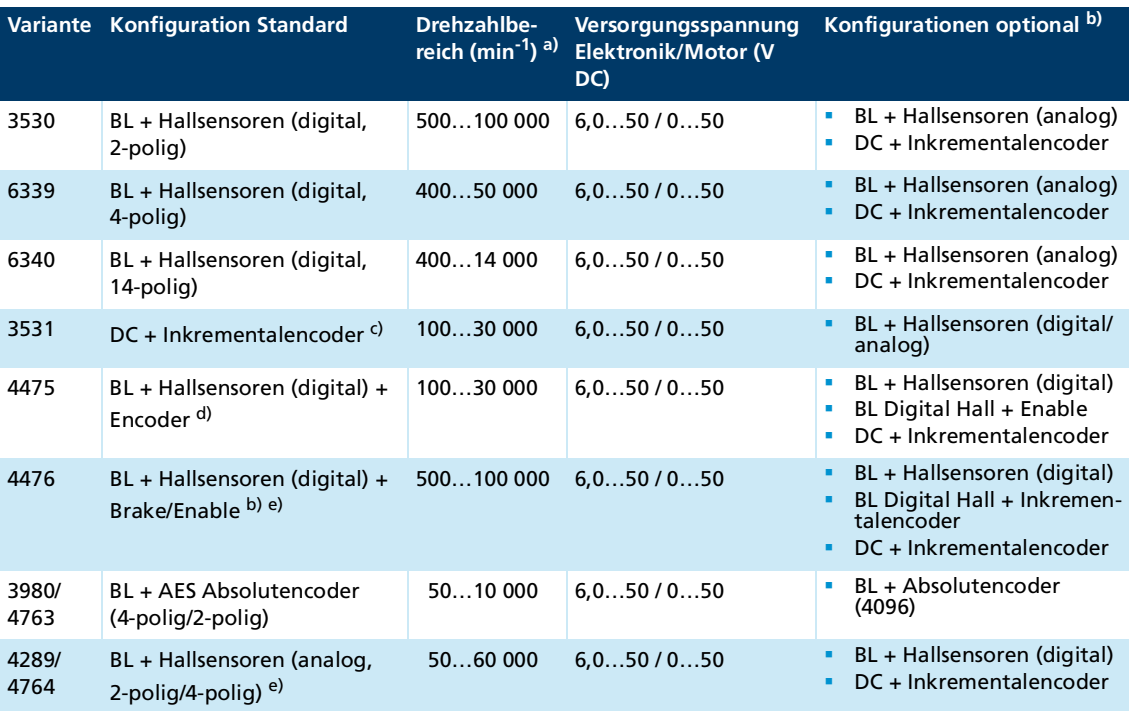

a) Der Drehzahlbereich ist abhängig von der maximalen Motorbetriebsspannung. Zur Erreichung der maximalen Drehzahl muss der Controller ggf. umprogrammiert werden.

*b) Umkonfigurierung mit Motion Manager und Programmieradapter*

*c) Voreingestellt auf 512 Impulse*

*d) Voreingestellt auf 256 Impulse*

*e) Die maximale Drehzahl bezieht sich auf 2-polige Motoren. Für Motoren mit mehr Polen reduziert sich die maximale Drehzahl entsprechend.*

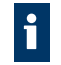

Der Controller muss zwingend mit dem Programmieradapter auf den Motor eingestellt werden.

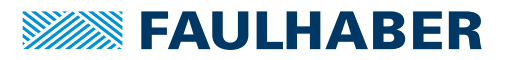

### <span id="page-20-0"></span>**3.3.3.2 SC 5004 P**

Speed Controller ohne Gehäuse (Platinenausführung) mit Stiftleisten auf Versorgungs- und Motorseite.

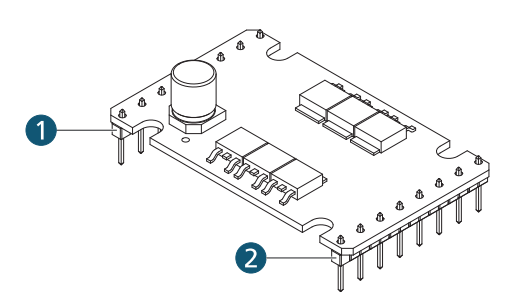

- 1 Stiftleiste Versorgungsseite
- 2 Stiftleiste Motorseite

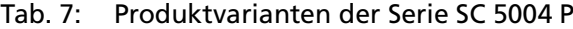

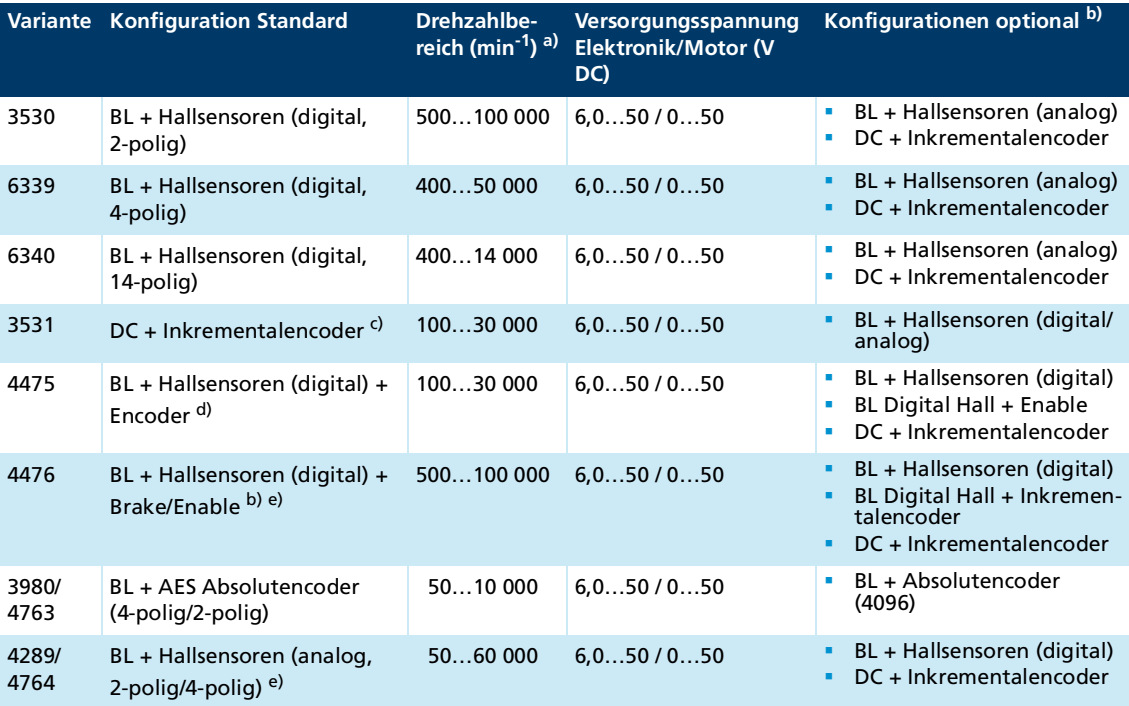

a) Der Drehzahlbereich ist abhängig von der maximalen Motorbetriebsspannung.

Zur Erreichung der maximalen Drehzahl muss der Controller ggf. umprogrammiert werden.

*b) Umkonfigurierung mit Motion Manager und Programmieradapter*

*c) Voreingestellt auf 512 Impulse*

*d) Voreingestellt auf 256 Impulse*

*e) Die maximale Drehzahl bezieht sich auf 2-polige Motoren. Für Motoren mit mehr Polen reduziert sich die maximale Drehzahl entsprechend.*

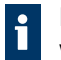

Der Controller muss zwingend mit dem Programmieradapter auf den Motor eingestellt werden.

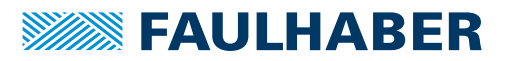

## <span id="page-21-0"></span>**4 Installation**

Nur ausgebildete Fachkräfte und unterwiesene Personen mit Kenntnissen auf folgenden Gebieten dürfen den Motion Controller einbauen und in Betrieb nehmen:

- **Automatisierungstechnik**
- Normen und Vorschriften (z. B. EMV-Richtlinie)
- **Niederspannungsrichtlinie**
- **Maschinenrichtlinie**
- **U** VDE-Vorschriften (DIN VDE 0100)
- **Unfallverhütungsvorschriften**

Vor einer Inbetriebnahme muss diese Beschreibung sorgfältig gelesen und beachtet werden.

Beachten Sie außerdem die ergänzenden Anweisungen zur Installation (siehe [Kap.](#page-11-2) 2.3, S. [12](#page-11-2)).

### <span id="page-21-1"></span>**4.1 Montage**

### <span id="page-21-2"></span>**4.1.1 Montagehinweise**

### **A VORSICHT**

**Der Speed Controller kann sich im Betrieb stark erhitzen.**

Berührungsschutz bzw. Warnhinweis in unmittelbarer Nähe des Controllers anbringen.

#### *HINWEIS*

**Durch unsachgemäße Montage oder einer Montage mit ungeeignetem Befestigungsmaterial kann der Speed Controller beschädigt werden.**

Montageanleitung einhalten.

### *HINWEIS*

**Bei Montage- und Anschlussarbeiten am Speed Controller bei angelegter Spannung kann das Gerät beschädigt werden.**

 Vor allen Arten von Montage- und Anschlussarbeiten Speed Controller spannungsfrei schalten.

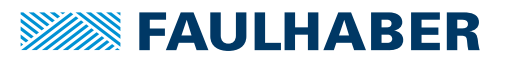

### <span id="page-22-0"></span>**4.1.2 Speed Controller mit Gehäuse montieren**

### *HINWEIS*

### **Ausdrücken der Montagebuchsen.**

Auf weichem oder unebenem Untergrund können beim Anschrauben des Speed Controllers die Montagebuchsen herausgedrückt werden.

 Ebenen und harten Untergrund wählen, der die Montagebuchsen gegen die Anschraubkräfte abstützt.

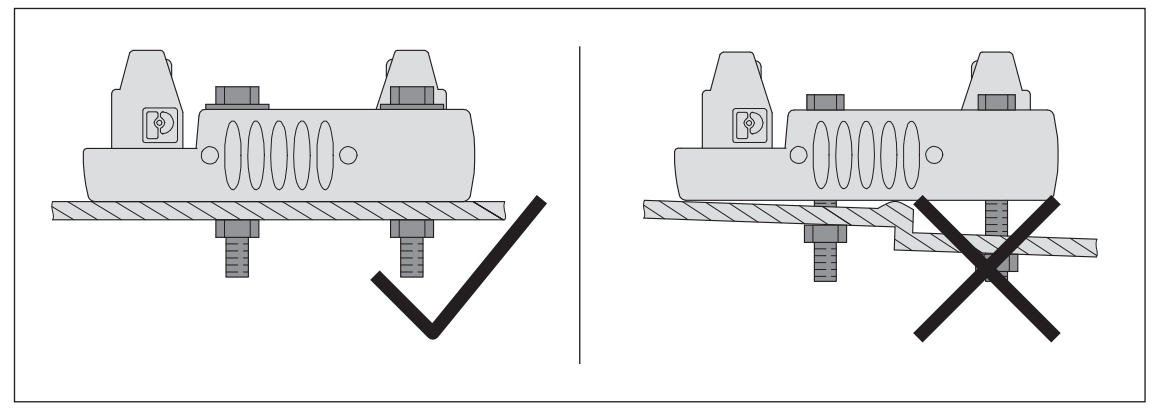

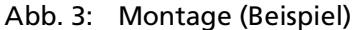

- 1. Speed Controller an den Montagebuchsen bzw. Montagebohrungen mit Befestigungsschrauben auf ebener und harter Fläche befestigen (Drehmoment siehe [Tab.](#page-22-1) 8).
- 2. Befestigungsschrauben gegen thermischen Versatz sichern.

#### <span id="page-22-1"></span>Tab. 8: Befestigungsvorgabe

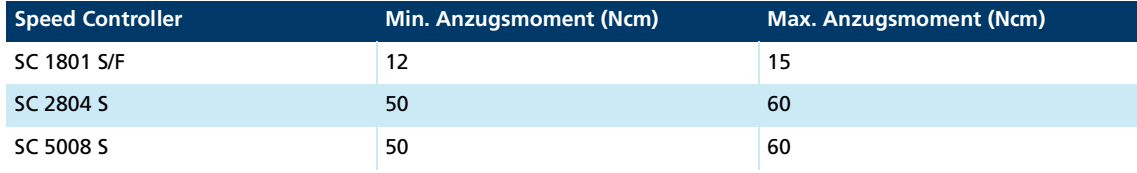

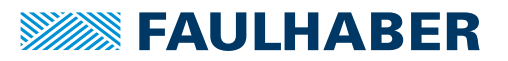

### <span id="page-23-0"></span>**4.2 Elektrischer Anschluss**

### <span id="page-23-1"></span>**4.2.1 Hinweise zum elektrischen Anschluss**

### *HINWEIS*

**Elektrostatische Entladungen auf die Anschlüsse des Speed Controllers können elektronische Bauteile beschädigen**

ESD-Schutzmaßnahmen beachten.

### *HINWEIS*

**Durch falsches Anschließen der Adern können elektronische Bauteile beschädigt werden.**

Verdrahtung gemäß der Anschlussbelegung durchführen.

### *HINWEIS*

**Zu starke Krafteinwirkung kann das motorseitige Flexboard beschädigen (nur SC 1801 F).**

- Flexboard nicht mit Gewalt in den Steckverbinder drücken.
- Ggf. ein geeignetes Werkzeug (Pinzette, Flachzange) verwenden.
- Flexboard nicht quetschen.

### *HINWEIS*

**Ein kurzzeitiger Anstieg der Spannung im Bremsbetrieb kann die Spannungsversorgung oder andere angeschlossene Geräte beschädigen.**

- Netzgeräte und eventuelle weitere Peripheriekomponenten entsprechend auslegen.
- Bei Anwendungen mit hoher Lastträgheit kann der Einsatz des FAULHABER Bremschoppers der Serie BC 5004 zur Begrenzung von Überspannungen und damit zum Schutz der Spannungsversorgung eingesetzt werden. Detaillierte Informationen siehe Datenblatt des Bremschoppers.

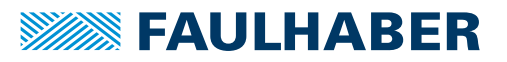

### <span id="page-24-0"></span>**4.2.2 Speed Controller elektrisch anschließen**

### <span id="page-24-1"></span>**4.2.2.1 EMV-gerechte Installation**

#### *HINWEIS*

#### **Bei zu großer Länge der Anschlussleitungen kann es zu Signalstörungen kommen.**

- Leitungslänge von 3 m auf der Versorgungsseite nicht überschreiten.
- Die hier und in Kap. [4.3, S.](#page-34-0) 35 beschriebenen EMV-Schutzmaßnahmen beachten.

### <span id="page-24-2"></span>**4.2.2.2 EMV-Schutzmaßnahmen**

Die Geräte sind nur für den Einsatz im Industriebereich vorgesehen. Wenn die Geräte im Wohnbereich, im Geschäftsbereich, im Gewerbebereich oder in einem Kleinbetrieb verwendet werden, muss durch geeignete Maßnahmen sichergestellt werden, dass die Störaussendung unterhalb des zulässigen Grenzwerts liegt.

[Tab.](#page-24-3) 9 zeigt, welche zusätzlichen EMV-Maßnahmen umgesetzt werden können, um das Verhalten des Betriebsmittels in der bestimmungsgemäßen Umgebung hinsichtlich Störaussendung und Störfestigkeit zu optimieren.

#### <span id="page-24-3"></span>Tab. 9: EMV-Maßnahmen

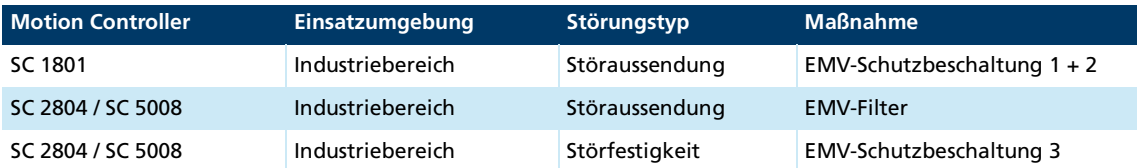

#### **EMV-Filter**

- Elektronik- und Motorversorgungsleitungen direkt am Gerät mit jeweils zwei Windungen durch eine geeignete Ferrithülse (z .B. Würth Elektronik Nr.: 74270090) führen.
- Bei DC-Motoren mit Encoder die Signalleitungen auf beiden Anschlussseiten direkt am Gerät mit einer Windung durch je einen Star-TEC (z.B. Würth Elektronik Nr.: 74271132) ausführen.

#### **EMV-Schutzbeschaltung 1 (SC 1801)**

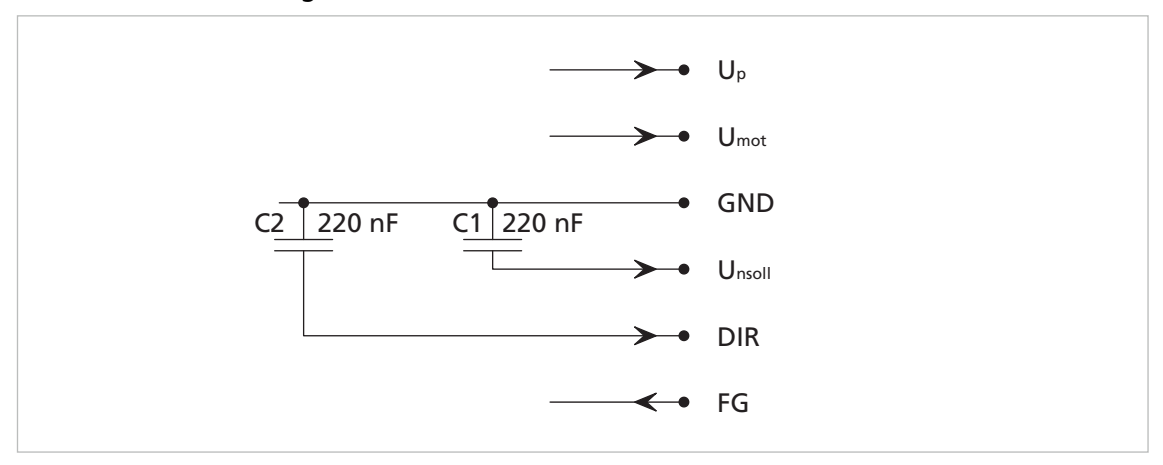

Abb. 4: EMV-Schutzbeschaltung mit Keramikkondensatoren

- Bei Verwendung eines Keramikkondensators (C1) im Betriebsmodus PWM<sub>nsoll</sub>: Signalquelle mit geringem Innenwiderstand verwenden, um Störungen zu vermeiden.
- Für ein Firmware-Update mit der Motion Manager Software den Kondensator C2 entfernen.

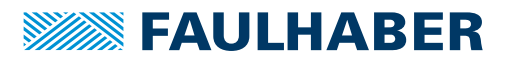

### **EMV-Schutzbeschaltung 2 (SC 1801)**

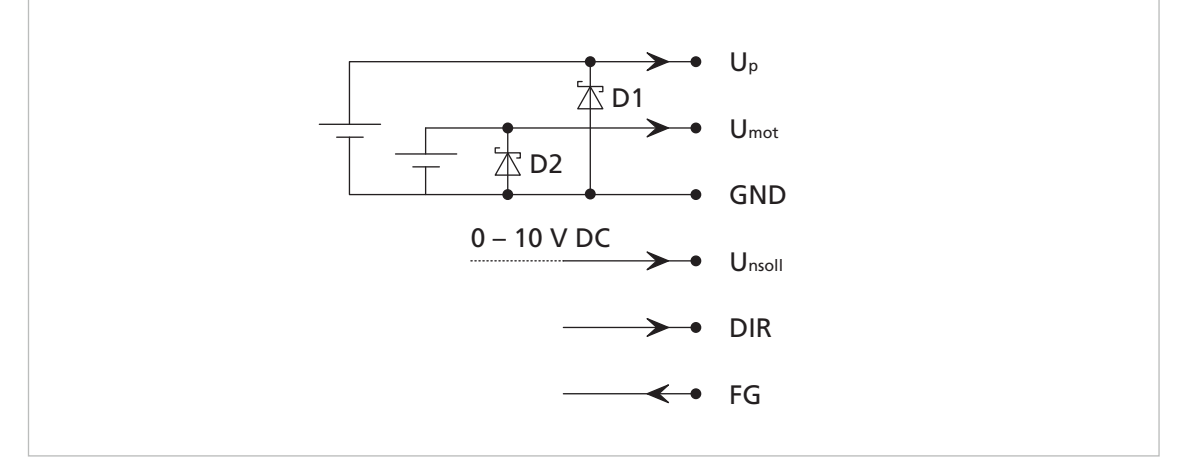

Abb. 5: EMV-Schutzbeschaltung für SC 1801 mit Suppressordioden

- Getrennte Suppressordioden (D1 und D2, z. B. P6KE18 von STMicroelectronics) für U<sub>P</sub> und U<sub>mot</sub> bei getrennten Versorgungsspannungen.
- Wenn nur eine Versorgungsspannung verwendet wird (Brücke zwischen U<sub>P</sub> und U<sub>mot</sub>), ist eine Suppressordiode (D1) ausreichend.

**EMV-Schutzbeschaltung 3 (SC 2804 / SC 5008)**

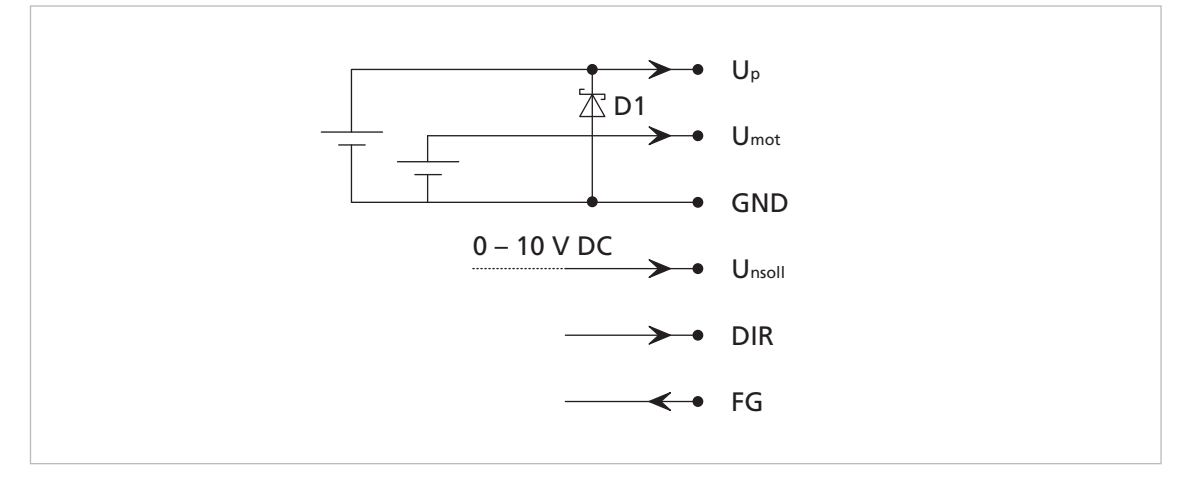

Abb. 6: EMV-Schutzbeschaltung für SC 2804 und SC 5008 mit Suppressordioden

- **Die Suppressordiode D2 an U<sub>mot</sub> ist im Controller integriert. Wenn nur eine Versor**gungsspannung verwendet wird (Brücke zwischen U<sub>P</sub> und U<sub>mot</sub>), ist dies ausreichend.
- Wenn getrennte Versorgungsspannungen verwendet werden, wird eine zusätzliche externe Suppressordiode D1 an  $U_p$  empfohlen, z. B:
	- $U_p$  = 24 V: D1 = P6KE33A von STMicroelectronics
	- $U_p$  = 48 V: D1 = P6KE56A von STMicroelectronics

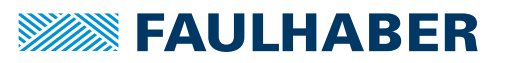

### <span id="page-26-0"></span>**4.2.2.3 Anschlussbelegung**

### *HINWEIS*

**Durch falsches Anschließen der Adern kann die Elektronik zerstört werden.**

Motor gemäß Anschlussbelegung anschließen.

#### *HINWEIS*

**Elektrostatische Entladungen auf die Anschlüsse des Speed Controller können die Elektronik zerstören.**

ESD-Schutzmaßnahmen treffen.

### **Anschlussbelegung Versorgungsseite**

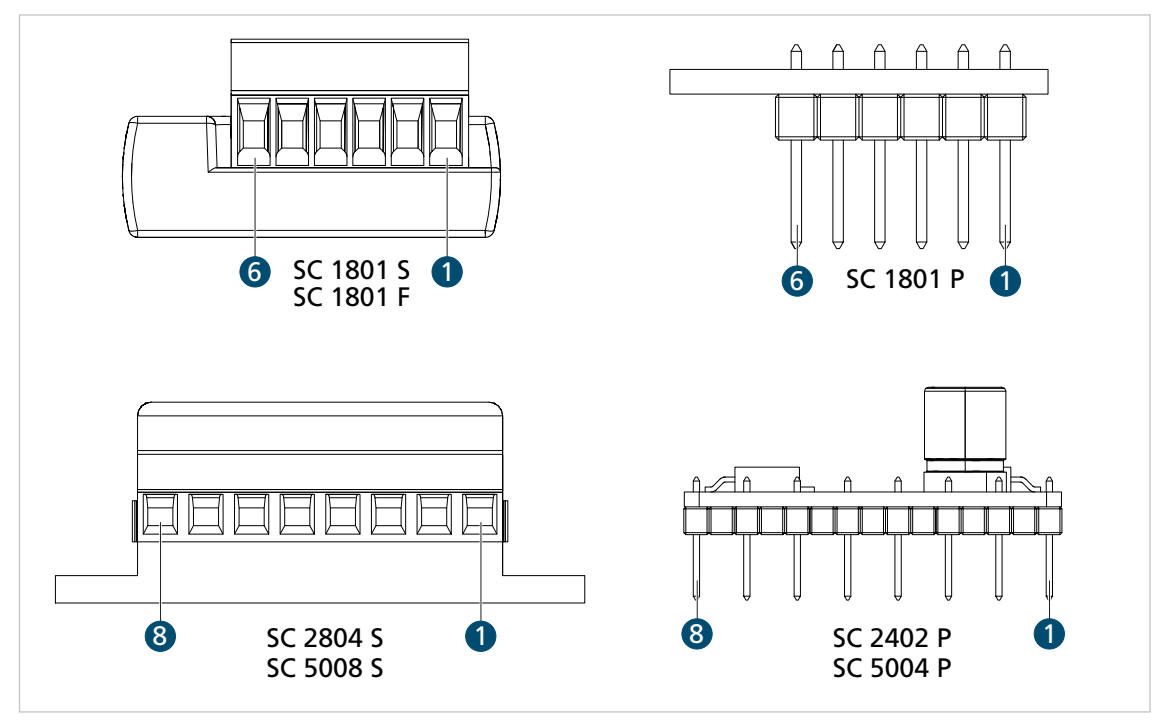

Abb. 7: Anschlüsse Versorgungsseite

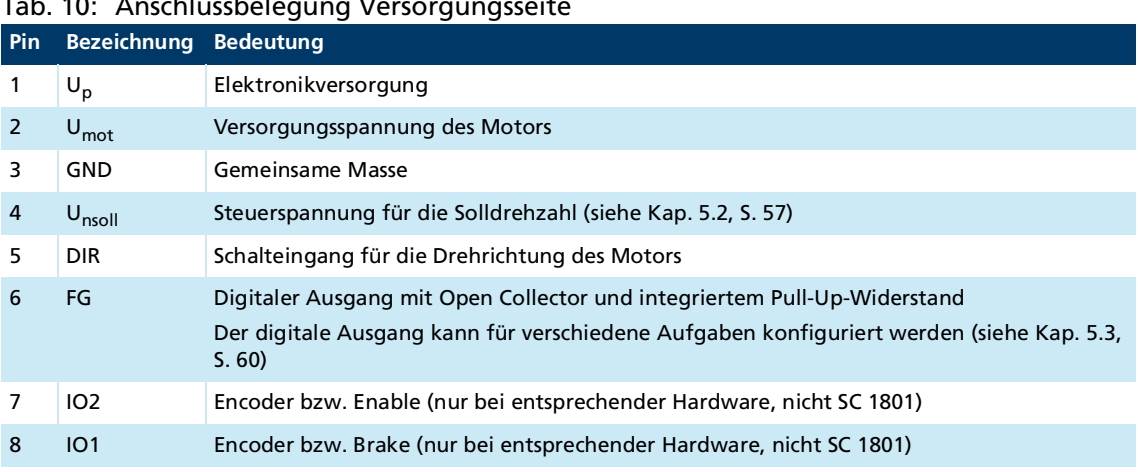

#### Tab. 10: Anschlussbelegung Versorgungsseite

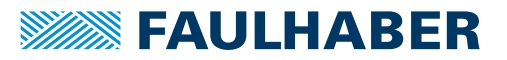

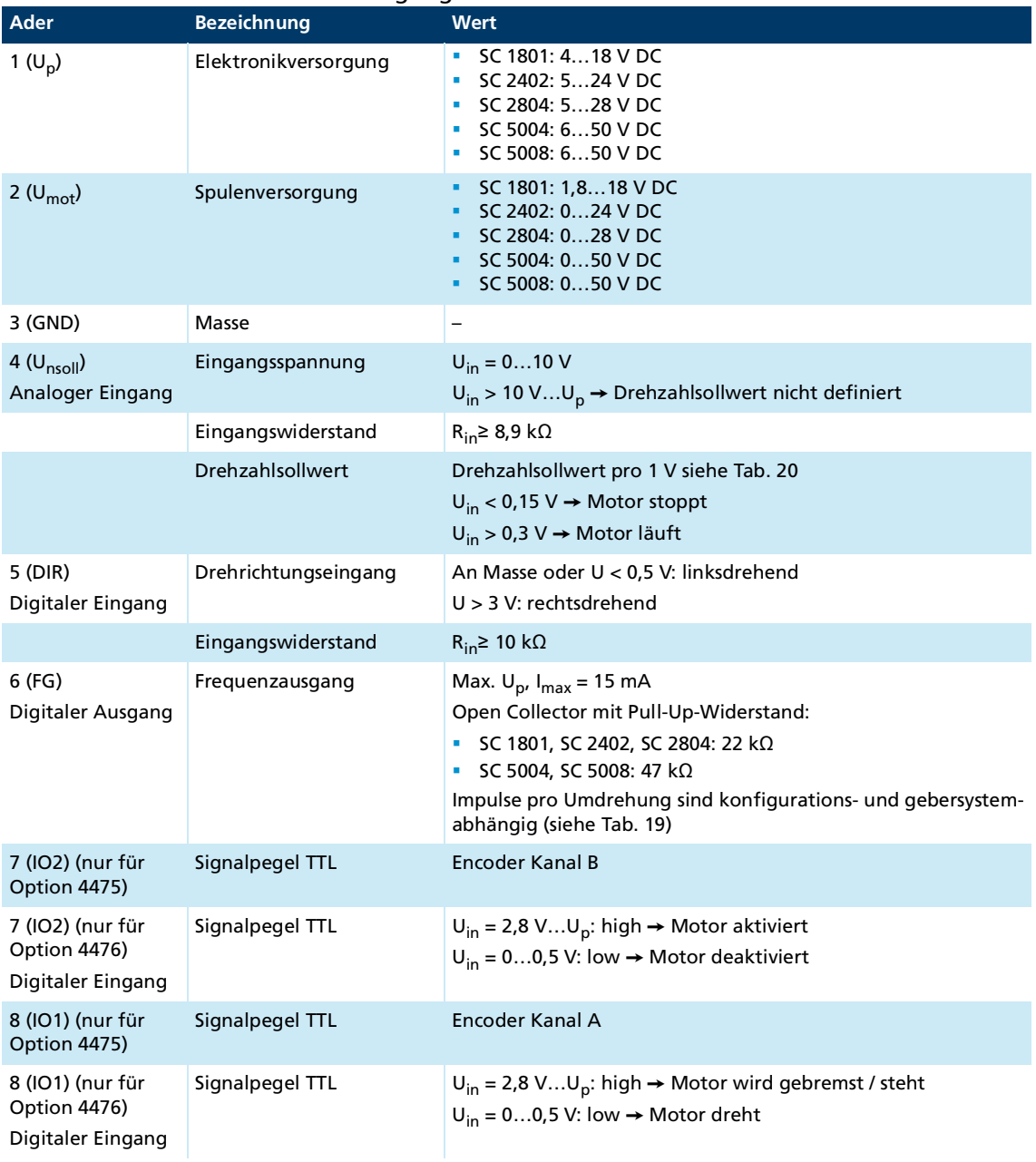

### Tab. 11: Elektrische Daten - Versorgungsseite

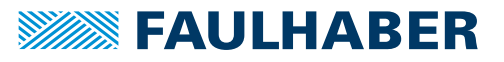

### **Anschlussbelegung Motorseite**

Die maximale Leitungslänge zwischen Speed Controller und Motor hängt vom verwendeten Gebersystem und den elektrischen und magnetischen Feldern der Umgebung ab.

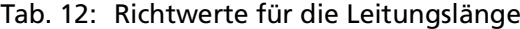

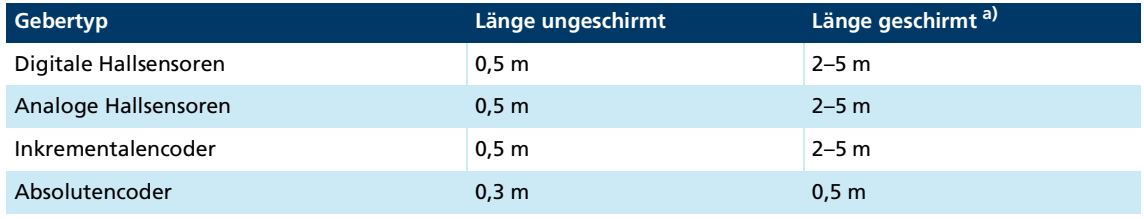

*a) gilt für getrennt von den Motorphasen geschirmte Leitungen.*

Größere Längen der Anschlussleitungen sind in der Regel möglich, müssen aber im Zielaufbau qualifiziert werden.

Die Optimierung des Verhaltens hinsichtlich Störaussendung und Störfestigkeit setzt zusätzliche EMV-Maßnahmen voraus (siehe Kap. [4.2.2.2, S.](#page-24-2) 25).

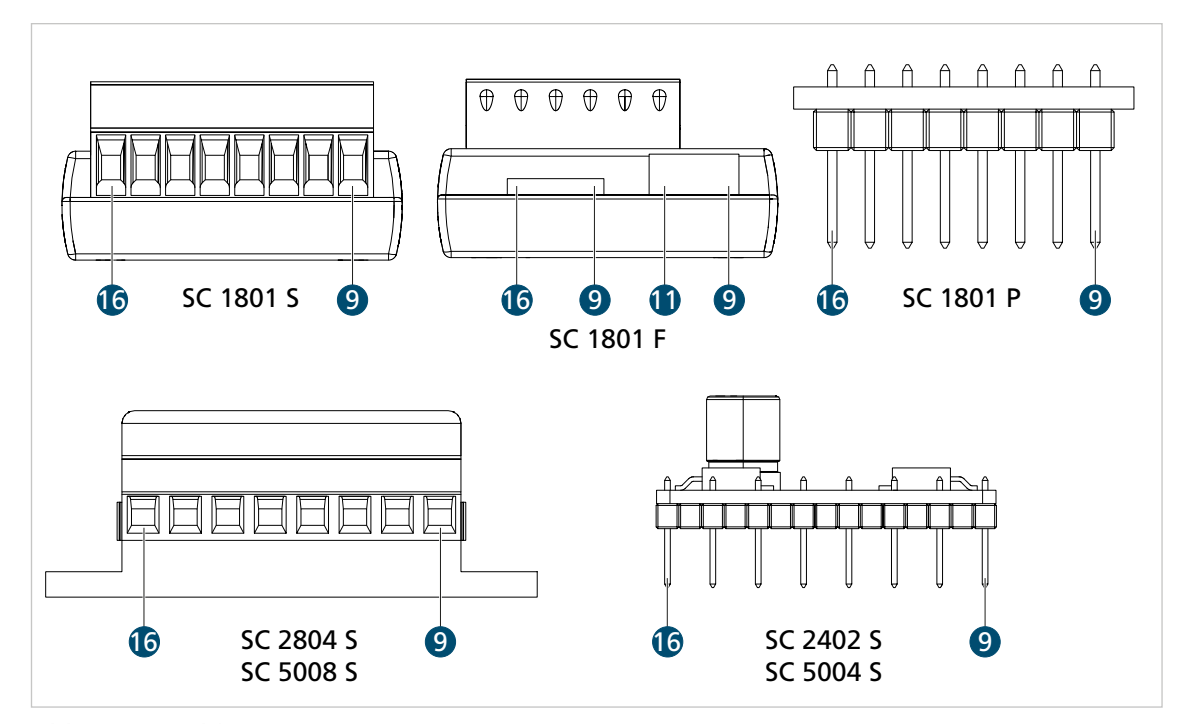

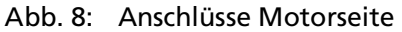

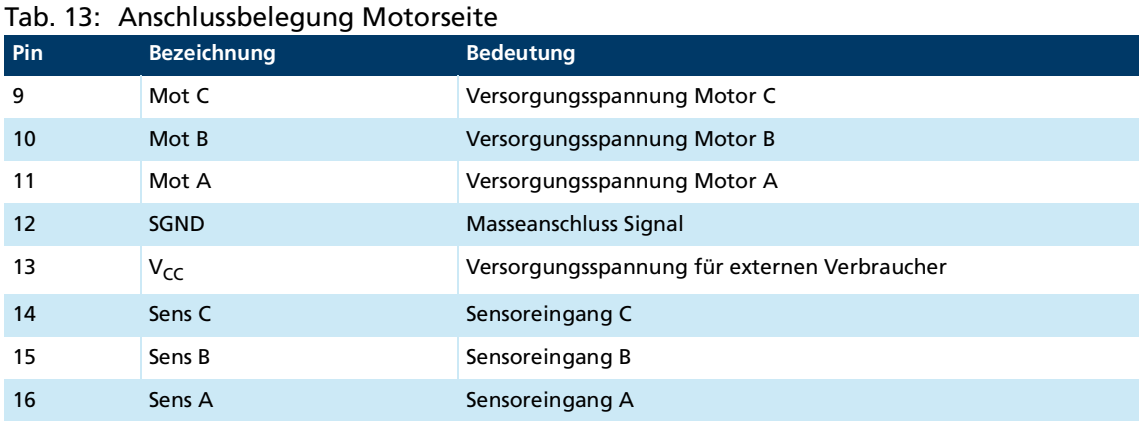

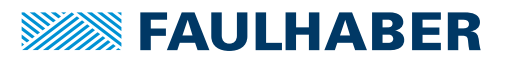

### Tab. 14: Elektrische Daten - Motoranschluss

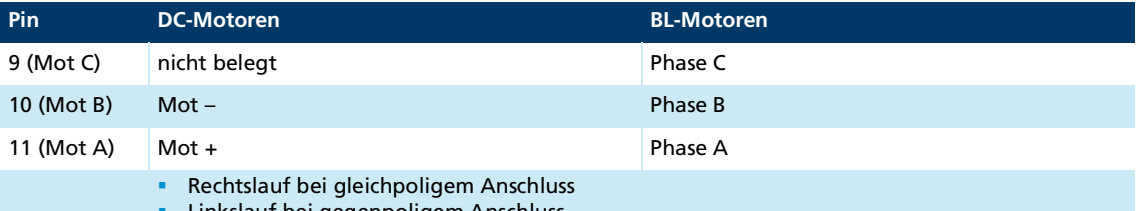

Linkslauf bei gegenpoligem Anschluss

### Tab. 15: Elektrische Daten - Versorgungsspannung für externen Verbraucher

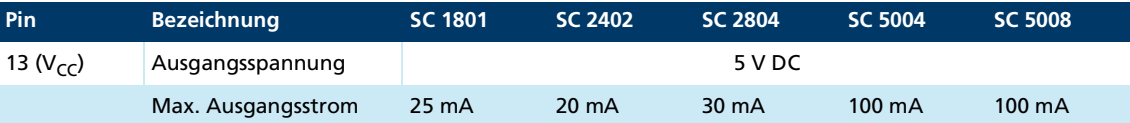

### Tab. 16: Elektrische Daten - Sensoreingänge

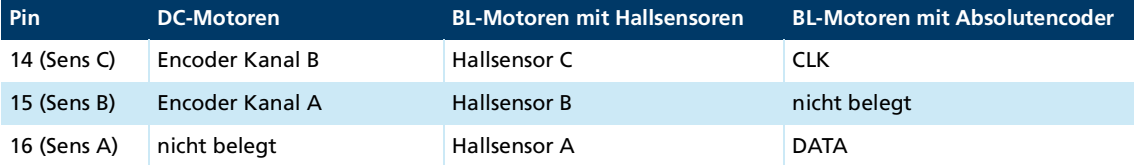

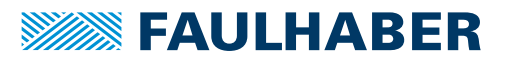

### <span id="page-30-0"></span>**4.2.3 Anschlussbeispiele**

### <span id="page-30-1"></span>**4.2.3.1 Anschlussbeispiele für die Versorgungsseite**

### *HINWEIS*

#### **Beschädigung der Elektronik durch zu hohe Versorgungsspannung.**

Die minimale und maximale Versorgungsspannung beachten.

### **Regelbetrieb (Drehzahlsollwertvorgabe durch Unsoll)**

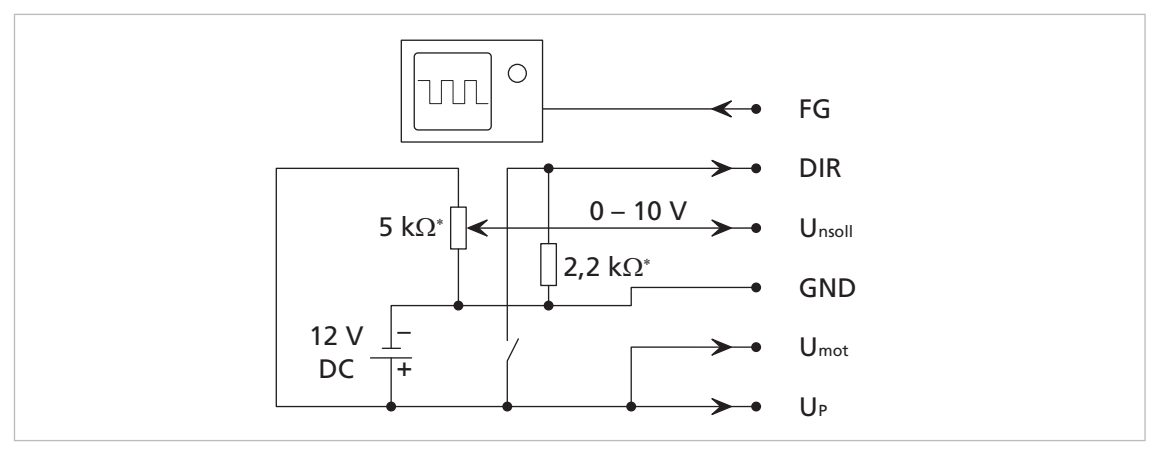

Abb. 9: Regelbetrieb (Drehzahlsollwertvorgabe durch U<sub>nsoll</sub>)

\* Die angegebenen Widerstandswerte sind als Vorschläge zu verstehen

- Der angeschlossene Motor dreht bei offenem Schalter mit geregelter Drehzahl nach links, bei geschlossenem Schalter nach rechts.
- Die Drehzahl wird durch U<sub>nsoll</sub> vorgegeben und ist abhängig von der eingestellten Maximaldrehzahl bei U<sub>nsoll</sub>= 10 V.
- Wenn der digitale Ausgang als Frequenzausgang konfiguriert ist (siehe Kap. [5.3, S.](#page-59-1) 60), kann am digitalen Ausgang das Drehzahlsignal gemessen werden.

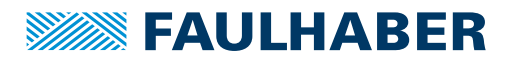

### Vollaussteuerung (Motordrehzahl wird durch U<sub>mot</sub> bestimmt)

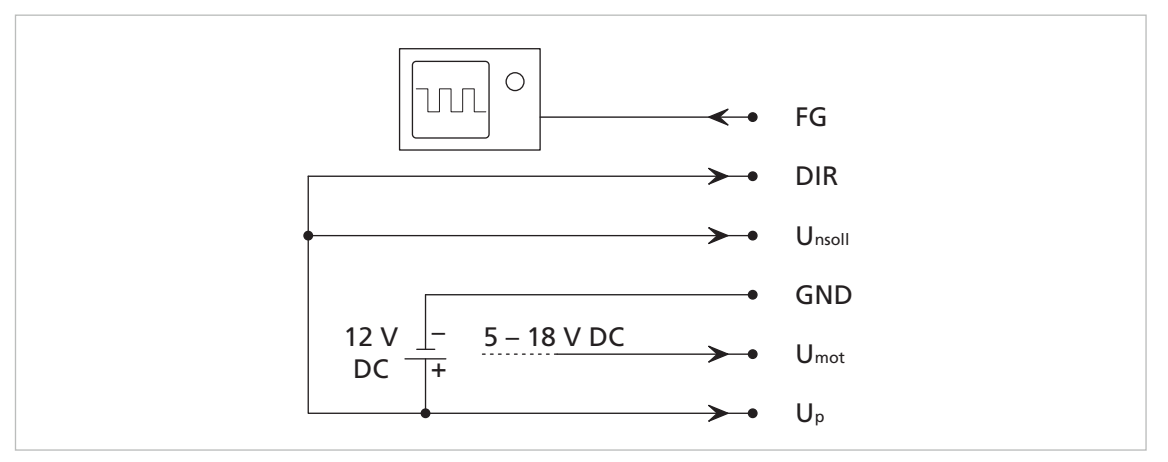

Abb. 10: Vollaussteuerung (Motordrehzahl wird durch U<sub>mot</sub> bestimmt)

- Der angeschlossene Motor dreht mit lastabhängiger Drehzahl nach rechts.
- Die Drehzahl kann durch Verändern von U<sub>mot</sub> angepasst werden.
- Wenn der digitale Ausgang als Frequenzausgang konfiguriert ist (siehe Kap. [5.3, S.](#page-59-1) 60), kann am digitalen Ausgang das Drehzahlsignal gemessen werden.

### <span id="page-31-0"></span>**4.2.3.2 Anschlussbeispiele für die Motorseite**

### **DC-Motor ohne Encoder (nicht SC 5004 und SC 5008)**

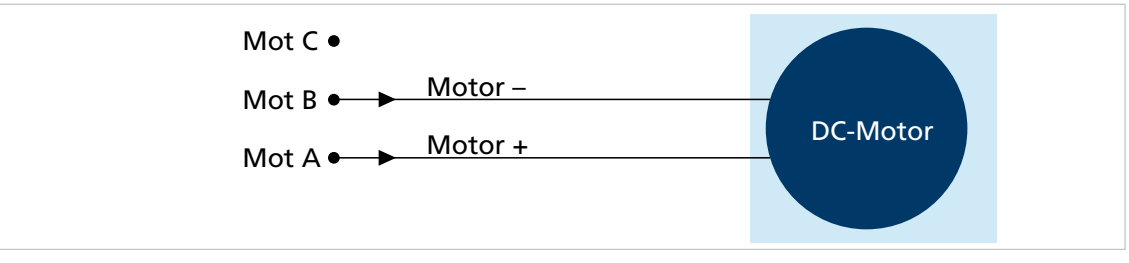

Abb. 11: DC-Motor ohne Encoder (nicht SC 5004 und SC 5008)

### **DC-Motor mit Encoder**

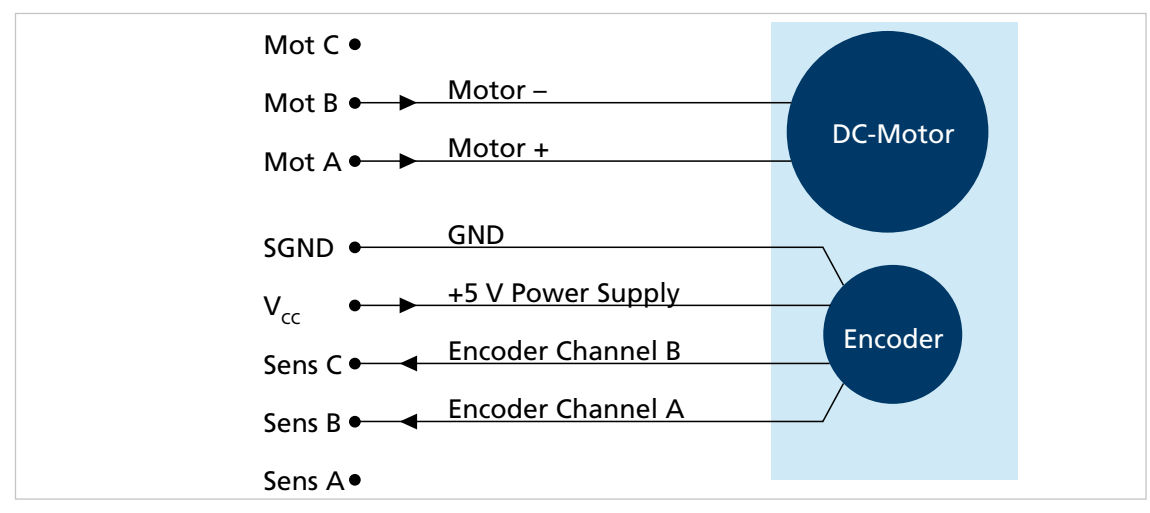

Abb. 12: DC-Motor mit Encoder

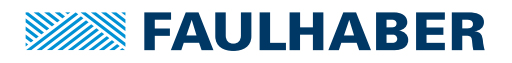

### **BL-Motor ohne Hallsensoren (nicht SC 5004 und SC 5008)**

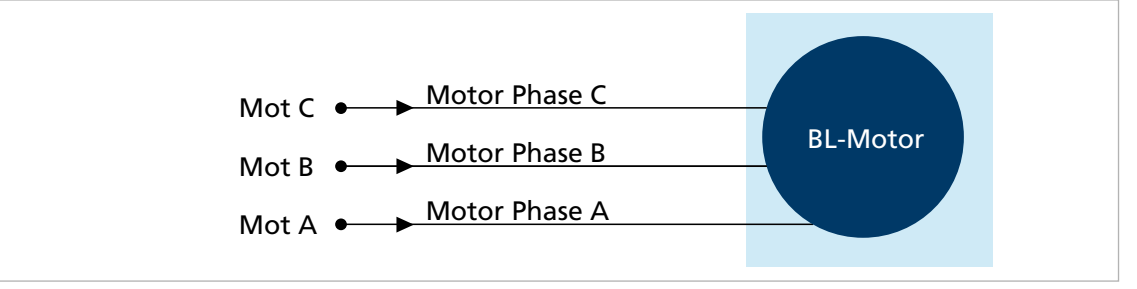

Abb. 13: BL-Motor ohne Hallsensoren (nicht SC 5004 und SC 5008)

**BL-Motor mit digitalen/analogen Hallsensoren**

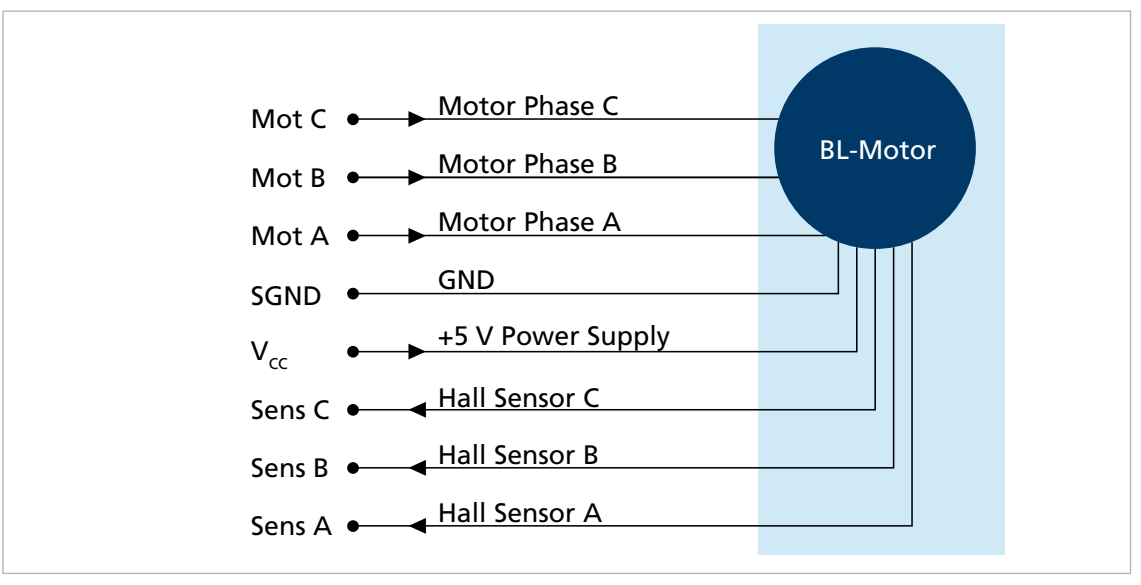

Abb. 14: BL-Motor mit Hallsensoren

### **BL-Motor mit Absolutencoder**

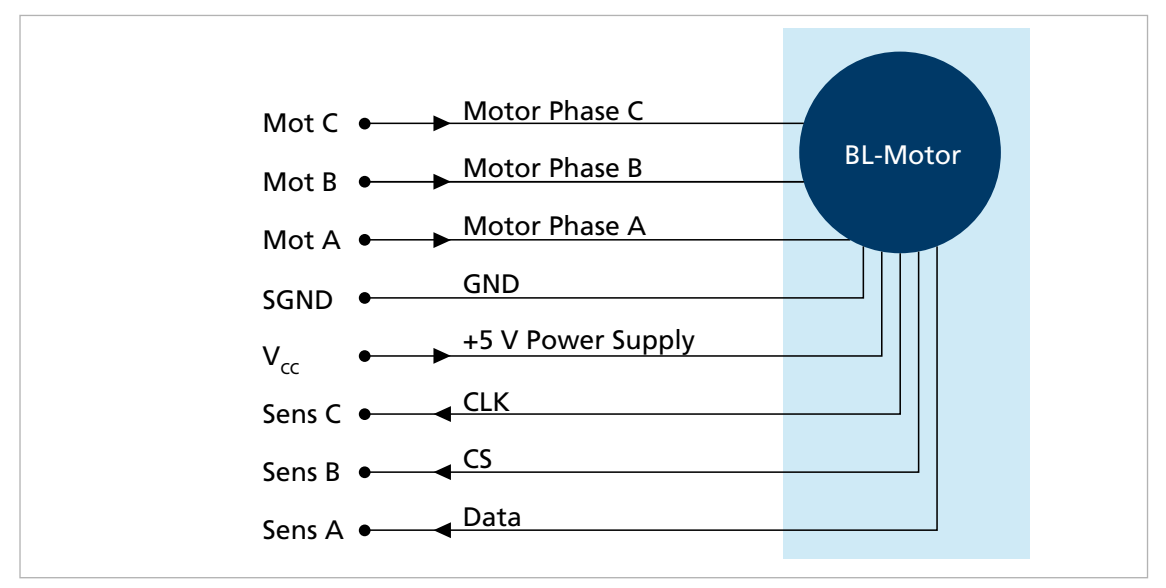

Abb. 15: BL-Motor mit Absolutencoder

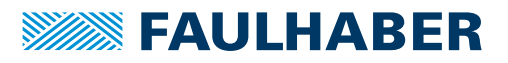

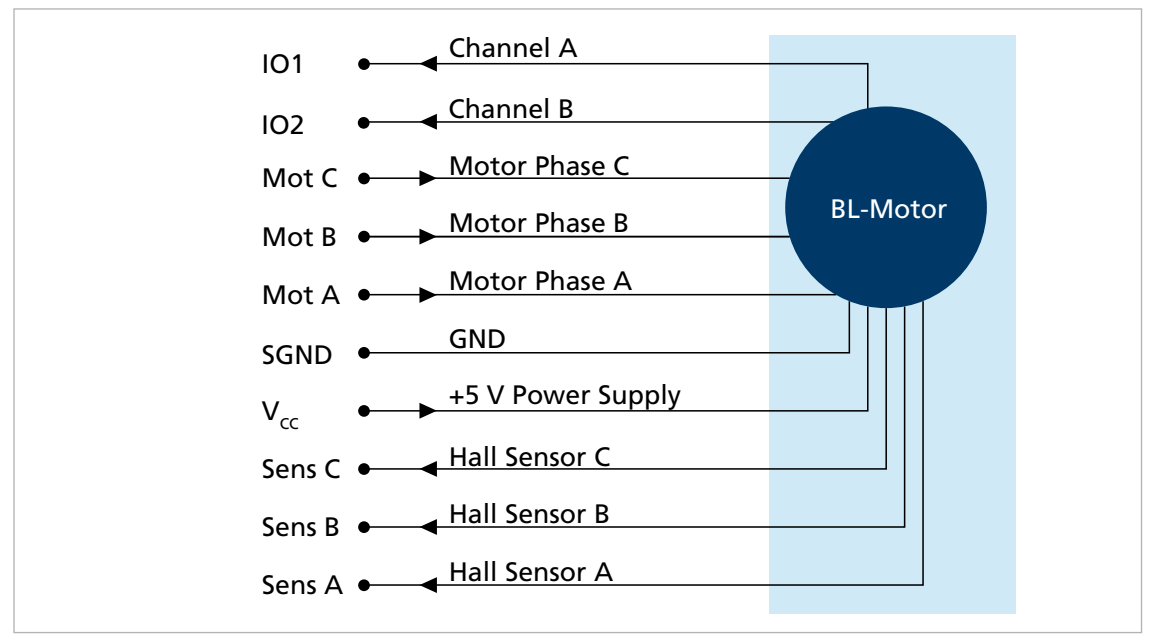

**BL-Motor mit digitalen Hallsensoren und Inkrementalencoder (nur Option 4475)**

Abb. 16: BL-Motor mit digitalen Hallsensoren und Inkrementalencoder (nur Option 4475)

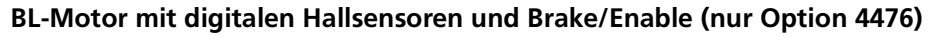

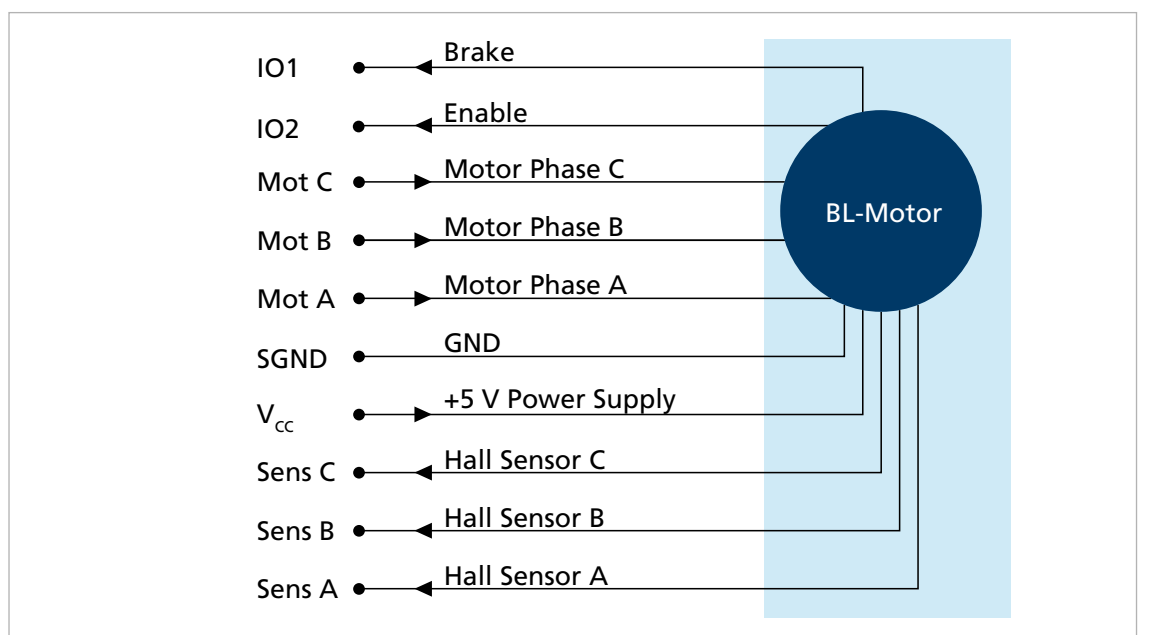

Abb. 17: BL-Motor mit digitalen Hallsensoren und Brake/Enable (nur Option 4476)

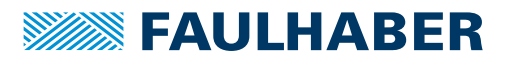

### <span id="page-34-0"></span>**4.3 Elektromagnetische Verträglichkeit (EMV)**

 Befolgen Sie die Anweisungen in den folgenden Kapiteln, um eine EMV-gerechte Installation durchzuführen.

#### ! **WARNUNG**

**Der Motion Controller kann hochfrequente Störungen verursachen, die die Funktionsweise von elektronischen Implantaten und anderen elektronischen Geräten beeinflussen können.**

- Insbesondere bei der Verwendung in Wohnumgebungen geeignete Entstörmaßnahmen treffen.
- Hinweise für den EMV-gerechten Aufbau beachten.

### *HINWEIS*

**Steuerungen mit qualifizierten Grenzwerten nach EN 61800-3: Kategorie C2 können in Wohngebieten Funkstörungen verursachen.**

 Für diese Steuerungen zusätzliche Maßnahmen zur Ausbreitungsbegrenzung von Funkstörungen ergreifen.

### <span id="page-34-1"></span>**4.3.1 Funktionserdung**

#### ! **GEFAHR**

#### **Lebensgefahr durch Erdableitströme** ≥**3,5 mA**

Erdung der Geräte auf ordnungsgemäße Installation prüfen.

Das Erdungssystem ist essenziell für die Störstromableitung und für eine möglichst gleichmäßige Potentialverteilung im System. Die effizientesten Systeme sind sternförmig oder maschenförmig. Eine sternförmige Anbindung ist einfacher umzusetzen.

 Auf einen ausreichenden Querschnitt und eine sehr gute elektrische Masseverbindung achten, damit die Übergangswiderstände nicht nur für niederfrequente Ströme niedrig sind.

Die Masseverbindung kann z. B. durch Entfernen der Oxidschichten von den Leiterenden mit einem Schmirgelpapier verbessert werden.

#### **Für elektrische Sicherheit:**

- Gemäß aktuellen Normen und Richtlinien erden.
- Getrennte Schutzleiter für alle erforderlichen Teile (z. B. Netzversorgung, Motor, Steuerung) verwenden.
- Erdungskabel so kurz wie möglich halten.

#### **Für Funktionserdung:**

- Einen möglichst engmaschigen Geflechtschirm verwenden.
- Kontakte direkt auf die Massefläche bevorzugen.

Kontakte auf den Controller und dann auf die Massefläche vermeiden.

Großflächige Anbindung bevorzugen.

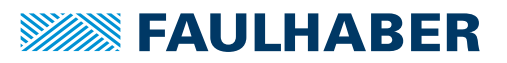

### <span id="page-35-0"></span>**4.3.2 Leitungsführung**

### ! **WARNUNG**

#### **Im Antriebssystem werden Spannungen >25 V AC erzeugt und weitergeleitet.**

- Verdrahtung des Antriebssystems berührgeschützt aufbauen.
- Antriebssystem nur an einem SELV- bzw. PELV-Versorgungsnetz betreiben.

Die Leitungsführung hängt von diversen Faktoren ab, wie z. B.:

- Ist das Kabel geschirmt, verdrillt?
- Wurden störungsverringernde Maßnahmen getroffen?
- Welches Material und welche Leitungsführung werden im Kabelschacht verwendet?
- Über welche Fläche wird das Kabel geführt?

#### **Bei der Verlegung der Kabel folgendes beachten:**

- Einen vollflächigen, u-förmigen und, wenn möglich, metallischen Kabelkanal verwenden.
- Die Kabel in der Nähe der Ecken des Kabelkanals verlegen.
- Die Kabel möglichst nach Funktion trennen.
- Abstände bei der Kabelverlegung einhalten.

Je nach Zone im Schaltschrank können die Abstände unterschiedlich sein.

 Wenn möglich, alle Kabel als Twisted-Pair bzw. in Funktionsgruppen verdrillt und geschirmt ausführen (z. B. Motorphasen zusammen, Hallsensoren und -Versorgung zusammen).

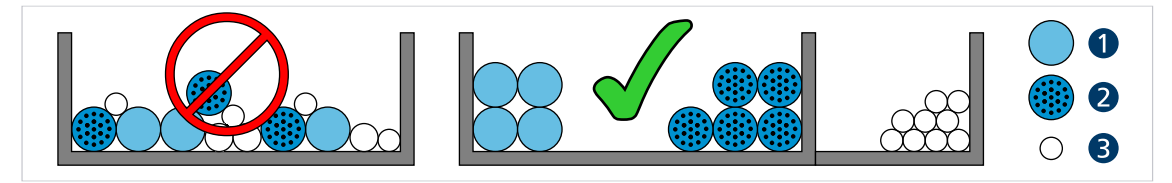

Abb. 18: Verlegung im Kabelkanal

*1 Hochstromkabel 2 Digitalkabel*

- *3 Sensorkabel*
- $\circ$ Ó ്റ ്റ  $>5$  cm  $\mathsf{C}$ O ΄C  $\Omega$  $\Omega$  $\overline{O}$

Abb. 19: Gruppierung und Schirmung der Kabel

- *1 Schirm*
- *2 Motorphase*
- *3 Hall-Sensor*
-
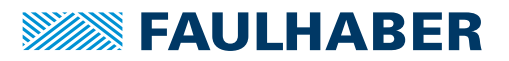

### <span id="page-36-1"></span>**4.3.3 Schirmung**

Kabel in jedem Fall schirmen.

Kabel mit Längen >3 m mit engmaschigem Kupfergeflecht schirmen.

 Alle Zuleitungen nach aktuellen Richtlinien/Normen (z. B. IPC-A-620B ) schirmen und per (Rund-)Schirmklemme anschließen.

In Sonderfällen (z. B. mit Pigtail) bzw. nach Qualifizierung kann die Schirmung für folgende Leitungen weggelassen werden:

- Leitungen mit Längen <50 cm
- Leitungen mit geringen Versorgungsspannungen (z. B. <20 V)
- Sensorleitungen
- Schirmklemmen an eine niederimpedante (<0,3 Ω) Masseschiene bzw. Massefläche anschließen.

Ein Anschluss an das Controllergehäuse sollte nur erfolgen, wenn keine Masseschiene verfügbar ist.

- Eine Sternpunkt-Masseverbindung herstellen.
- Die Motorphasen in einem Schirm, getrennt von den Sensor- oder Encodersignalen, führen und mindestens motorseitig auflegen (siehe 1 bzw. 2 in [Abb.](#page-36-0) 20).

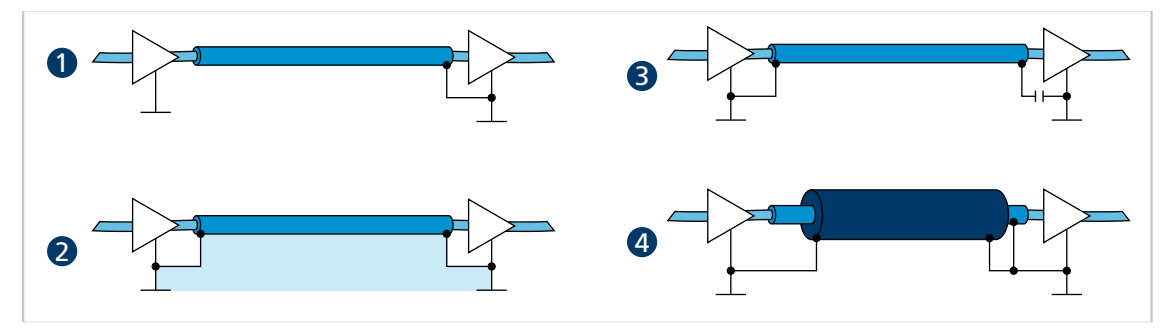

<span id="page-36-0"></span>Abb. 20: Verschiedene Möglichkeiten der Schirmanbindung

- *1 Unterdrückung von elektrischen Feldern*
- *2 Magnetisches Wechselfeld*
- *3 Unterbrechung der Erdschleife für Gleichströme bzw. niederfrequente Ströme*
- *4 Ableitung von Störströmen auf dem Bezugspotential*

Optional können die Sensorsignale mit den Motorphasen in einem gemeinsamen Kabel/Isolationsschlauch unter Verwendung eines weiteren Außenschirmgeflechts geführt werden. Dieses Außenschirmgeflecht muss beidseitig aufgelegt werden (z. B. 4 in [Abb.](#page-36-0) 20). Eine Lösung wie 2 in [Abb.](#page-36-0) 20 ist für diese Konfiguration nicht in jedem Fall funktionsfähig. Falls dies durch Erdversatz nicht möglich ist, die HF-Verbindung über speziell geeignete Kondensatoren (z. B. Safety-Kondensatoren wie Y1/Y2/X1/X2, siehe 3 in [Abb.](#page-36-0) 20) herstellen. Dabei den Schirm außer an Motoranschluss- und Controllerseite nicht mehrfach auflegen.

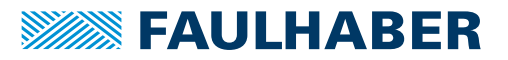

### **4.3.3.1 Schirmverbindung herstellen**

Die besten Ergebnisse bei der Herstellung einer Schirmverbindung am Kabel erhält man auf folgende Weise:

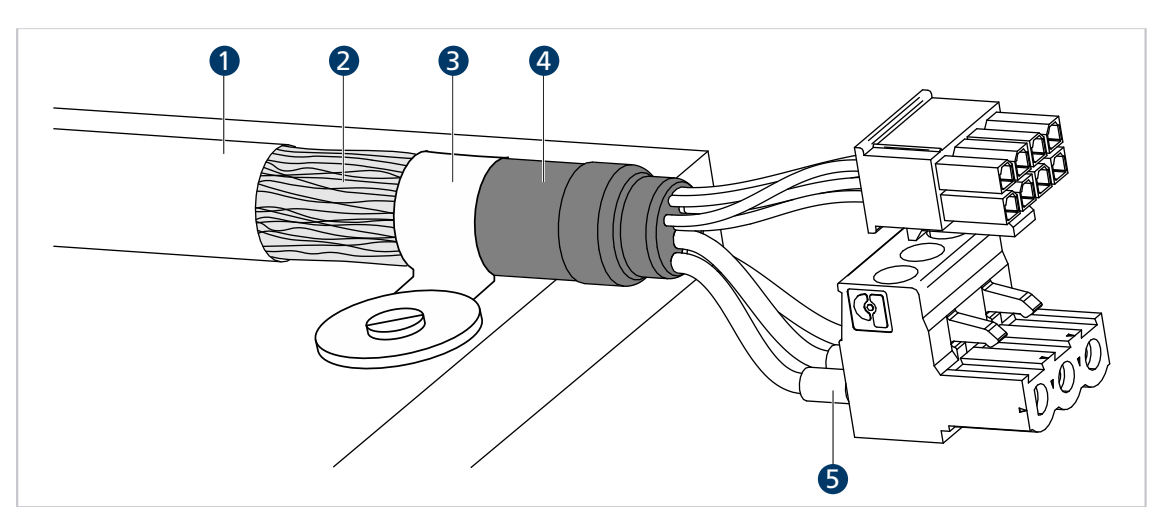

Abb. 21: Schirmverbindung Motorkabel

*1 Äußerer Kabelschirm*

*4 Schrumpfschlauch*

- *2 Schirmgeflecht*
- *3 Schirmklemme*
- *5 Krimp-Hülse*
- 1. Den äußeren Kabelschirm (1) ca. 50…100 mm entfernen. Darauf achten, dass keine der Fasern des Schirmgeflechts (2) zerstört wird.
- 2. Den Schirm entweder zurückschieben oder auf das Kabel umstülpen und mit einem Schrumpfschlauch (4) fixieren.
- 3. Die Kabelenden optional mit Krimp-Hülsen (5) versehen und an die Steckverbinder konfektionieren.
- 4. Den Schirm und das fixierte Ende des Schrumpfschlauchs mit Kabelbinder (3) befestigen.

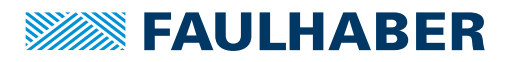

### **4.3.3.2 Schirmverbindung mit Kabelschuh herstellen**

Eine Schirmverbindung mit Kabelschuh sollte möglichst vermieden werden. Wenn doch notwendig, sollte die Verbindung wie folgt hergestellt werden.

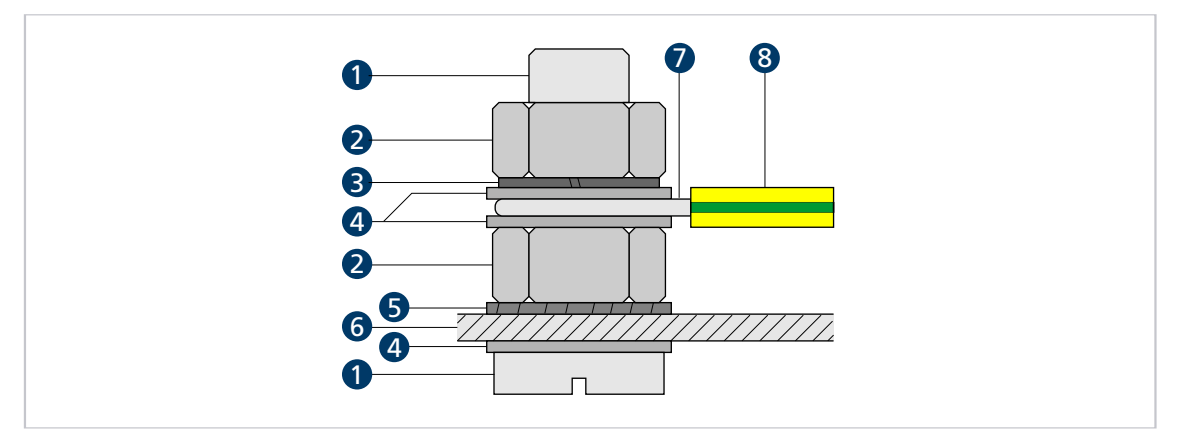

Abb. 22: Schirmverbindung mit Kabelschuh

- *Schraube*
- *Mutter*
- *Federring Scheibe*
- *Zahnscheibe*
- *Wand*
- *Leiteröse*
- *Schutzleiter*
- 1. Fläche rund um die Bohrung aufrauen, um die Oxidschicht so gut wie möglich zu entfernen.
- 2. Schraube mit Unterlegscheiben durch den Kabelschuh führen.
- 3. Zahnscheibe auf die Schraube aufbringen.

Je nach Schraubenlänge die Zahnscheibe auch auf die aufgeraute Fläche legen.

4. Schraube mit Mutter auf der Unterseite fixieren bzw. in das Gewinde einschrauben.

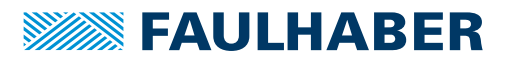

## **4.3.4 Sensor- und Encoder-Schnittstellen**

Die bei FAULHABER verwendeten Sensorsysteme zur Winkelbestimmung sollten entsprechend ihres Nutzfrequenzbereichs unterteilt werden. Je nach Frequenzbereich eignen sich verschiedene Filtermaßnahmen.

- Analoge Hallsensoren (sehr niederfrequent)
- Digitale Hallsensoren und Quadraturschnittstellen
- Absolutencoder

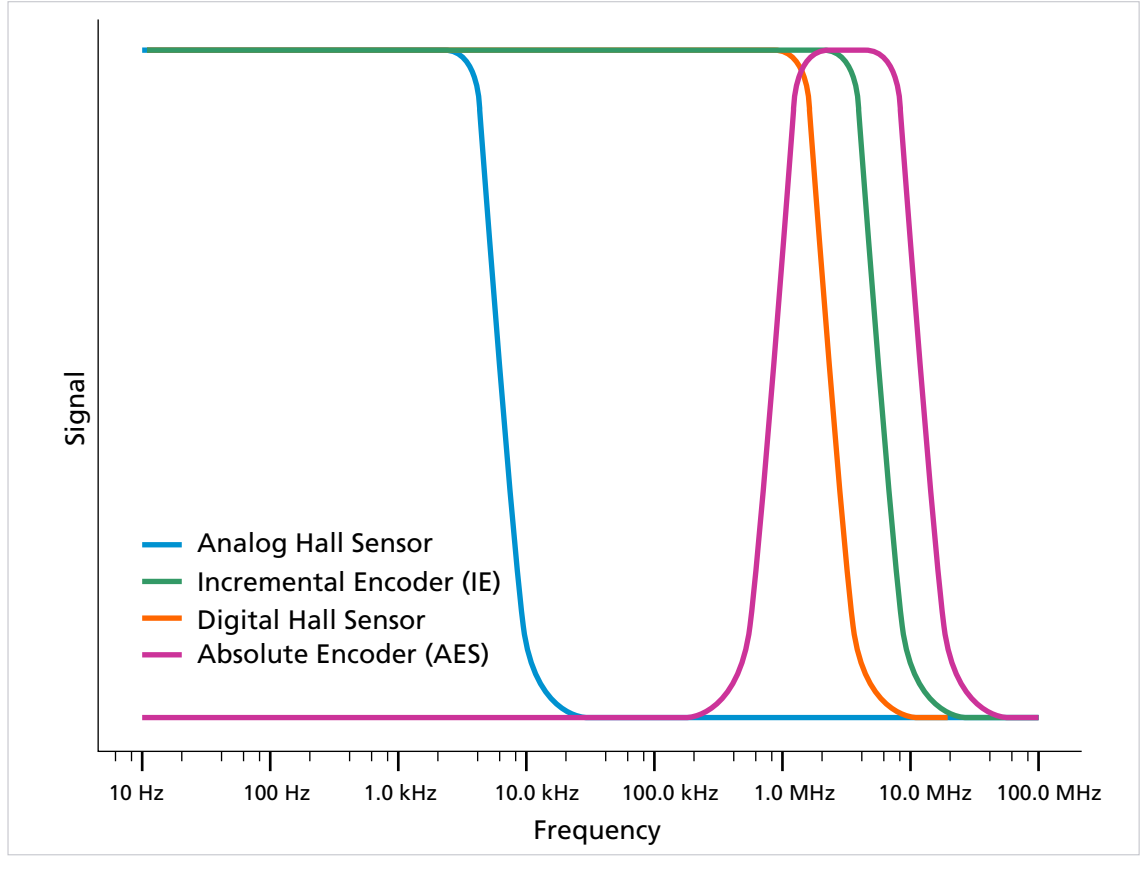

Abb. 23: Nutzfrequenzbereiche der Encoder

- Zur Bewertung der Störeinflüsse auf das Signal (Übertragungsqualität) die Signale messen.
- Darauf achten, dass keine parasitären Effekte gemessen werden. Hierbei das Referenzpotential richtig wählen und möglichst direkt am Controller messen.

Unabhängig von allen genannten Sensorsystemen gilt: Eine differentielle Signalübertragung mit Linedriver ist eine effektive Maßnahme, um die Störempfindlichkeit für größere Leitungslängen zu reduzieren.

Weitere Maßnahmen für die verschiedenen Sensorsysteme finden sich in den folgenden Abschnitten.

#### **4.3.4.1 Analoge Sensorik und Analoge Hallsensoren**

- Analoge Sensorleitungen möglichst schirmen und entfernt von (geschirmten) Motorleitungen führen.
- Schirm einseitig, möglichst auf Motorseite, auflegen.

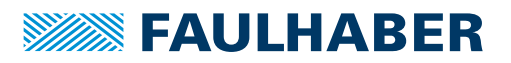

#### **4.3.4.2 Inkremental-Encoder / Digitale Hallsensoren / Digitale Sensorik**

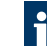

Digitale Hallsensoren sind aufgrund der erhöhten Signalhysterese robuster als analoge Hallsensoren.

Inkremental-Encoder sind robust durch eine Vier-Flanken-Auswertung im Controller.

### <span id="page-40-0"></span>**4.3.5 Verwendung von Filtern**

Die Filter sind in verschiedene Funktions- und Strombereiche unterteilt.

Filterarten:

- **Eingangsseitige Filter: Filter auf Seite der Versorgungsspannung**
- Motorseitige Filter: Filter, die zwischen Controller und Motor in die Motorphasen geschaltet werden

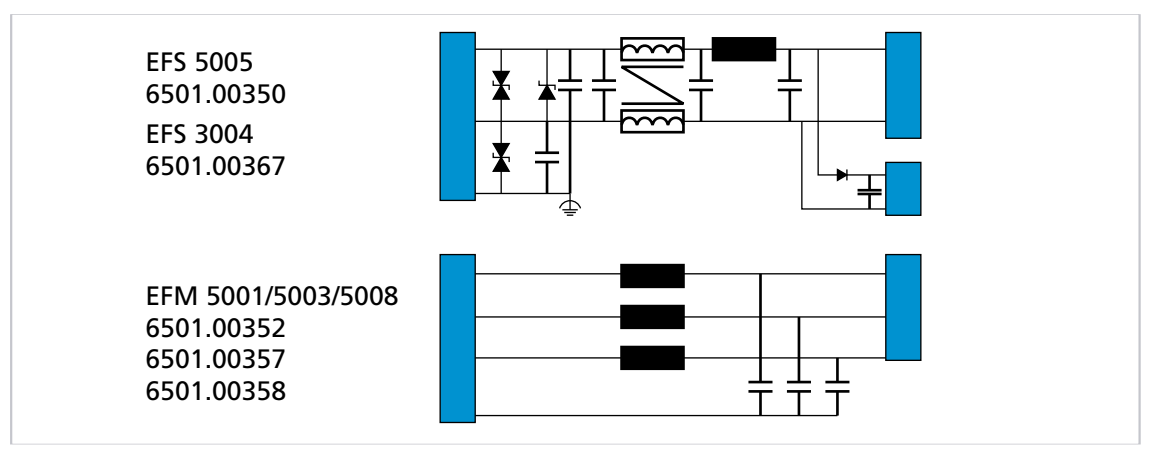

Abb. 24: Filterkategorien von FAULHABER

#### **4.3.5.1 Eingangsseitige Filter**

Diese Filter sind für Anwendungen, die entweder den Motorfilter nicht verwenden können (z. B. integrierte Controller) oder bei denen die Filterung durch die Motorfilter nicht ausreicht. Hier wird mit zwei Filtermaßnahmen gearbeitet:

- Maßnahme vergleichbar mit großen Kondensatoren (ca. >100 µF), so nah wie möglich an der Steuerung und möglichst Low-ESR-Kapazitäten
- Ableitung einer Gleichtaktstörung mit einer Gleichtaktdrossel, einem Tiefpass-Filter und Kondensatoren zwischen Funktionserde und Gleichspannungsversorgung

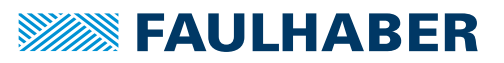

### **4.3.5.2 PWM-Filter (motorseitig)**

Die PWM-Filter sind auf die maximale Motorversorgungsspannung mit einem Nominalwert von 50 V (+10%) ausgelegt und erlauben einen Nennmotorstrom von 1, 3 oder 8 Ampere. Bei DC-Motoren kann der Zuleitungseffektivwert verwendet werden. Der Spitzenstrom kann mit 3 s angenommen werden.

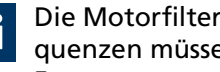

Die Motorfilter sind nur für die PWM-Frequenz 100 kHz geeignet. Geringere PWM-Frequenzen müssen explizit getestet werden, da die Verlustleistung bei geringerer PWM-Frequenz ansteigt.

Alle PWM-Filter benötigen für die korrekte Filterwirkung eine 0V-Anbindung, die möglichst kurz mit der 0V-Spannung (GND) der Motorversorgung (Anschluss X5 der Versorgungsseite) verbunden werden sollte.

#### **4.3.5.3 Isolationswiderstand**

Die Filter von FAULHABER sind nicht für einen Isolationswiderstandstest vorgesehen. Die Ableitung der Gleichtaktstörung mit Kondensatoren verhindert ein sinnvolles Ergebnis bei einem Isolationstest.

### **4.3.5.4 Ferritring wickeln**

Idealerweise werden Ferrite aus Mangan-Zink-Material verwendet, die im Bereich 1…10 MHz aktiv sind. Übliche Durchmesser liegen zwischen 25 und 35 mm, auf den jeweils zwei bis drei Windungen mit allen 3 Motorphasen gleichzeitig gewickelt werden.

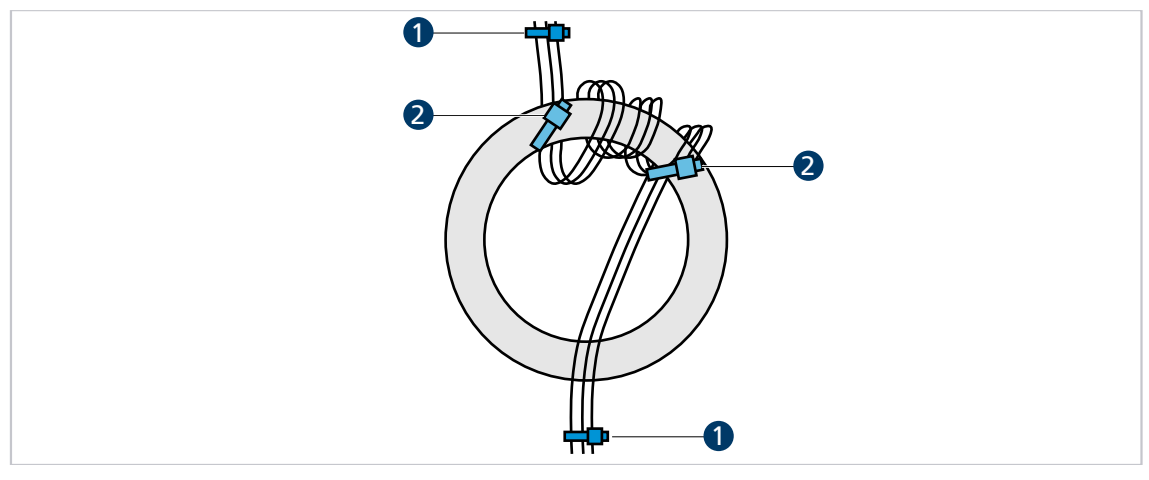

Abb. 25: Ferritring wickeln

- *1 Fixierung der Motorphasenleitungen 2 Fixierung am Ferritring (optional)*
- 1. Motorphasenleitungen z. B. mit Kabelbinder (1) so fixieren, dass das motorseitige Ende der Leitung vom Anwender wegzeigt und das Steckerende des Kabels zum Anwender hinzeigt.
- 2. Alle drei Phasen gleichzeitig von unten durch den Ferritring führen.
- 3. Die durchgeführten Litzen im Uhrzeigersinn neben der ersten Durchführungsstelle wieder durch den Ring führen, sodass eine Windung entsteht.
- 4. Auf dieselbe Weise 2 weitere Windungen direkt neben der vorhandenen Windung wickeln.
	- $\uparrow$  Im Ferritring befinden sich 9 Litzen.
- 5. Motorphasenleitungen erneut z. B. mit Kabelbinder (2) am Ferritring fixieren.

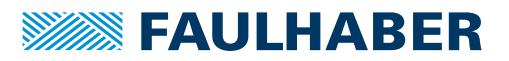

### **4.3.6 Fehlervermeidung und Fehlersuche**

- 1. Kann das Problem eindeutig auf das FAULHABER-Antriebssystem zurückgeführt werden?
	- a) Endstufe aus- und einschalten.

Hier ist der Spannungssteller-Modus geeignet.

- b) Controller-Versorgungsspannungen ausstecken oder Controller über ein eigens dafür verwendetes externes Netzteil betreiben.
- c) Falls vorhanden, nicht benötigte Systemkomponenten ausschalten.
- 2. Sind die in Kap. [4.3.1, S.](#page-34-0) 35 dargestellten Maßnahmen durchgeführt und getestet worden?
	- a) Kann ein einheitliches Erdpotential z. B. durch von Verwendung von großen Kabelquerschnitten sichergestellt werden?
	- b) Ist die HF-Qualität der Verbindungen sichergestellt?
		- Verbindung durch Metall-auf-Metall-Verbindungselemente herstellen.
		- Anstrichstoffe oder andere isolierende Werkstoffe entfernen. Auf korrekte Schirmanbindung prüfen.
- 3. Sind die empfohlenen Kabel verwendet worden?
	- a) Motorleitungen im Zubehör-Katalog auswählen.
	- b) Motorleitungen geschirmt ausführen, da diese sonst als Antenne wirken.

Ungeschirmte Leitungen können Störungen in der Umgebung verursachen. Die Schirmung kann bei Unsicherheit doppelt ausgeführt werden, siehe FAULHABER Zubehör-Katalog und Kap. [4.3.3, S.](#page-36-1) 37.

- 4. Sind die Kontakte richtig verschraubt bzw. richtig zusammengesteckt?
- 5. Sind die Leitungen gemäß den Normen/Richtlinien (z. B. IPC-A-620B-2013) verlegt?
	- a) Sensorkabel und Encoder mindestens 10 cm von den Motorphasen entfernt führen.
	- b) Sensorkabel mindestens 10 cm von allen anderen Signalkabeln führen, die nicht auch Sensorkabel sind. Alternativ Absolut-Encoder und/oder Line Driver verwenden.
	- c) Leitungen von Starkstrom- und Netzkabeln fernhalten.
	- d) Kabel nur in einem Winkel von 90° kreuzen.
- 6. Ist die Verwendung von Filtern notwendig?
	- a) Bei schlechter Signalqualität oder bei zu erwartenden bzw. auftretenden Störungen Filter verwenden.
	- b) Produktauflistung in Kap. [4.3.5,](#page-40-0) S. 41 beachten.

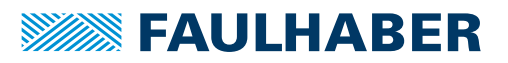

### **Konformität-Messungen**

Folgende Punkte müssen bei der Konformität-Messung beachtet werden:

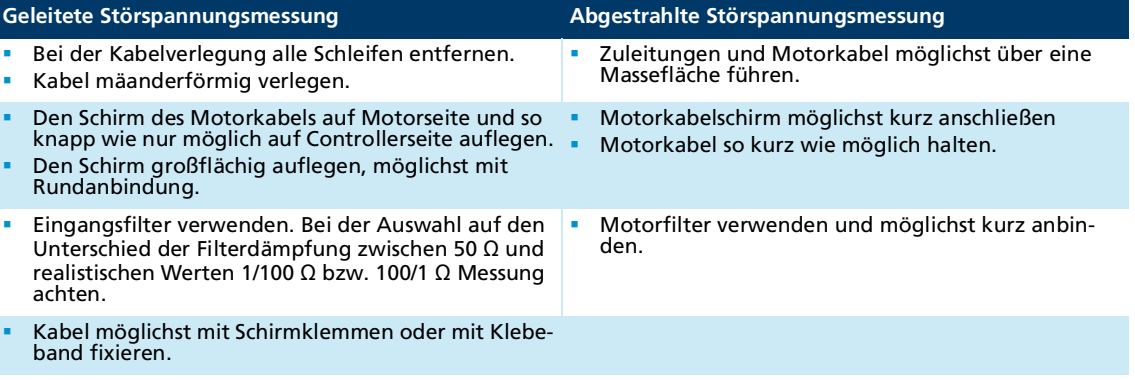

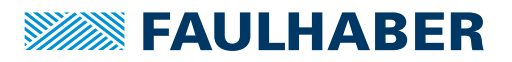

## **5 Funktionsbeschreibung**

## **5.1 Betriebsarten**

### **5.1.1 Drehzahlgeregelter Betrieb der DC-Motoren**

Der Drehzahl-Istwert für die Drehzahlregelung kann auf unterschiedliche Weise bestimmt werden. Die nachfolgend beschriebenen Konfigurationen unterscheiden sich in dieser Hinsicht.

Der digitale Ausgang ist fest als Fehlerausgang programmiert.

### **5.1.1.1 DC-Motoren mit Encoder**

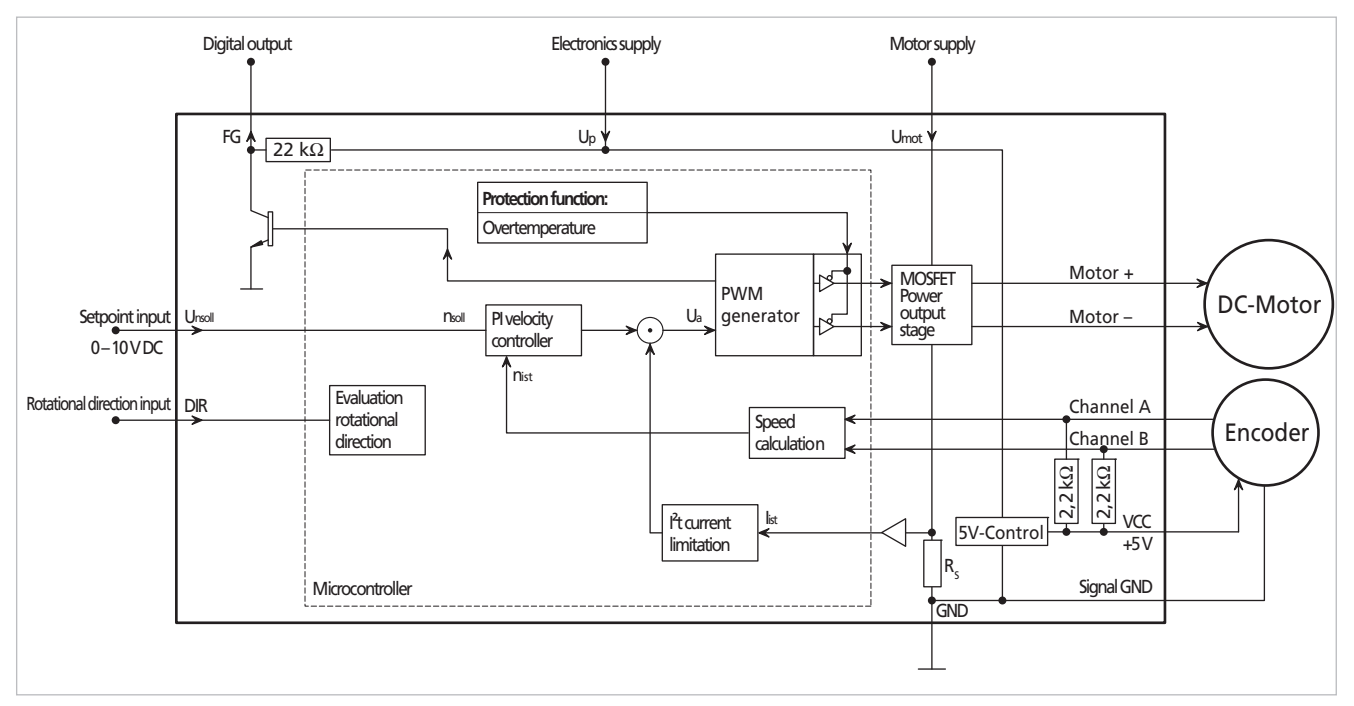

Abb. 26: Blockschaltbild eines DC-Motors mit Encoder

Drehzahlen ab ca. 100 min<sup>-1</sup> können stabil geregelt werden.

In dieser Konfiguration wird ein Inkrementalencoder als Drehzahl-Istwertgeber verwendet. Der Inkrementalencoder muss am Motor angebaut oder in ihm integriert sein. In dieser Konfiguration ist ein eingeschränkter 4-Quadrantenbetrieb möglich.

Drehzahlistwert und Drehrichtung werden über verschiedene Signale bestimmt:

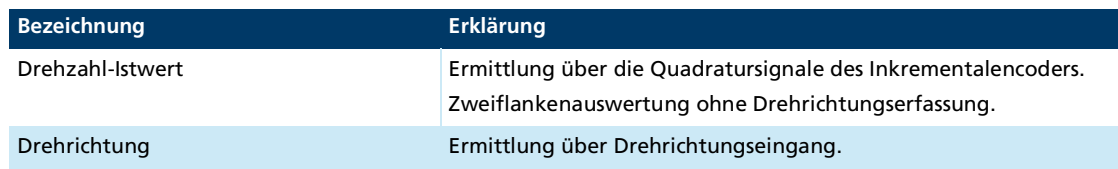

Folgende Grundparameter sind in dieser Konfiguration voreingestellt:

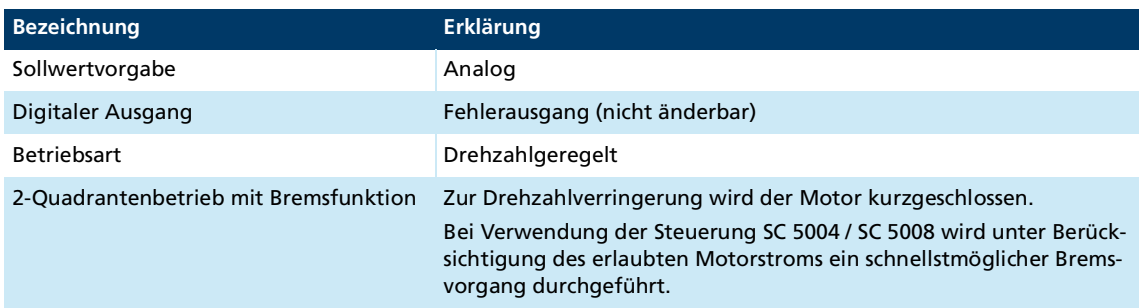

Verursacht durch die Reglerabtastrate kann es im Bremsbetrieb zu einer Tonerzeugung  $\mathbf i$ kommen.

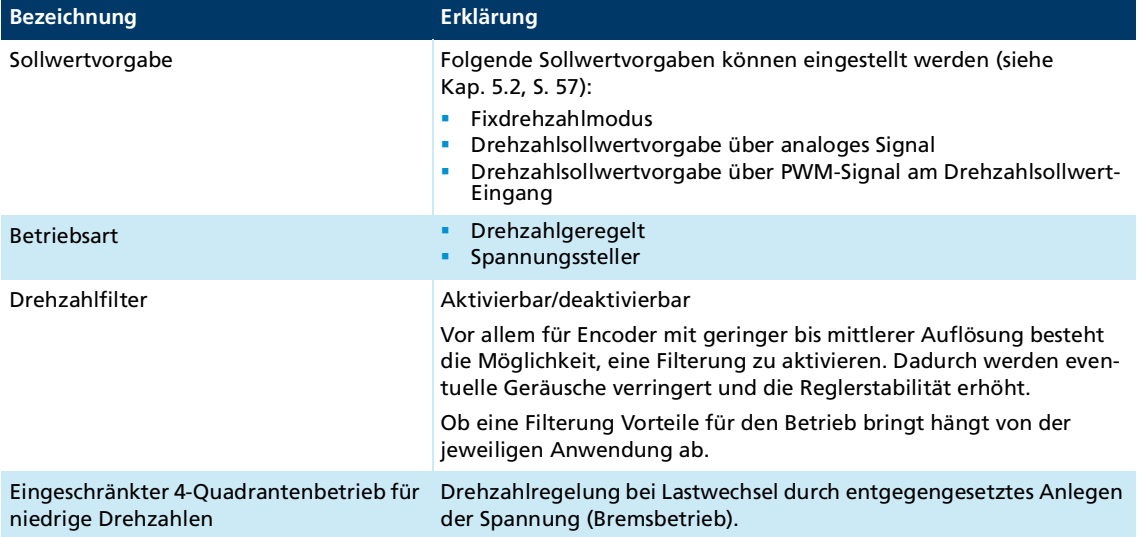

Folgende Einstellungen können vom Anwender durchgeführt werden:

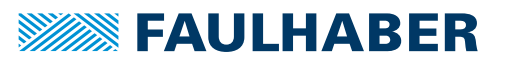

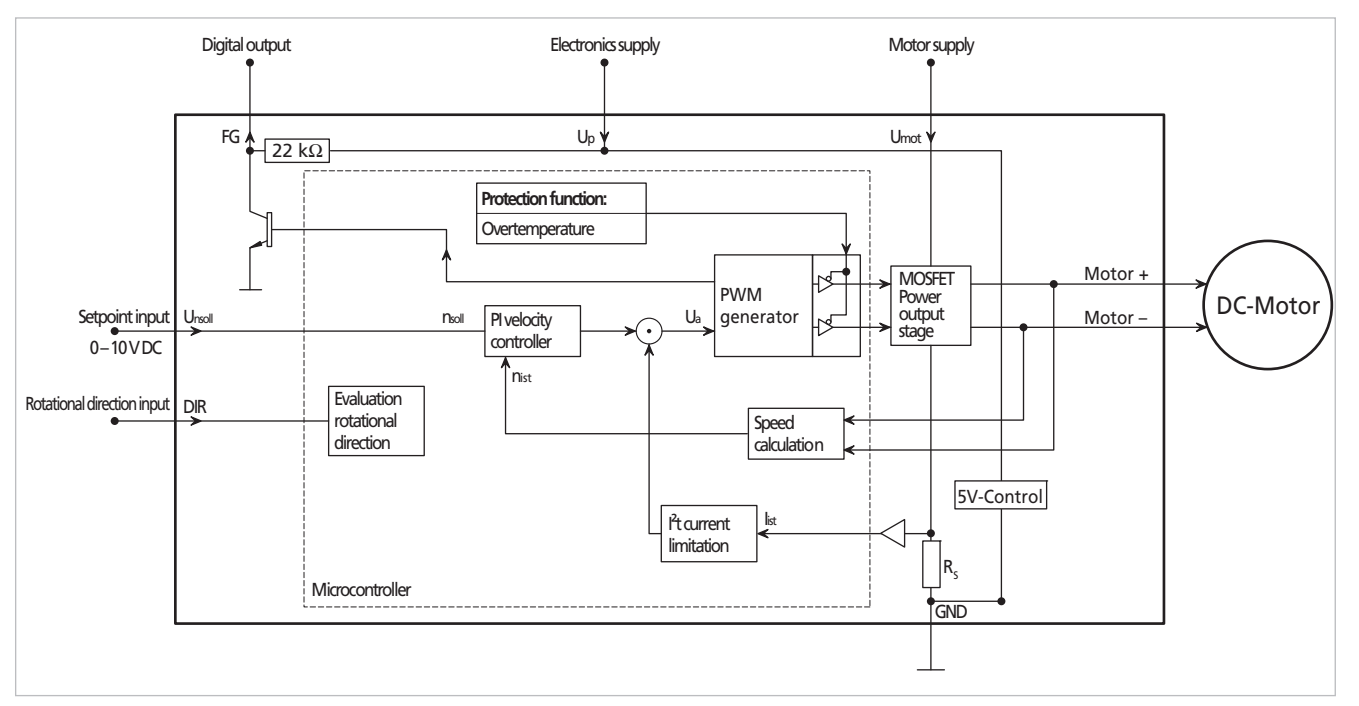

### **5.1.1.2 DC-Motoren ohne Encoder (nicht SC 5004 und SC 5008)**

Abb. 27: Blockschaltbild eines DC-Motors ohne Encoder

Drehzahlen ab ca. 100 min-1 können stabil geregelt werden.  $\mathbf i$ 

Ein stabiler Betrieb hängt hauptsächlich von folgenden Faktoren ab und kann nicht generell vorhergesagt werden:

- **Motortyp**
- $U_{\text{mot}}$  im Vergleich zur Nennspannung des Motors  $U_{\text{N}}$
- Eigenschaften der durch die Anwendung verursachten Last
- **Arbeitspunkt des Motors (geringe oder hohe Last für den jeweiligen Motor)**

Die Eignung des Motors muss im Einzelfall durch geeignete Tests herausgefunden werden. Der Drehzahl-Istwert wird über sensorlose Methoden ermittelt:

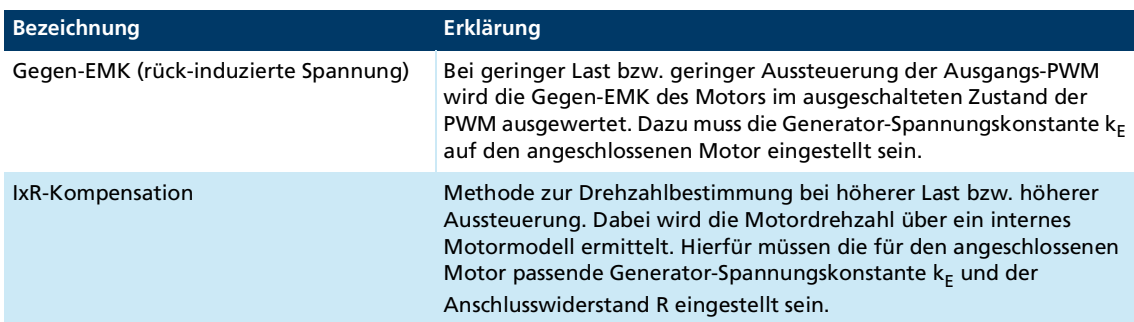

Im Übergangsbereich von Gegen-EMK- zu IxR-Drehzahlbestimmung kann es zu Funktionsbeeinträchtigungen kommen. Die einwandfreie Funktion in allen vorhersehbaren Betriebszuständen muss vor dem endgültigen Einsatz geprüft werden.

Folgende Grundparameter sind in dieser Konfiguration voreingestellt:

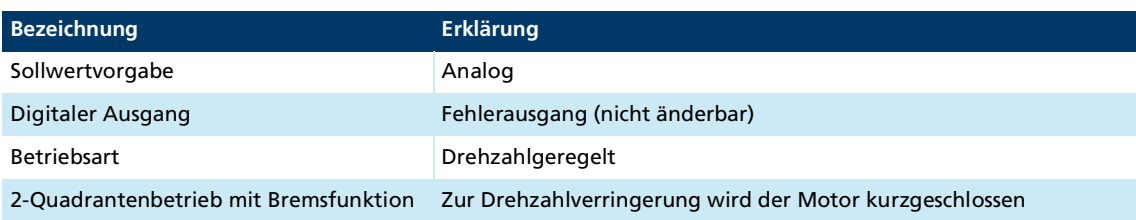

Folgende Einstellungen können vom Anwender durchgeführt werden:

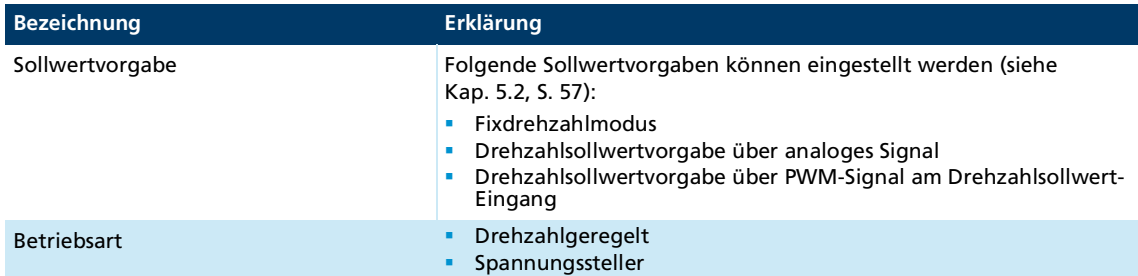

## **5.1.2 Drehzahlgeregelter Betrieb der BL-Motoren**

Der Drehzahl-Istwert für die Drehzahlregelung kann über die zur Kommutierung verwendeten Signale bestimmt werden. Die nachfolgend beschriebenen Konfigurationen unterscheiden sich in der verwendeten Sensorik.

Der digitale Ausgang ist ab Werk als Frequenzausgang konfiguriert.

## **5.1.2.1 BL-Motoren mit digitalen Hallsensoren**

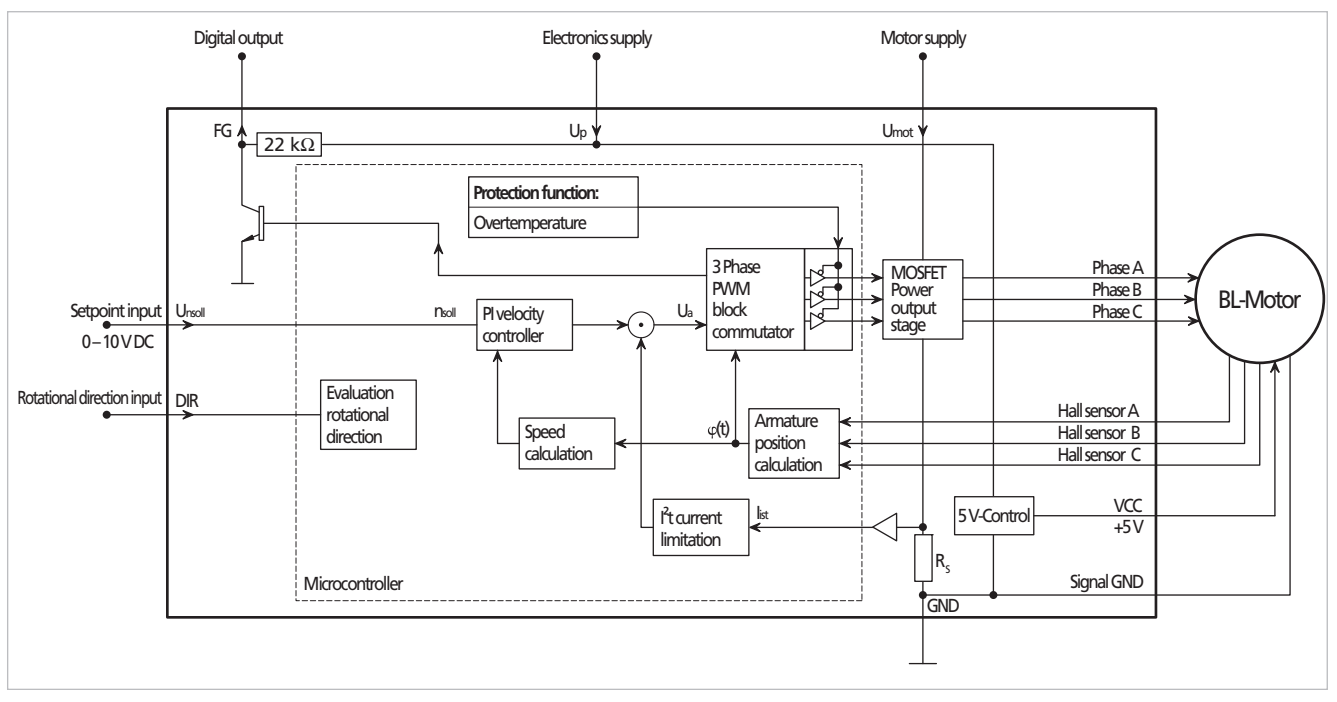

Abb. 28: Blockschaltbild eines BL-Motors mit digitalen Hallsensoren

Bedingt durch die Auflösung der digitalen Hallsensoren können Drehzahlen ab  $\mathbf i$ ca. 500 min-1 stabil geregelt werden. Bei 4-poligen und 14-poligen Motoren ist eine stabile Regelung ab ca. 400 min<sup>-1</sup> möglich.

In dieser Konfiguration wird das Kommutierungssignal über die digitalen Hallsensoren ermittelt. Der Drehzahl-Istwert wird über den zeitlichen Abstand zwischen den Flanken der Hallsensorsignale bestimmt.

**Bezeichnung Erklärung** Sollwertvorgabe Analog Digitaler Ausgang Frequenzausgang Betriebsart Drehzahlgeregelt 2-Quadrantenbetrieb mit Brems- Zur Drehzahlverringerung wird der Motor kurzgeschlossen. funktion Bei Verwendung der Steuerung SC 5004 / SC 5008 wird unter Berücksichtigung des erlaubten Motorstroms ein schnellstmöglicher Bremsvorgang durchgeführt.

Folgende Grundparameter sind in dieser Konfiguration voreingestellt:

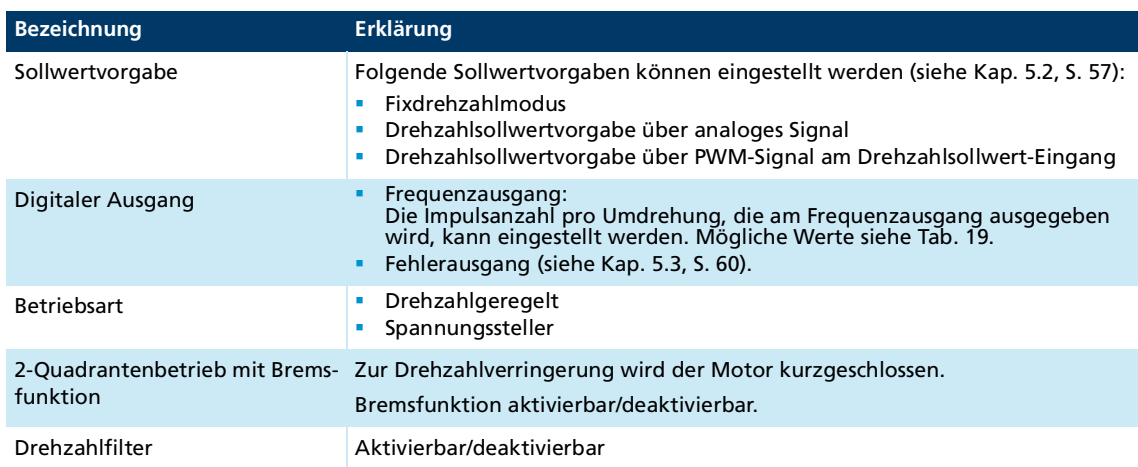

Folgende Einstellungen können vom Anwender durchgeführt werden:

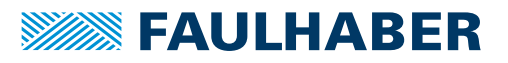

 $\mathbf i$ 

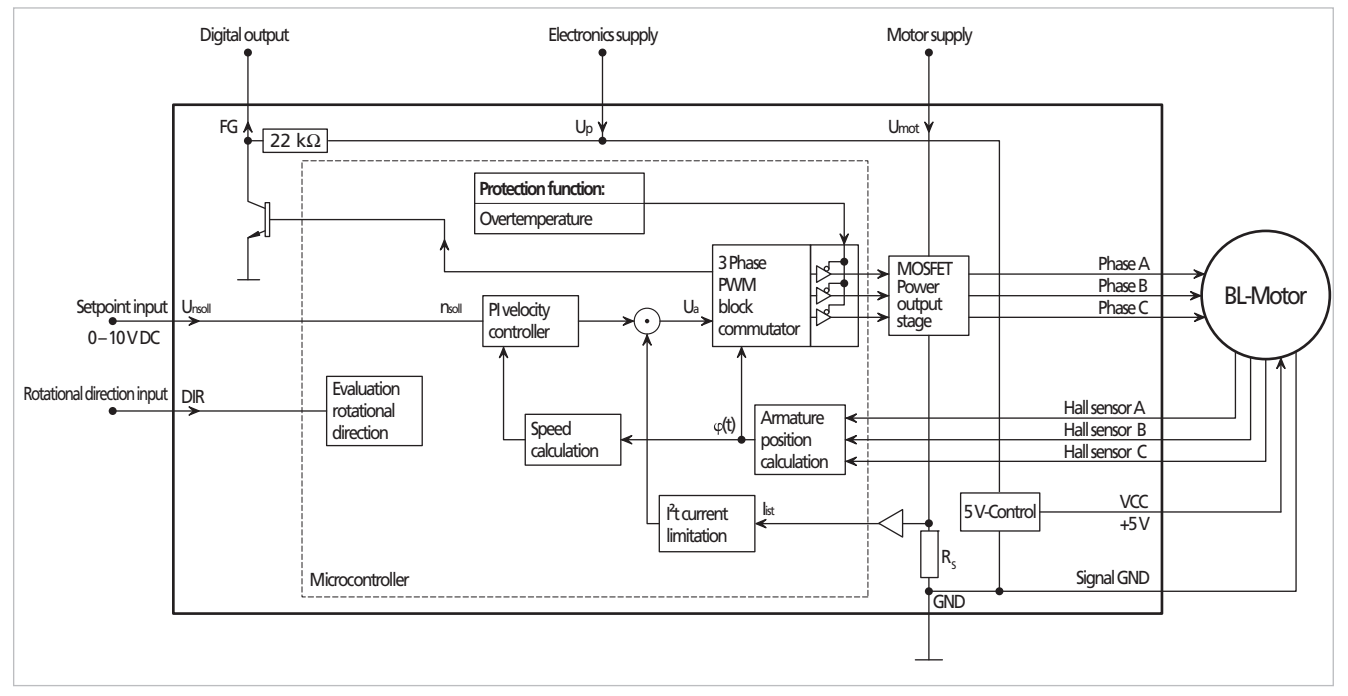

### **5.1.2.2 BL-Motoren mit analogen Hallsensoren**

Abb. 29: Blockschaltbild eines BL-Motors mit analogen Hallsensoren

Bedingt durch die Auflösung der analogen Hallsensoren können Drehzahlen ab ca. 50 min<sup>-1</sup> stabil geregelt werden.

In dieser Konfiguration wird das Kommutierungssignal über die analogen Hallsensoren ermittelt. Die Positionsinformationen der analogen Hallsensoren werden zur Kommutierung des Motors und zur Drehzahlbestimmung verwendet. In dieser Konfiguration ist ein 4-Quadrantenbetrieb möglich.

Folgende Grundparameter sind in dieser Konfiguration voreingestellt:

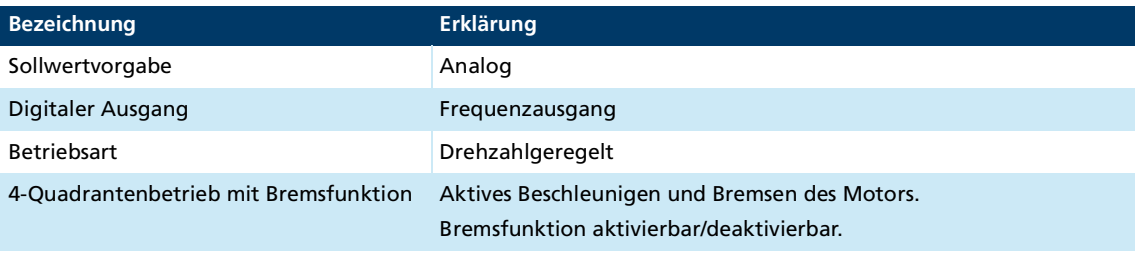

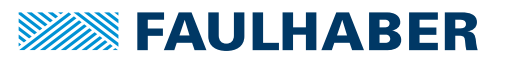

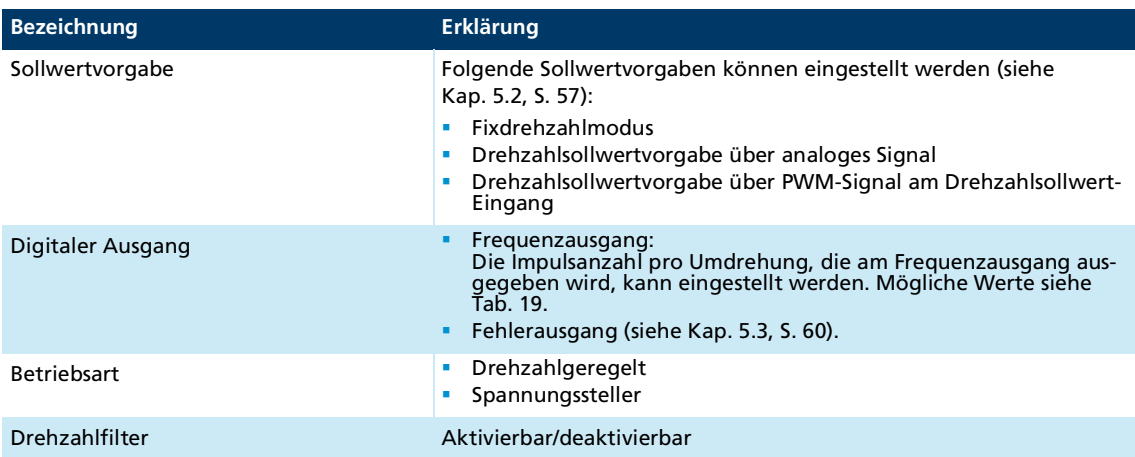

#### Folgende Einstellungen können vom Anwender durchgeführt werden:

#### **5.1.2.3 BL-Motoren ohne Hallsensoren (Sensorlosbetrieb, nicht SC 5004 und SC 5008)**

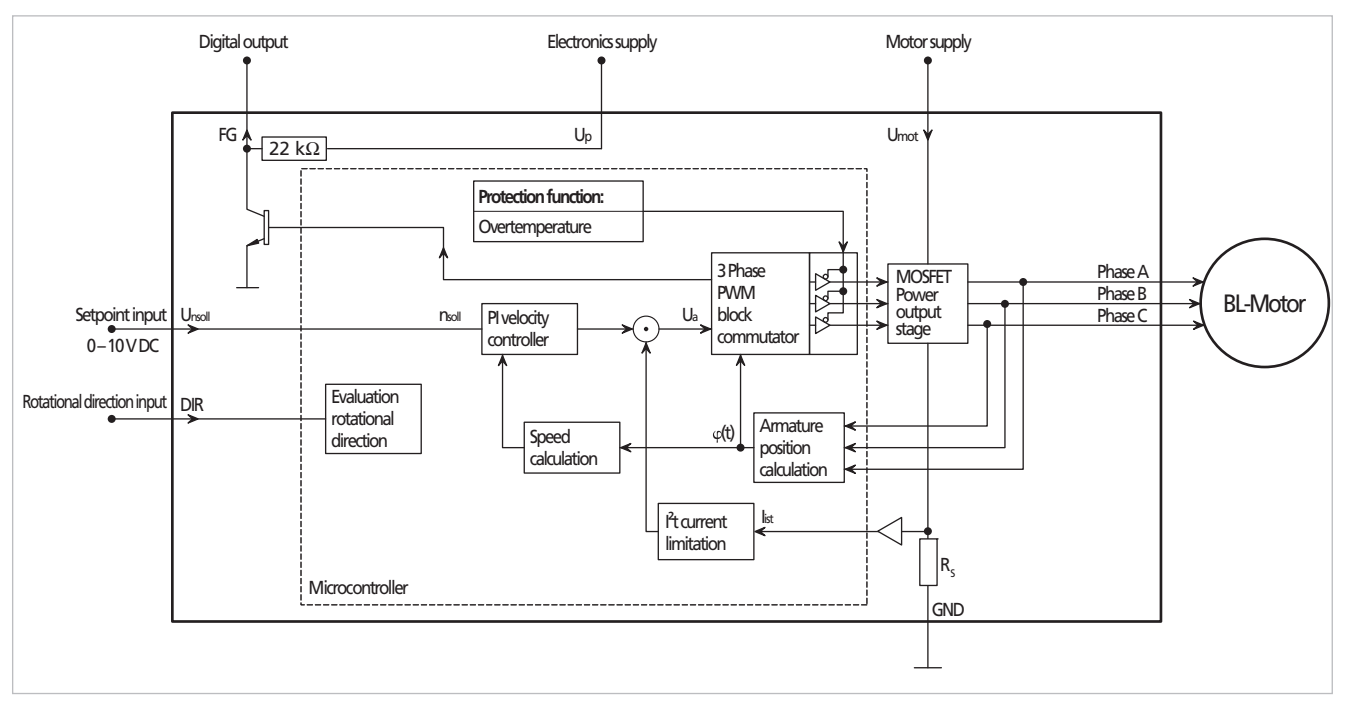

Abb. 30: Blockschaltbild eines BL-Motors ohne Hallsensoren

Motorabhängig können in dieser Konfiguration Drehzahlen ab ca. 1000 min-1 stabil i geregelt werden.

Bei BL-Motoren ohne Hallsensoren wird das Kommutierungssignal über die Gegen-EMK (rückinduzierte Spannung) generiert. Der Drehzahl-Istwert wird im Sensorlosbetrieb über den zeitlichen Abstand der Kommutierungsschaltpunkte ermittelt.

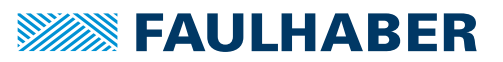

Durch den Sensorlosbetrieb ergeben sich Besonderheiten im Vergleich zum Betrieb mit Sensoren:

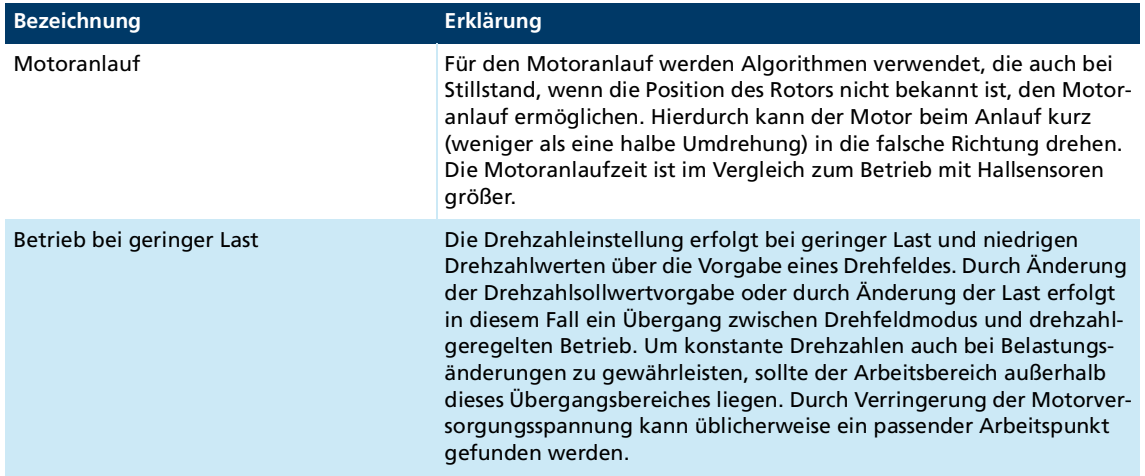

Folgende Grundparameter sind in dieser Konfiguration voreingestellt:

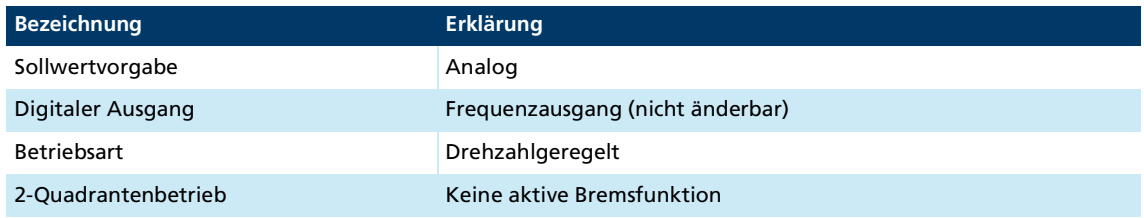

Folgende Einstellungen können vom Anwender durchgeführt werden:

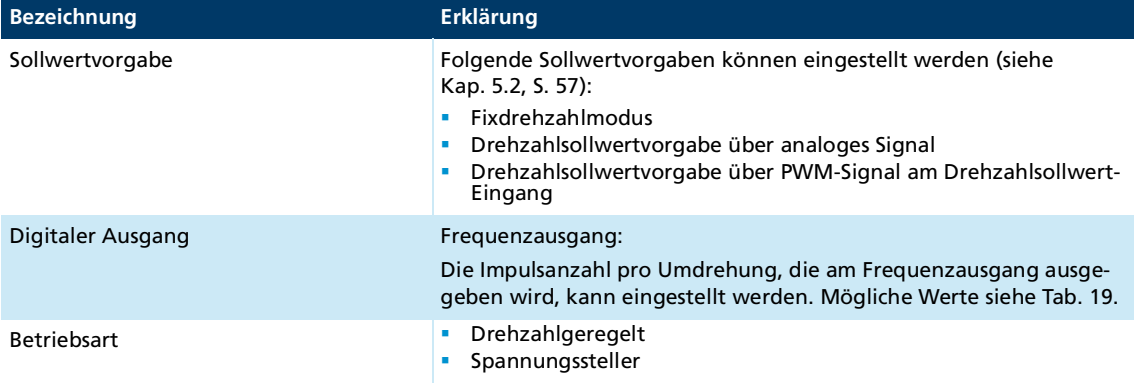

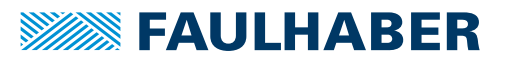

 $\mathbf i$ 

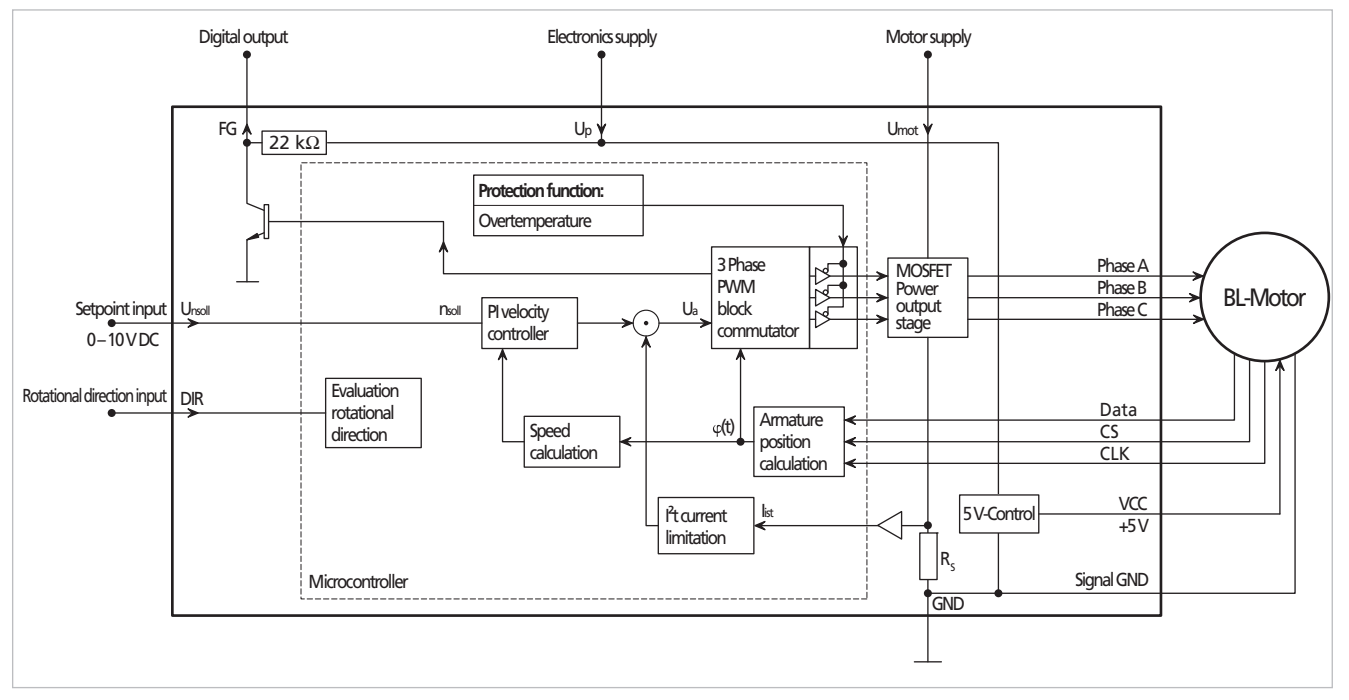

### **5.1.2.4 BL-Motoren mit Absolutencoder (AES-4096)**

Abb. 31: Blockschaltbild eines BL-Motors mit Absolutencoder

Bedingt durch die Auflösung des Absolutencoders können Drehzahlen ab ca. 50 min-<sup>1</sup> (AES-4096) stabil geregelt werden.

In dieser Konfiguration wird das Kommutierungssignal über den Absolutencoder ermittelt. Die Positionsinformationen des Absolutencoders werden zur Kommutierung des Motors und zur Drehzahlbestimmung verwendet. In dieser Konfiguration ist ein 4-Quadrantenbetrieb möglich.

Folgende Grundparameter sind in dieser Konfiguration voreingestellt:

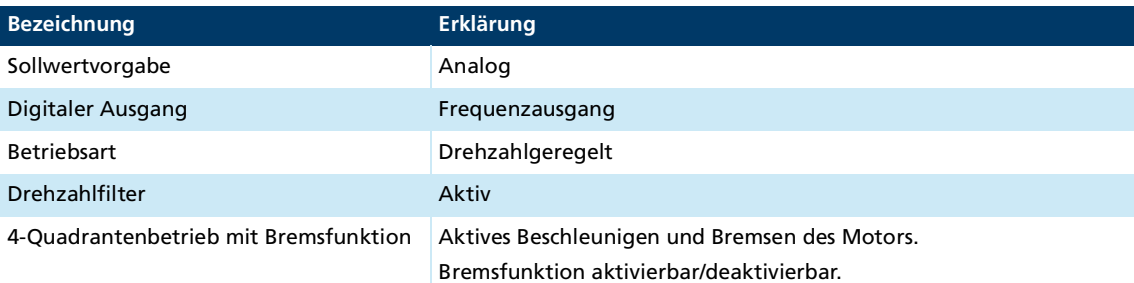

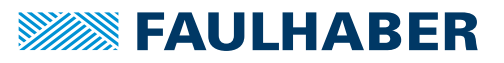

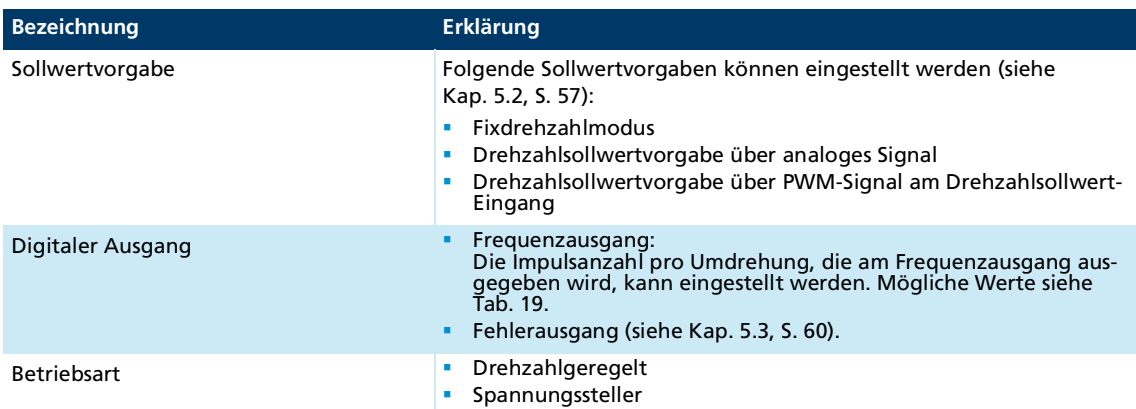

#### Folgende Einstellungen können vom Anwender durchgeführt werden:

#### **5.1.2.5 BL-Motoren mit digitalen Hallsensoren und Inkrementalencoder (Option 4475)**

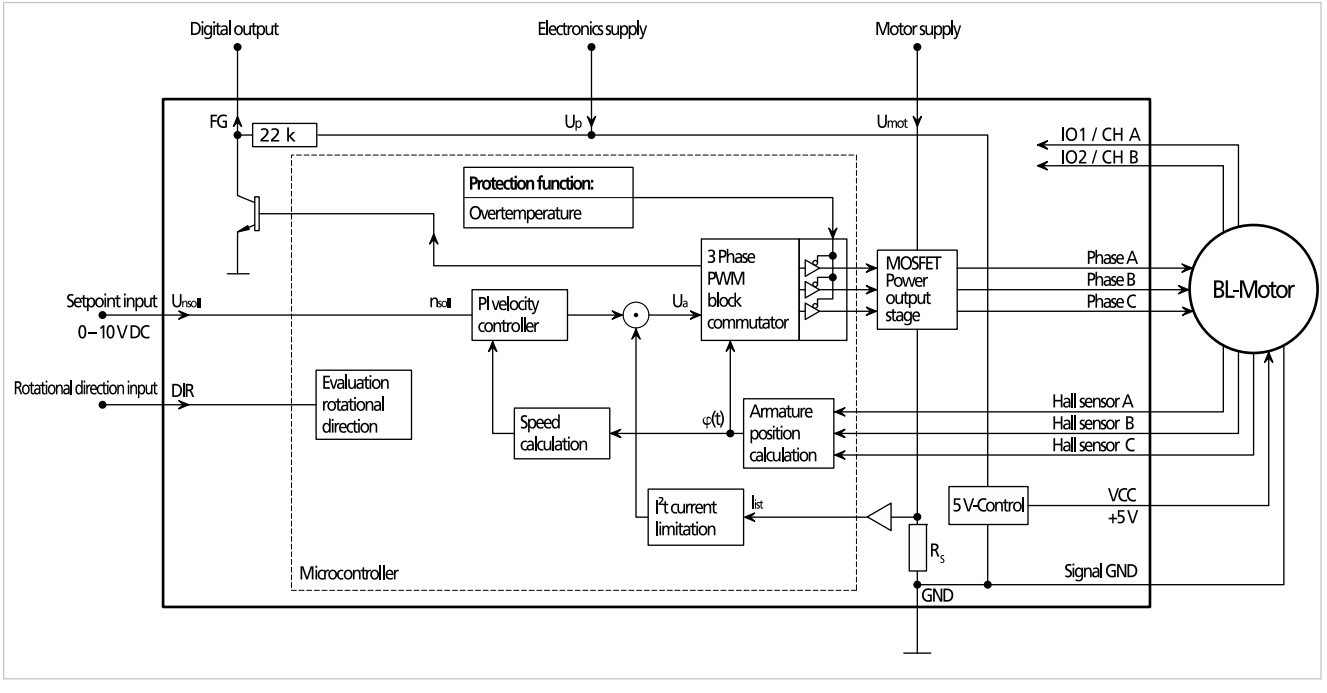

Abb. 32: Blockschaltbild eines BL-Motors mit digitalen Hallsensoren und Inkrementalencoder

 $\mathbf i$ 

Bedingt durch die Auflösung des Inkrementalencoders können Drehzahlen ab ca. 100 min<sup>-1</sup> stabil geregelt werden.

Die Positionsinformationen der digitalen Hallsensoren werden zur Kommutierung des Motors und die Informationen des Inkrementalencoders werden zur Drehzahlbestimmung verwendet. In dieser Konfiguration ist ein 4-Quadrantenbetrieb möglich.

Folgende Grundparameter sind in dieser Konfiguration voreingestellt:

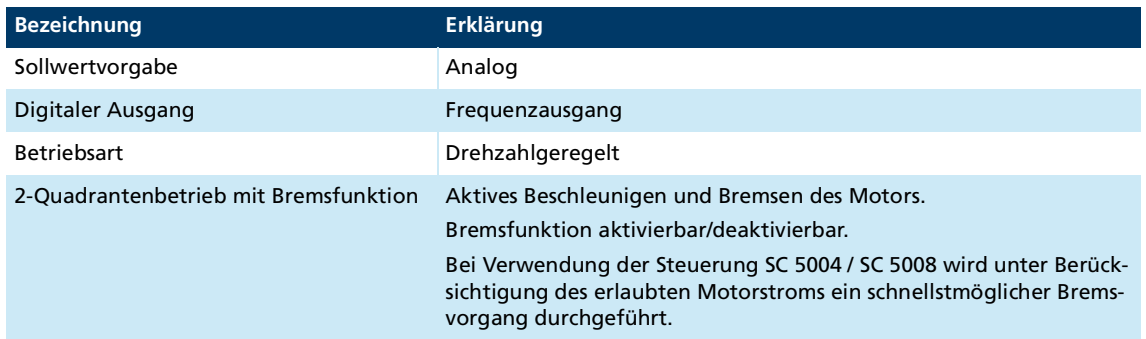

Folgende Einstellungen können vom Anwender durchgeführt werden:

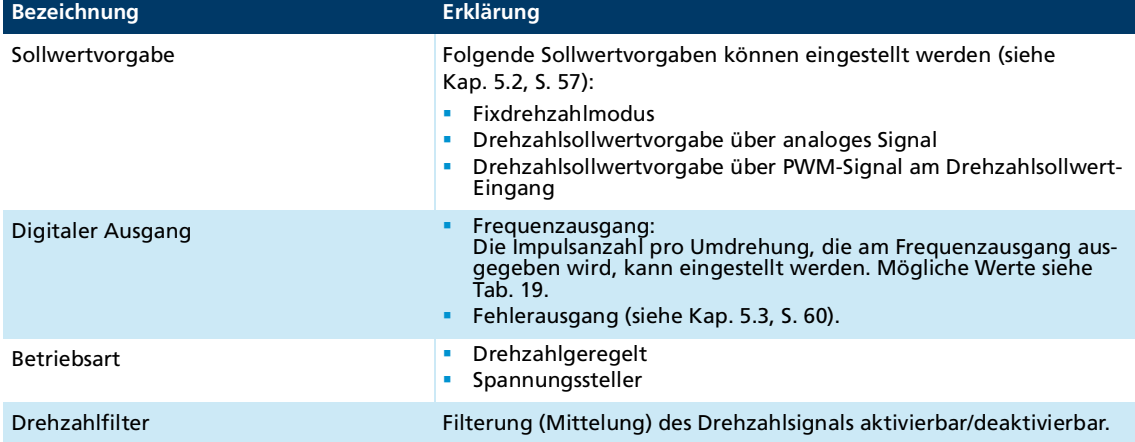

## **5.1.2.6 BL-Motoren mit digitalen Hallsensoren und Brake/Enable (Option 4476)**

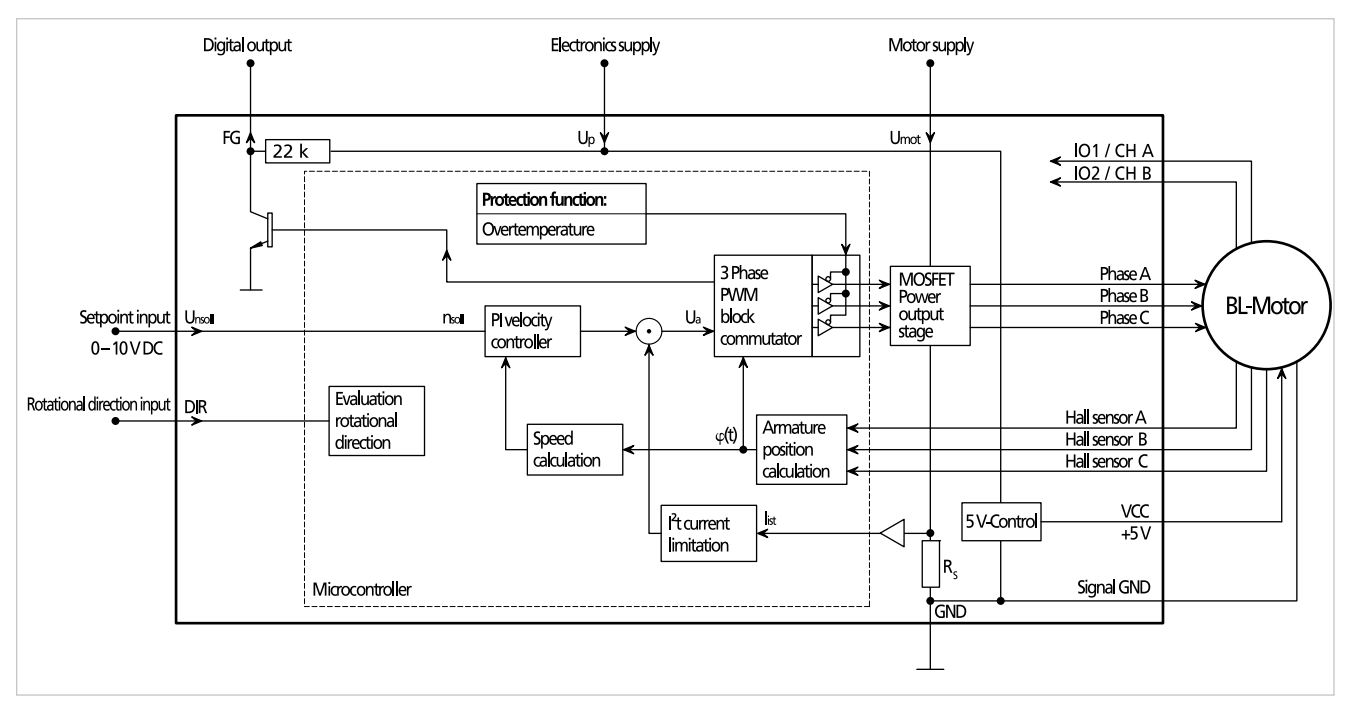

Abb. 33: Blockschaltbild eines BL-Motors mit digitalen Hallsensoren und Brake/Enable

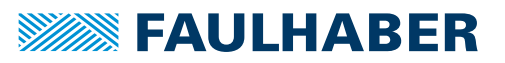

Bedingt durch die Auflösung der digitalen Hallsensoren können Drehzahlen ab  $\mathbf{i}$ ca. 500 min-1 stabil geregelt werden. Bei 4-poligen und 14-poligen Motoren ist eine stabile Regelung ab ca. 400 min<sup>-1</sup> möglich.

In dieser Konfiguration wird das Kommutierungssignal über die digitalen Hallsensoren ermittelt. Der Drehzahl-Istwert wird über den zeitlichen Abstand zwischen den Flanken der Hallsensorsignale bestimmt.

IO1 und IO2 werden als Digitaleingänge genutzt:

- IO1: Bremsen bzw. Stillstand oder Drehen des Motors (high: bremsen, low: drehen)
- IO2: Aktivieren/Deaktivieren des Motors (high: aktiviert, low: deaktiviert)

Folgende Grundparameter sind in dieser Konfiguration voreingestellt:

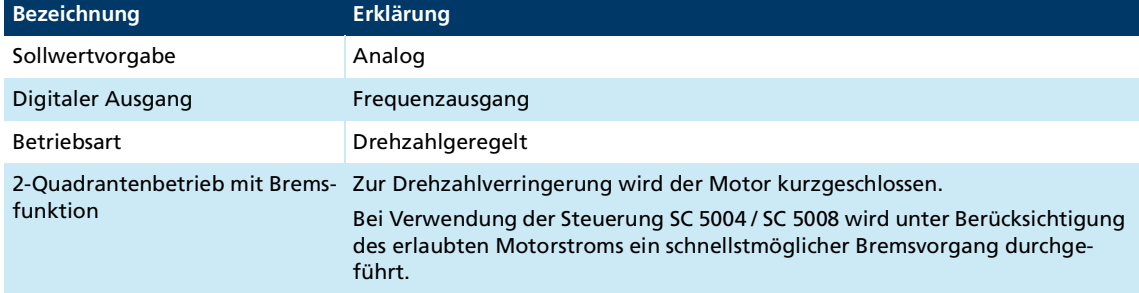

Folgende Einstellungen können vom Anwender durchgeführt werden:

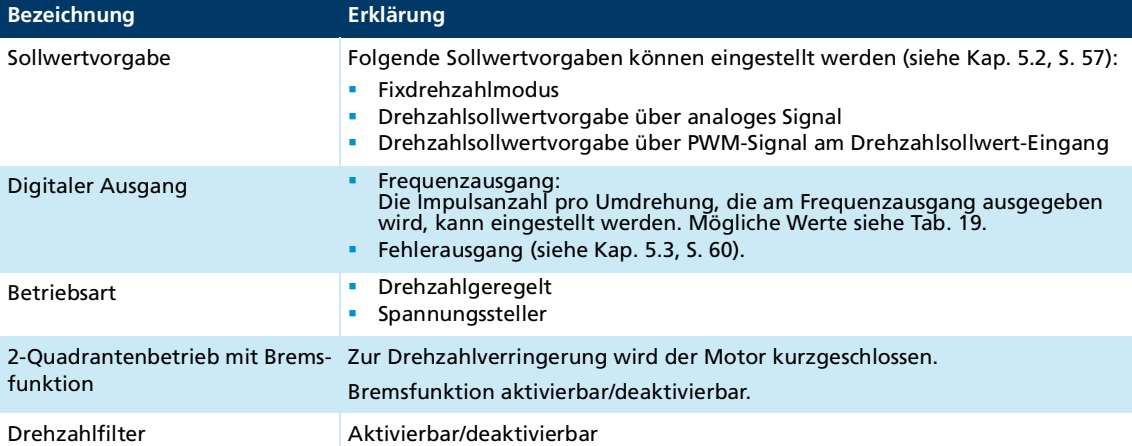

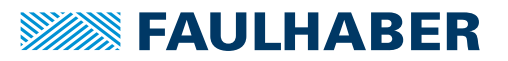

### **5.1.3 Betrieb als Spannungssteller**

Der Speed Controller kann als Spannungssteller konfiguriert werden. Die Motorspannung wird proportional zur Spannung am Drehzahlsollwert-Eingang U<sub>nsoll</sub> ausgegeben. Die Strombegrenzung bleibt aktiv.

Im Spannungsstellerbetrieb ist es möglich einen übergeordneten Regler zu verwenden. Der Speed Controller dient dann als Leistungsverstärker. Bei BL-Motoren wird er zusätzlich zur Kommutierung verwendet.

## <span id="page-56-0"></span>**5.2 Sollwertvorgabe**

Folgende Einstellmöglichkeiten zur Sollwertvorgabe sind möglich:

- **Fixdrehzahlvorgabe**
- **Analog-Sollwertvorgabe**
- **PWM-Sollwertvorgabe**

### <span id="page-56-1"></span>**5.2.1 Fixdrehzahlvorgabe**

Im Fixdrehzahlmodus wird der Motor mit einer bestimmten Drehzahl betrieben. Dabei wird die einzustellende Solldrehzahl über einen Parameter fest vorgegeben (siehe [Kap.](#page-60-0) 5.4, S. [61](#page-60-0)).

Folgende Einstellungen für den Drehzahlsollwert-Eingang U<sub>nsoll</sub> sind möglich:

- **Schnellstopp-Eingang (Low Pegel)** 
	- Motorstopp bei  $U_{nsoll} < 0.15$  V
	- **Motorstopp bei offenem Anschluss**
	- Motorstart bei U<sub>nsoll</sub> > 0,3 V (0,5 V bei BL-Motoren im Sensorlosbetrieb)
- Schnellstopp-Eingang invertiert (High Pegel)
	- Motorstart bei  $U_{nsoll} < 2 V$
	- **Motor läuft bei offenem Anschluss**
	- Motorstopp bei  $U_{nsoll} > 2.4 V$
- $\blacksquare$  Keine Funktion
	- Motor läuft immer

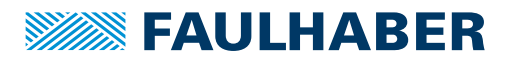

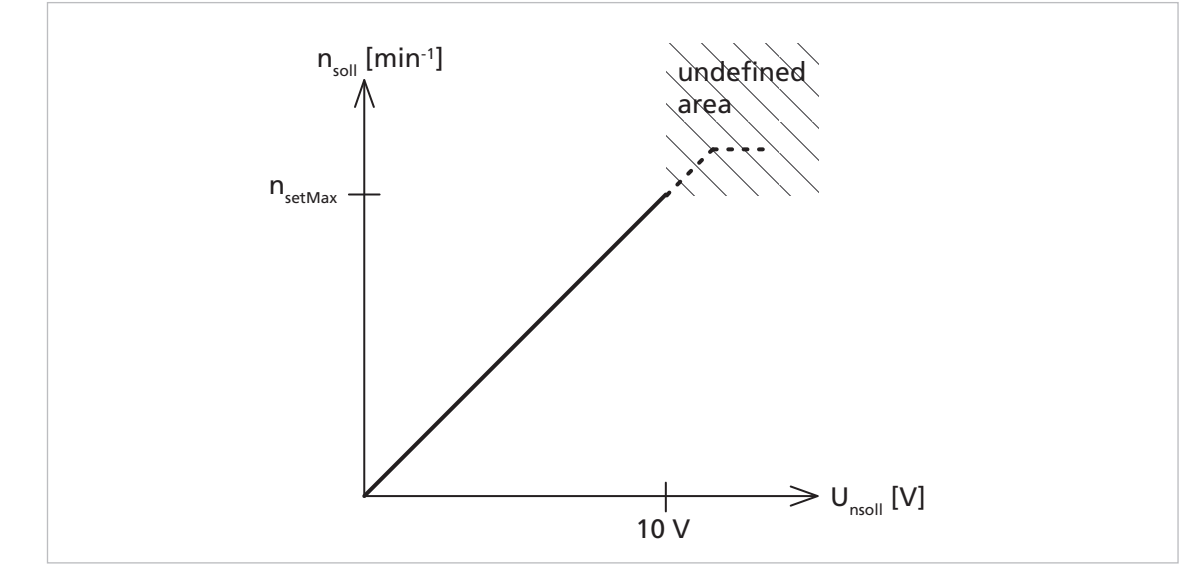

## **5.2.2 Analog-Sollwertvorgabe**

Abb. 34: Sollwertermittlung für den Drehzahlregler

- Der analoge Eingang kann Spannungen von 0 V 10 V verarbeiten.
- **Eine analoge Sollwertvorgabe von 10 V entspricht dem im Parameter n**<sub>setMax</sub> angegebenen Wert.
- Zwischen 0 V und 10 V erfolgt eine lineare Umrechnung:
	- Drehzahlgeregelter Betrieb:  $n_{\text{sol}} = n_{\text{setMax}} * (U_{\text{nsoll}} / 10 V)$
	- Spannungssteller:  $U = U_{\text{mot}} * (U_{\text{nsoll}} / 10 V)$

Abhängig von Motortyp und angelegter Spannung kann der in n<sub>setMax</sub> angegebene i. Sollwert nicht erreicht werden. In diesem Fall dreht der Motor bei der mit der gegebenen Spannung maximal erreichbaren Drehzahl.

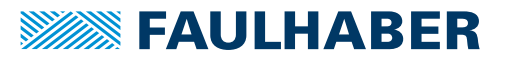

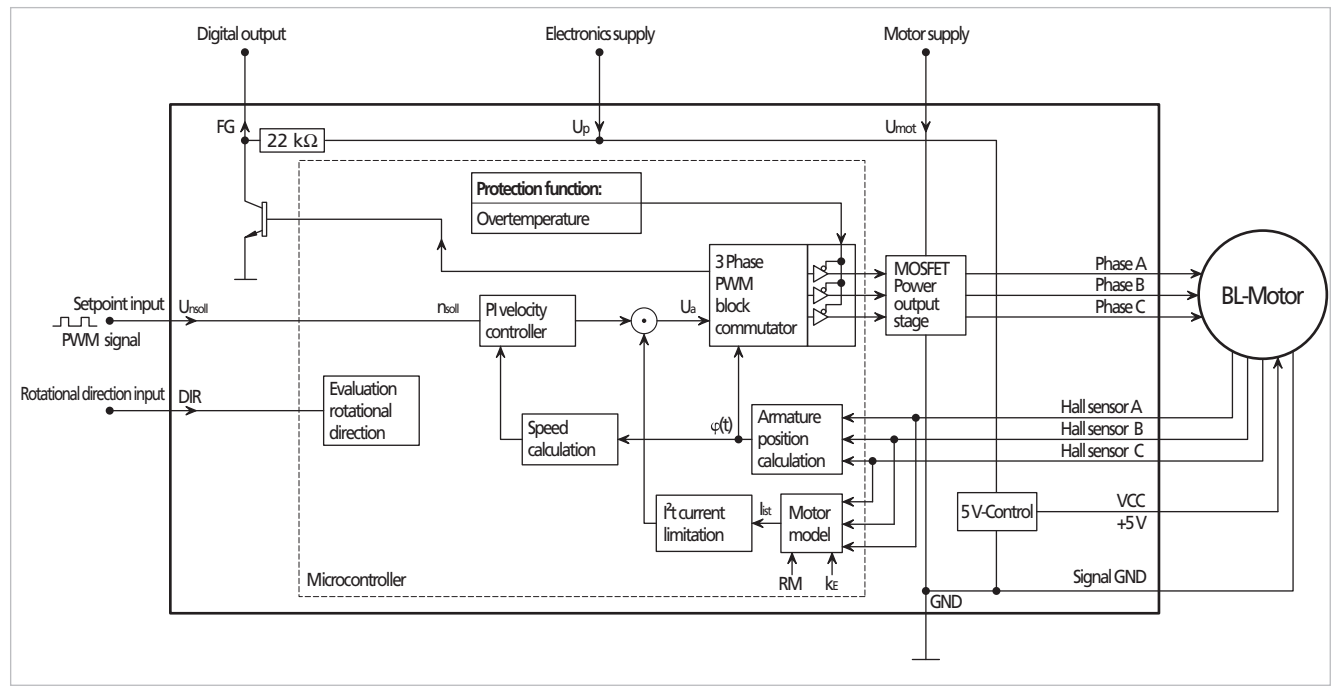

## **5.2.3 PWM-Sollwertvorgabe**

Abb. 35: Blockschaltbild eines Motors im PWM-Betrieb

Der Drehzahlsollwert ist proportional zum Tastverhältnis.

- **Motorstopp bei Tastverhältnis: <2,0 %**
- **Motorstart bei Tastverhältnis: >3,0 %**
- 100% Tastverhältnis entspricht einer Sollwertvorgabe von n<sub>setMax</sub>

Das PWM-Signal muss eine feste Frequenz im Bereich 500 Hz…18 kHz aufweisen.

Als Schaltpegel sind TTL- und PLC-Pegel konfigurierbar:

Tab. 17: TTL- und PLC-Pegelwerte

| <b>Modus</b>      | <b>High Pegel</b> | Low Pegel    |
|-------------------|-------------------|--------------|
| TTL <sup>a)</sup> | >3,0 V DC         | <0,5 V DC    |
| <b>PLC</b>        | >7,5 V DC         | $<$ 2,0 V DC |

*a) Nicht SC 5004 und SC 5008*

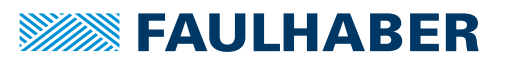

## <span id="page-59-0"></span>**5.3 Konfiguration des digitalen Ausgangs**

Der digitale Ausgang kann für folgende Aufgaben konfiguriert werden:

#### **Fehlerausgang (nicht bei BL-Motoren im Sensorlosbetrieb)**

- Bei Aktivierung der Strombegrenzung geht der Ausgang auf High Pegel. Die Verzögerung zwischen Aktivierung der Strombegrenzung und Setzen des Ausgangs ist einstellbar.
- Bei Deaktivierung der Strombegrenzung geht der Ausgang auf Low Pegel.

#### **Frequenzausgang (nicht bei DC-Motoren)**

 Mit dem Frequenzausgang kann die tatsächliche Motordrehzahl ermittelt werden. Ein Signal beinhaltet in diesem Beispiel pro Motorumdrehung 6 Impulse.

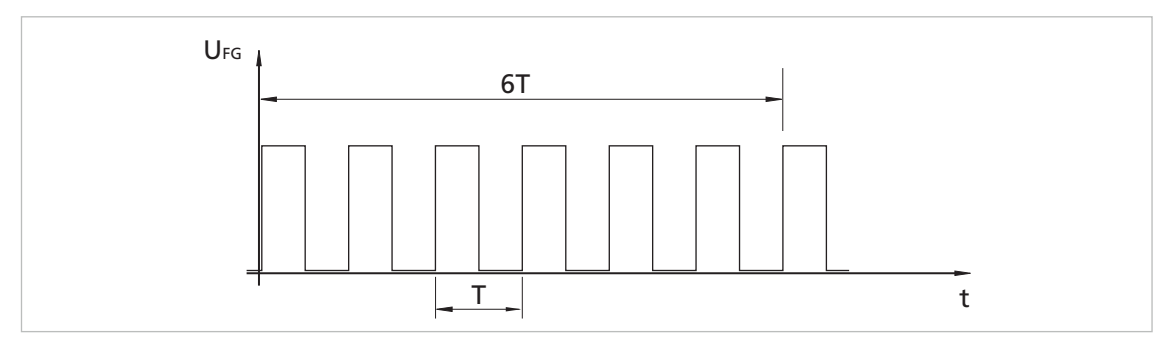

Abb. 36: Signalaufbau des Frequenzausgangs

T Impulsdauer

Um die Flankensteilheit am digitalen Ausgang zu erhöhen, kann ein zusätzlicher externer Pull-Up-Widerstand zugeschaltet werden.

Die maximale Belastbarkeit des digitalen Ausgangs beachten.

Durch die Kopplung des internen Pull-Up-Widerstands (22 bzw. 47 kΩ) zwischen FG und der Versorgungsspannung U<sub>p</sub> können leitungsgebundene elektromagnetische HF-Störungen das Frequenzsignal verschlechtern. Die Drehzahl und der Drehsinn des Motors werden durch diese HF-Störungen nicht beeinträchtigt.

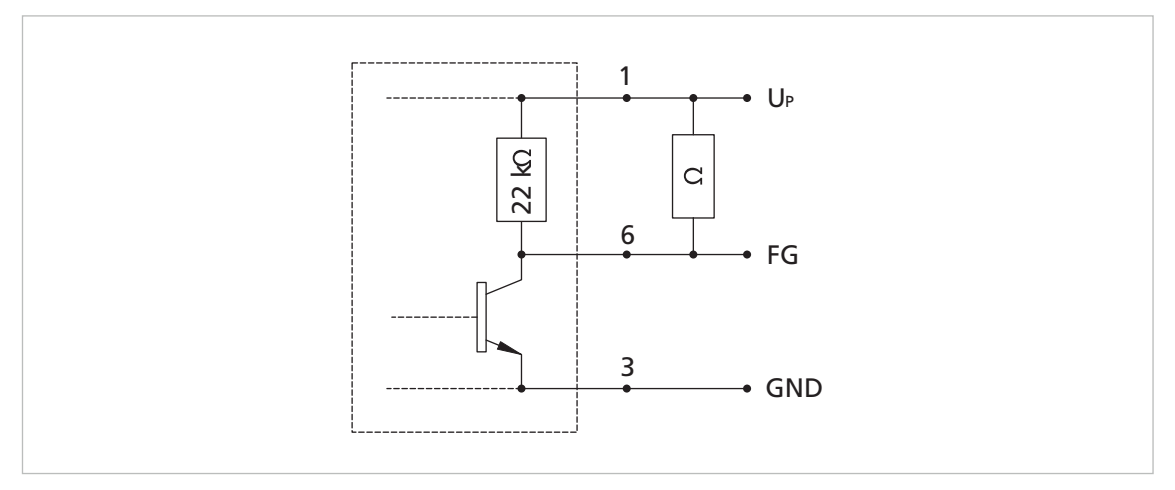

Abb. 37: Zuschaltung eines weiteren Pull-Up-Widerstands

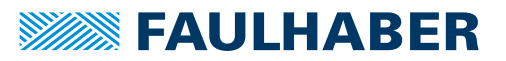

## <span id="page-60-0"></span>**5.4 Parametereinstellungen**

Über die nachfolgend angegebenen Parameter kann der Speed Controller auf die jeweilige Anwendung angepasst werden. Einige der hier angegebenen Parameter wirken nur in bestimmten Konfigurationen oder bei bestimmten Einstellungen.

### **5.4.1 Motorkonstanten**

Für folgende Einsatzzwecke müssen die Motorkonstanten konfiguriert werden, um einen reibungslosen Betrieb zu ermöglichen:

- DC Motor im Sensorlosbetrieb
- Drehzahlgeregelter Betrieb mit SC 5004 oder SC 5008

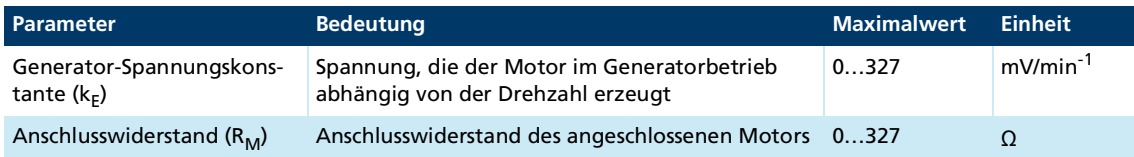

### **5.4.2 Strombegrenzungswerte**

Für die I<sup>2</sup>t-Strombegrenzung können der Spitzenstrom (I<sub>max</sub>) und der Motordauerstrom (I<sub>cont</sub>) eingestellt werden (siehe Kap. [5.5, S.](#page-65-0) 66). Die zulässigen Motorund Controller-Werte sind zu beachten.

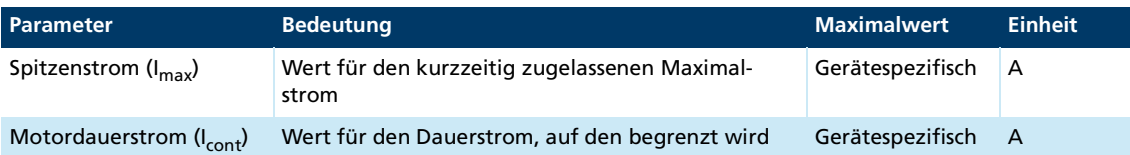

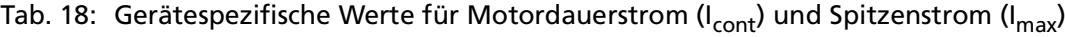

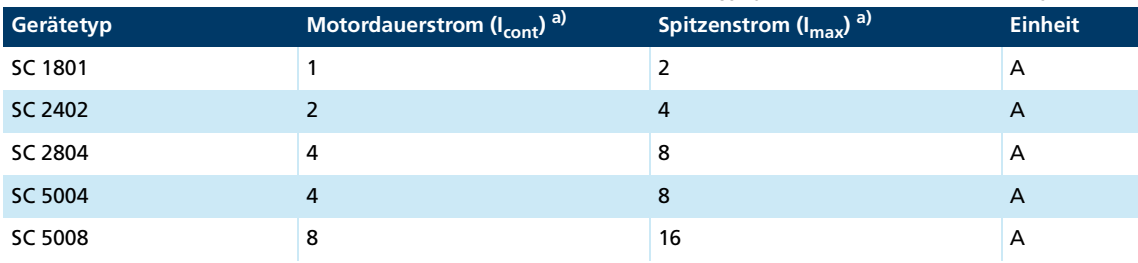

*a) Auslieferungszustand*

### **5.4.3 Fixdrehzahl**

Im Fixdrehzahlbetrieb wird der Drehzahlsollwert über einen einstellbaren Parameter vorgegeben (siehe Kap. [5.2.1, S.](#page-56-1) 57).

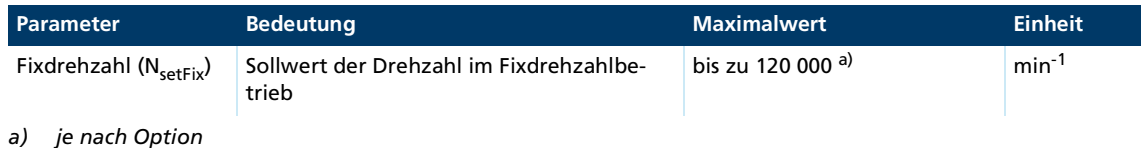

### **5.4.4 Impulse pro Motorumdrehung**

Bei BL-Motoren kann der digitale Ausgang (FG) als Frequenzausgang konfiguriert werden (siehe Kap. [5.3, S.](#page-59-0) 60). Die Impulsanzahl pro Umdrehung lässt sich einstellen.

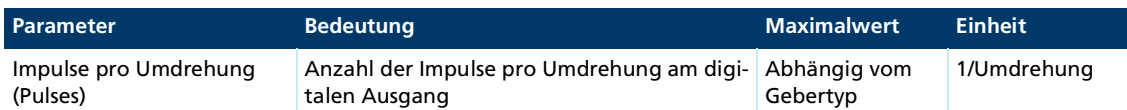

### <span id="page-61-0"></span>Tab. 19: Anzahl der Impulse pro Umdrehung in Abhängigkeit vom Gebersystem

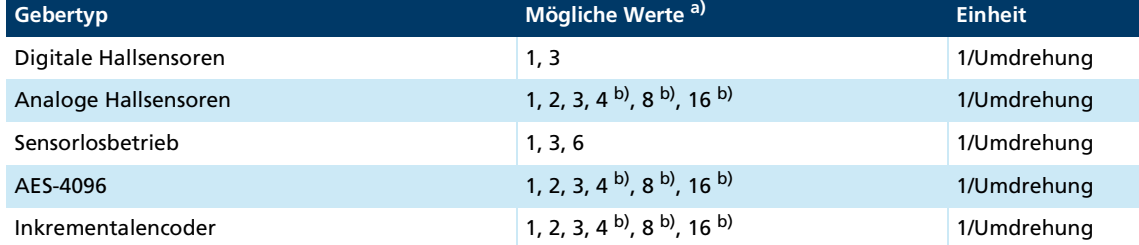

*a) Werte gelten für 2-polige Motoren. Bei 4-poligen Motoren verdoppeln sich die angegebenen Werte, bei 14-poligen Motoren versiebenfachen sich die angegebenen Werte (nicht für AES).*

*b) Mehr als 3 Impulse pro Umdrehung können bei hohen Drehzahlen zu Fehlern im Signal am Frequenzausgang führen.*

### **5.4.5 Maximaldrehzahl**

Bei Vorgabe eines Drehzahlsollwerts mittels analoger Spannung oder PWM-Signal kann der Drehzahlwert eingestellt werden, der sich bei 10 V DC bzw. bei einem Tastverhältnis von 100% einstellen soll. Somit wird die Maximaldrehzahl der Anwendung angepasst.

Je nach Betriebsart und Motortyp sind unterschiedliche Auflösungen des Maximaldrehzahlwerts und verschiedene Maximalwerte möglich.

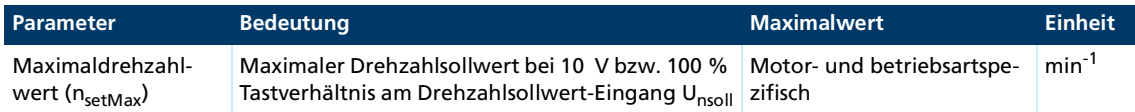

#### Tab. 20: Motor- und betriebsartspezifische Werte für die Maximaldrehzahl (nsetMax)

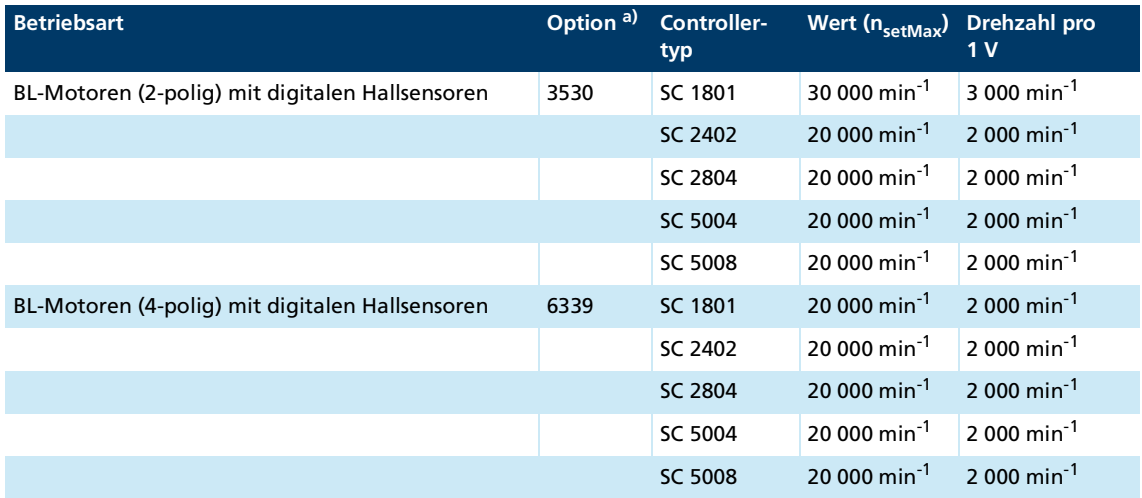

# **WEEN FAULHABER**

# Funktionsbeschreibung

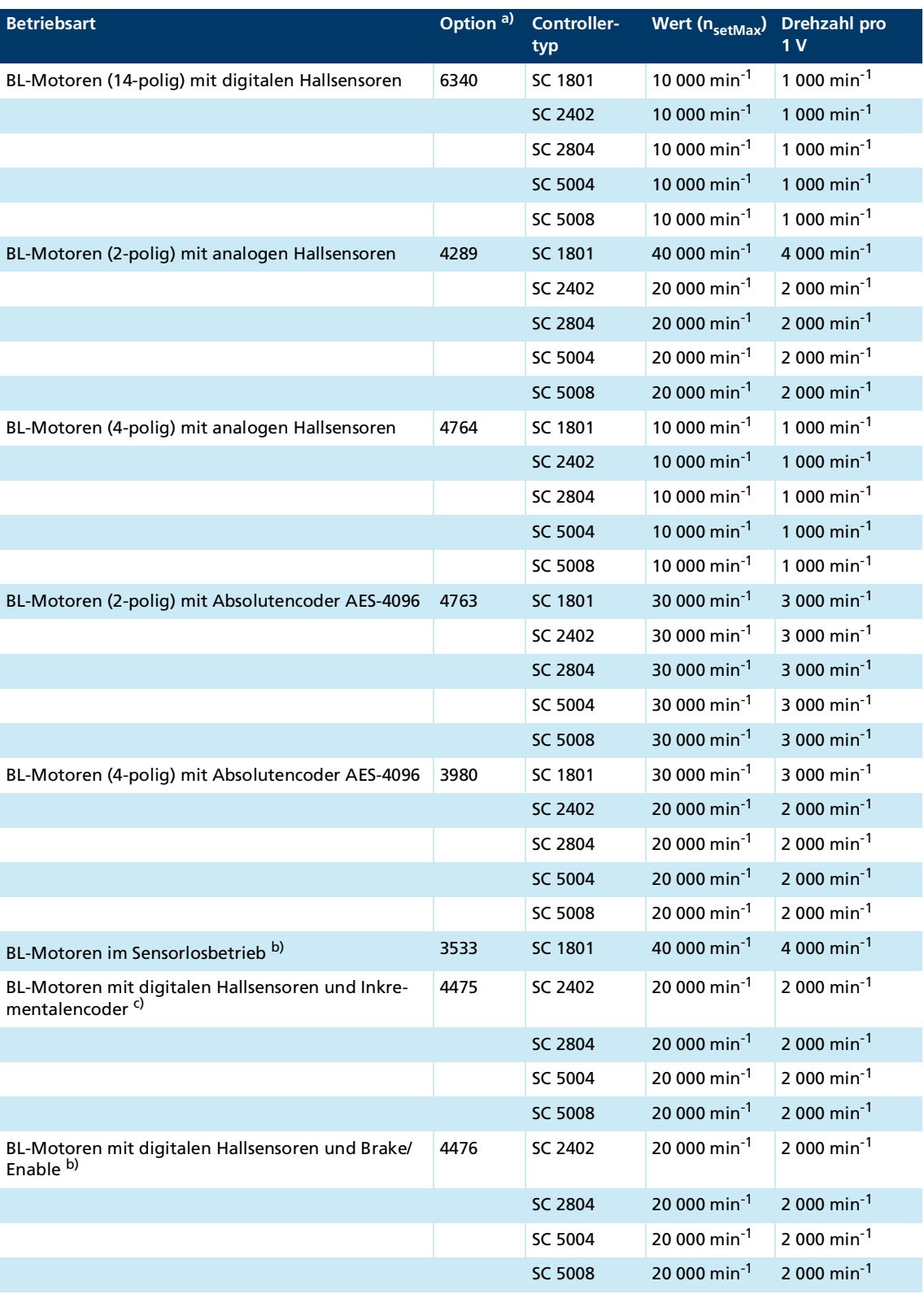

# **SEAULHABER**

## Funktionsbeschreibung

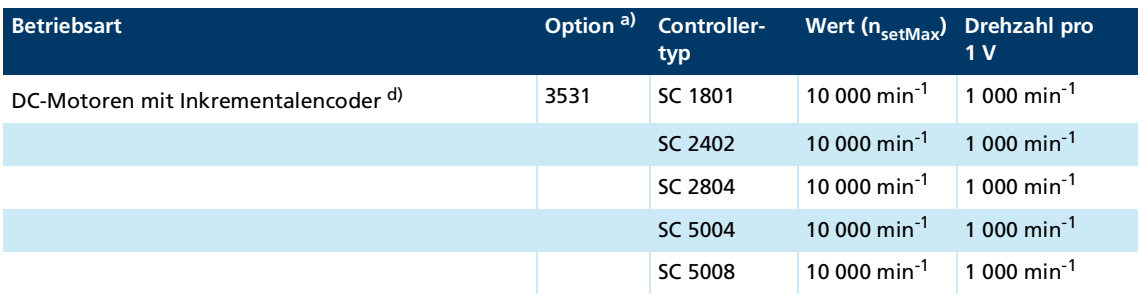

*a) Für Änderungen an der Werkseinstellung ist die Verwendung eines Programmieradapters erforderlich.*

*b) Vorkonfiguriert für 2-polige Motoren (Auslieferzustand). Beim Betrieb mit 4-poligen Motoren muss der Speed Controller mit der Software FAULHABER Motion Manager umkonfiguriert werden.*

- *c) Voreingestellt auf 256 Impulse*
- *d) Voreingestellt auf 512 Impulse.*

### **5.4.6 Reglerparameter**

Die Reglerparameter sind werkseitig voreingestellt. Sie können für spezielle Anwendungen angepasst werden.

Folgende Anforderungen an die Regelung lassen sich identifizieren:

- **Steifigkeit der Regelung**
- Gleichmäßigkeit der Drehzahl innerhalb einer Umdrehung
- **EXECUTE:** Erlaubte Regelabweichung
- **Example Überschwingung**
- Geforderte Stabilitätsreserven

Der Proportionalanteil und der Integralanteil des PI Drehzahlreglers können eingestellt werden.

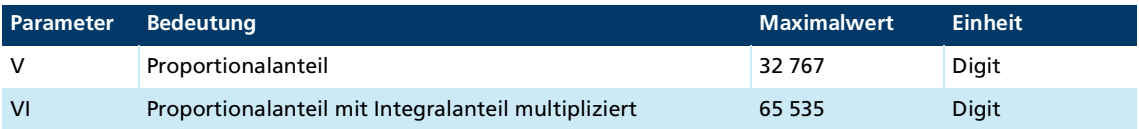

Wird Parameter V erhöht, während Parameter VI unverändert bleibt, verringert sich der I-Anteil des Reglers. Wenn der I-Anteil unverändert bleiben soll, muss Parameter VI mit dem gleichen Faktor multipliziert werden, wie Parameter V.

### **5.4.7 Encoderauflösung**

Die Auflösung des angeschlossenen Inkrementalencoders muss korrekt eingestellt werden, da sonst der Antrieb auf die falschen Drehzahlwerte regeln würde.

Der Parameter gibt die Auflösung so an, dass eine 4-Flankenauswertung entsprechend weit pro Umdrehung zählen würde. Somit ist der Parameter *Impulszahl* aus dem Datenblatt des Encoders mit 4 multipliziert.

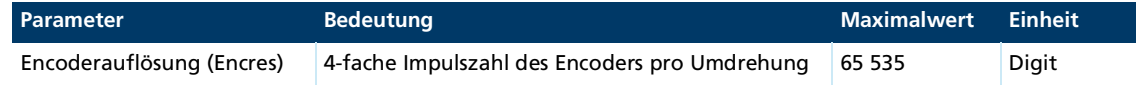

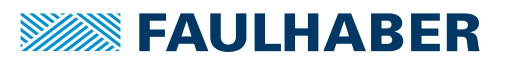

### **5.4.8 Startzeit (nur BL-Motoren im Sensorlosbetrieb)**

Im Sensorlosbetrieb fährt der BL-Motor über einen Synchronbetrieb an. Die Zeit zwischen dem Umschalten von einem Kommutierungszustand (Phase) auf den nächsten Kommutierungszustand kann auf den angeschlossenen Motor eingestellt werden.

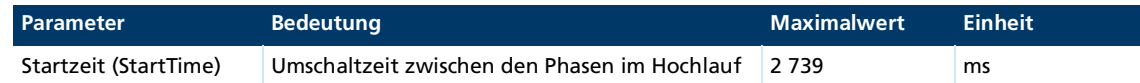

### **5.4.9 Minimaldrehzahl (nur BL-Motoren im Sensorlosbetrieb)**

Ein stabiler Betrieb des BL-Motors im Sensorlosbetrieb ist erst ab einer bestimmten Drehzahl möglich. Es ist daher sinnvoll eine minimale Solldrehzahl zu definieren. Dieser Wert wird verwendet, auch wenn sich durch andere Parameter oder Drehzahl-Sollwertvorgaben eine niedrigere Drehzahl ergeben würde.

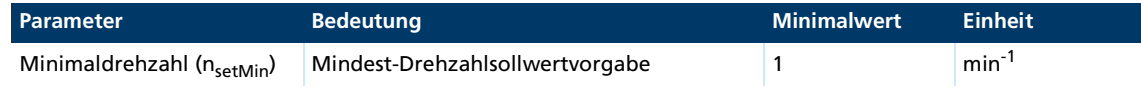

## **5.4.10 Delayed Current Error (nur Fehlerausgang)**

Dieser Parameter wirkt nur, wenn der digitale Ausgang als Fehlerausgang eingestellt wurde (siehe Kap. [5.3, S.](#page-59-0) 60). Die Aktivierung des Ausgangs kann dabei verzögert werden. Der Ausgang wird erst nach der von DCE vorgegebenen Zeit aktiviert, auch wenn der Strom bereits begrenzt wird. Dadurch können kurzzeitige Überschreitungen des Grenzstroms ignoriert werden.

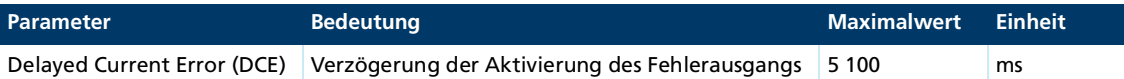

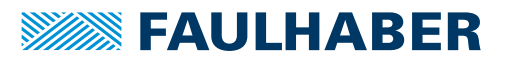

## <span id="page-65-0"></span>**5.5 Schutzfunktionen**

#### **5.5.1 I 2t-Strombegrenzung**

Die I2t-Strombegrenzung schützt den Motor vor Überhitzung. Hierbei wird ein thermisches Strommodell aufgestellt, das die Motortemperatur errechnet. Je nach errechneter Temperatur wird auf den Motorstrom Einfluss genommen. Folgende Werte sind für die I<sup>2</sup>t-Strombegrenzung von Bedeutung:

- **Spitzenstrom (I<sub>max</sub>):** Solange das thermische Strommodell eine unkritische Temperatur errechnet, wird auf den Spitzenstrom begrenzt.
- **Dauerstrom (** $I_{\text{cont}}$ **):**

Wenn das thermische Strommodell eine kritische Temperatur errechnet, wird auf den Dauerstrom begrenzt.

Um den Überhitzungsschutz zu realisieren, muss der Controller mit dem Programmieradapter auf den jeweiligen Motor eingestellt werden.

### **Arbeitsweise der I2t-Strombegrenzung**

Im Folgenden wird anhand eines Beispiels die Arbeitsweise der I<sup>2</sup>t-Strombegrenzung veranschaulicht.

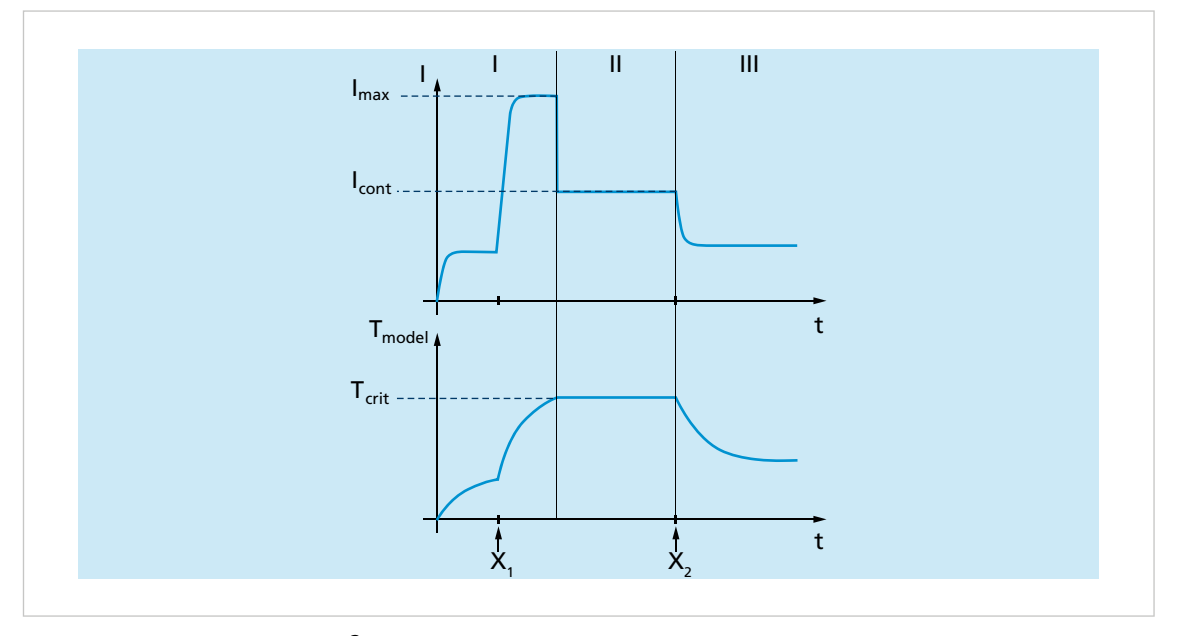

Abb. 38: Beispiel für eine I<sup>2</sup>t-Strombegrenzung

Bereich I:

- Beim Start des Motors wird dem Stromregler der Spitzenstrom als Sollwert vorgegeben.
- **Mit zunehmender Belastung (X<sub>1</sub>) wird der Strom im Motor immer höher, bis der Spit**zenstrom  $(I_{\text{max}})$  erreicht wird.

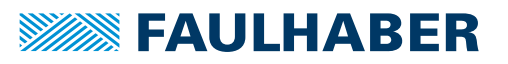

- Der Stromregler tritt in Kraft und begrenzt den Strom auf den Spitzenstrom (I<sub>max</sub>). Parallel dazu wird in einem thermischen Strommodell aus dem fließenden Strom eine Modelltemperatur errechnet.
- **Erreicht die berechnete Modelltemperatur einen kritischen Wert (T<sub>crit</sub>), tritt der Strom**regler in Kraft und begrenzt auf den Dauerstrom (I<sub>cont</sub>).

Bereich II:

 $\blacksquare$  Da in diesem Bereich in Folge der Belastungsänderung (X<sub>1</sub>) die errechnete Modelltemperatur die kritische Temperatur (T<sub>crit</sub>) erreicht wird, regelt der Stromregler auf den Dauerstrom (I<sub>cont</sub>).

Bereich III:

In Folge der Belastungsänderung  $(X_2)$  wird der Strom im Motor immer geringer. Die errechnete Modelltemperatur liegt unter der kritischen Temperatur (T<sub>crit</sub>), sodass der Stromregler nicht mehr eingreifen muss.

### **5.5.2 Übertemperaturabschaltung**

Wenn die Temperatur der Elektronik 100 °C überschreitet, wird der Motor deaktiviert.

### ! **VORSICHT**

### **Verletzungsgefahr durch automatischen Start des Motors.**

Sobald die Elektronik-Temperatur ca. 95°C unterschreitet, wird der Motor automatisch wieder aktiviert.

Geeignete Schutzvorrichtungen anbringen.

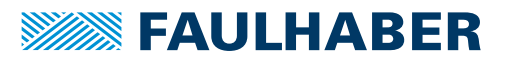

## **5.6 Spannungsausgabe am Motor**

Die Leistungsendstufe des Speed Controllers arbeitet mit der Pulsweitenmodulation (PWM). Dabei wird bei einer festen PWM-Frequenz das Tastverhältnis zwischen Einschaltzeit und Ausschaltzeit entsprechend des Reglerausgangswerts eingestellt. Da bei der Pulsweitenmodulation die Induktivität des Motors als Stromfilter arbeitet, wird die PWM-Frequenz hoch gewählt (96 kHz bzw. 24 kHz bei Motoren im Sensorlosbetrieb). Dieses Verfahren ist sehr energieeffizient. Es entsteht eine vergleichsweise geringe Wärmeentwicklung.

Bei kleinem PWM-Tastverhältnis und großer Motorbelastung entsteht kurzzeitig ein hoher Stromfluss. Dadurch entstehen höhere Verluste bzw. eine hohe Wärmeentwicklung.

 Im Arbeitspunkt ein möglichst großes Tastverhältnis einstellen. Hierbei die benötigte Regelreserve beachten. Ggf. muss hierfür die Motorbetriebsspannung reduziert werden.

Bei Einhaltung der zulässigen maximalen Gehäusetemperatur im PWM-Betrieb kann das maximal mögliche Dauerdrehmoment geringer sein als bei einer Vollaussteuerung. Hierbei sinkt der maximal thermisch zulässige Dauerstrom.

#### **Beispiel**

- Motor: 2232U012SR
- Anschlusswiderstand R = 4.09  $\Omega$
- Anschlussinduktivität L = 180 µH
- Arbeitspunkt n = 4 000 min<sup>-1</sup>
- Motorversorgungsspannung  $U_{\text{mot}} = 18 \text{ V} \text{ DC}$
- Wirkungsgrad beim Betrieb mit echter Gleichspannung:  $\eta_{\text{ol}} = 74.7\%$

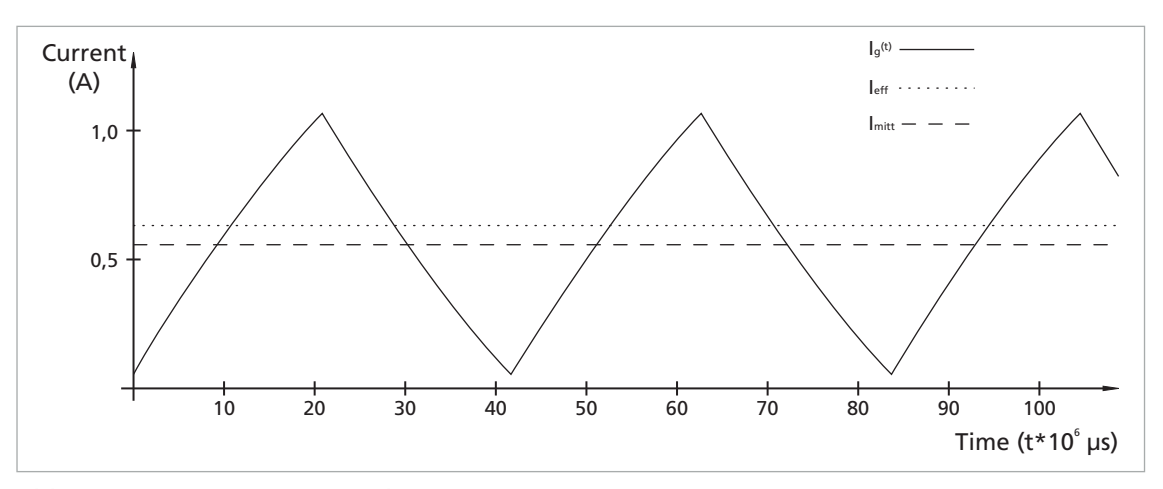

Abb. 39: PWM-Frequenz = 24 kHz

Wirkungsgrad beim Betrieb mit PWM (24 kHz): η<sub>PWM</sub> = 69,6%

# **SEAULHABER**

## Funktionsbeschreibung

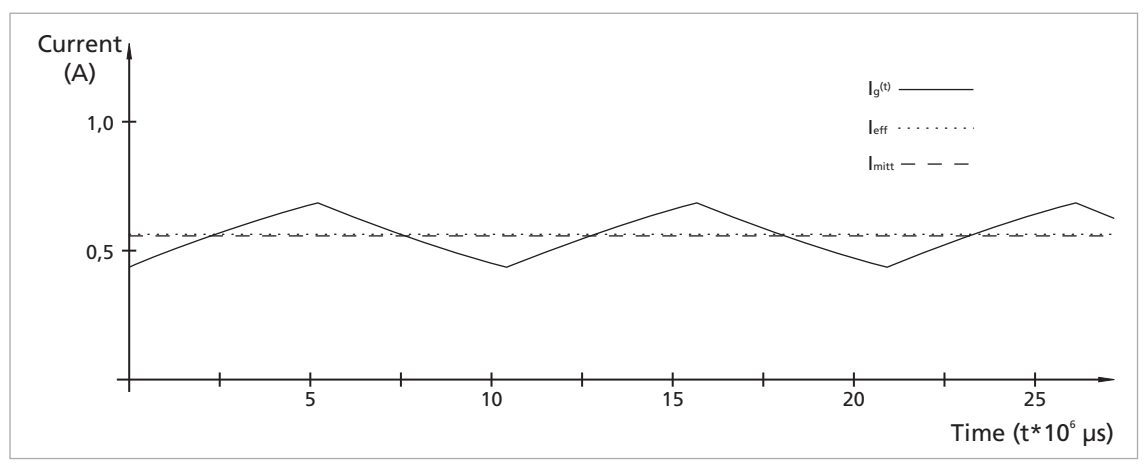

Abb. 40: PWM-Frequenz = 96 kHz

Wirkungsgrad beim Betrieb mit PWM (96 kHz):  $n_{\text{PWM}} = 74.3\%$ 

Bei höherer PWM-Frequenz ist ein besserer Motorwirkungsgrad erzielbar und der Strom weist einen geringeren Rippel auf.

Alternativ kann durch eine Zusatzinduktivität in Serie zum Motor der Motorwirkungsgrad verbessert werden.

In diesem Beispiel ergibt sich bei 96 kHz kaum ein Unterschied zwischen Gleichspannungsund PWM-Betrieb, sodass hier auf eine zusätzliche Induktivität verzichtet werden kann.

Betreibt man den Speed Controller bei Voll- oder annähernd Vollaussteuerung, wird der Wirkungsgrad des Motors ebenfalls verbessert.

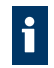

Ein geringes PWM-Tastverhältnis kann zu einem niedrigeren Wirkungsgrad im Speed Controller und dem daran angeschlossenen Motor führen.

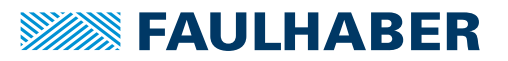

## Inbetriebnahme

## **6 Inbetriebnahme**

### ! **VORSICHT**

**Verletzungsgefahr durch hervorstehende, rotierende oder bewegte Teile der angetriebenen Mechanik.**

Geeignete Schutzvorrichtungen anbringen.

#### *HINWEIS*

**Beschädigung des Motors und/oder des Speed Controllers durch falsch eingestellte Werte der Steuerungsparameter.**

 Vor der Inbetriebnahme die konfigurierten Parameter der Steuerung prüfen und ggf. anpassen.

#### *HINWEIS*

**Schnelles, wiederholtes Umschalten der Drehrichtung des Motors (Reversierbetrieb) kann zu Beschädigungen der Elektronik führen.**

Speed Controller nicht für den Reversierbetrieb verwenden.

Die Anschlüsse U<sub>p</sub> und U<sub>mot</sub> können über dasselbe Netzgerät versorgt werden. i

Sicherstellen, dass die Leistung des Netzgeräts für die Stromversorgung des Speed Controllers und des angeschlossenen Motors ausreichend ist.

Reglerparameter sind bei Auslieferung bereits voreingestellt. Optional kann der Regler für Anwendungen optimiert werden. Der digitale Regler arbeitet hierbei mit einer Abtastrate von 500 µs. Im Folgenden wird zur Inbetriebnahme des Motors eine Regleroptimierung durchgeführt.

- Speed Controller ist den Vorgaben entsprechend montiert (siehe [Kap.](#page-21-0) 4, S. 22).
- Speed Controller ist den Vorgaben entsprechend elektrisch angeschlossen (siehe Kap. [4.2.2, S.](#page-24-0) 25).
- $\checkmark$  Angeschlossene Mechanik ist blockadefrei montiert.
- $\checkmark$  Wellenbelastung (axial, radial, Drehmoment) liegt innerhalb der spezifizierten Werte.
- 1. Ausgangskonfiguration setzen.
- <span id="page-69-0"></span>2. Reglerverstärkung (Proportionalanteil V) erhöhen.
- 3. Drehzahlsprung von 1/3 der Maximaldrehzahl auf 2/3 erhöhen.
- <span id="page-69-1"></span>4. Drehzahlsprung von 2/3 der Maximaldrehzahl auf 1/3 einstellen und das Motorverhalten beobachten.
- 5. Schritte [2.](#page-69-0) bis [4.](#page-69-1) wiederholen, bis der Regler instabil wird.
- <span id="page-69-2"></span>6. Reglerverstärkung verringern, bis das System wieder stabil ist.
- 7. Schritte [2.](#page-69-0) bis [6.](#page-69-2) für den Proportional-Integralanteil (VI) wiederholen.
- **Wotor ist betriebsbereit.**

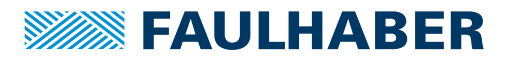

## **Wartung**

## **7 Wartung**

## **7.1 Wartungstätigkeiten**

Der Motor ist grundsätzlich wartungsfrei. Je nach Staubanfall müssen die Luftfilter von Schrankgeräten regelmäßig kontrolliert und bei Bedarf gereinigt werden.

## **7.2 Störungshilfe**

Falls bei bestimmungsgemäßer Verwendung wider Erwarten Fehlfunktionen auftreten, kontaktieren Sie bitte Ihren zuständigen Partner.

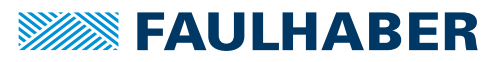

## Zubehör

## **8 Zubehör**

Folgenden Zubehörteile sind erhältlich:

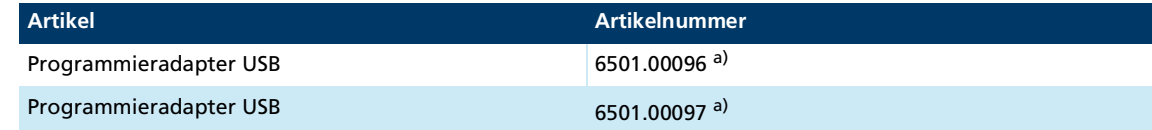

*a) Verwendung ist abhängig von der Baugröße des Speed Controllers*

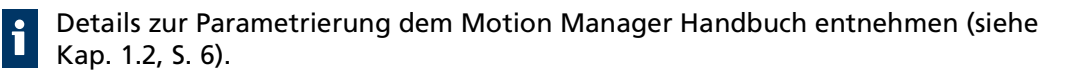

Details zur Anschlussreihenfolge dem Produktdatenblatt des Programmieradapters entnehmen.

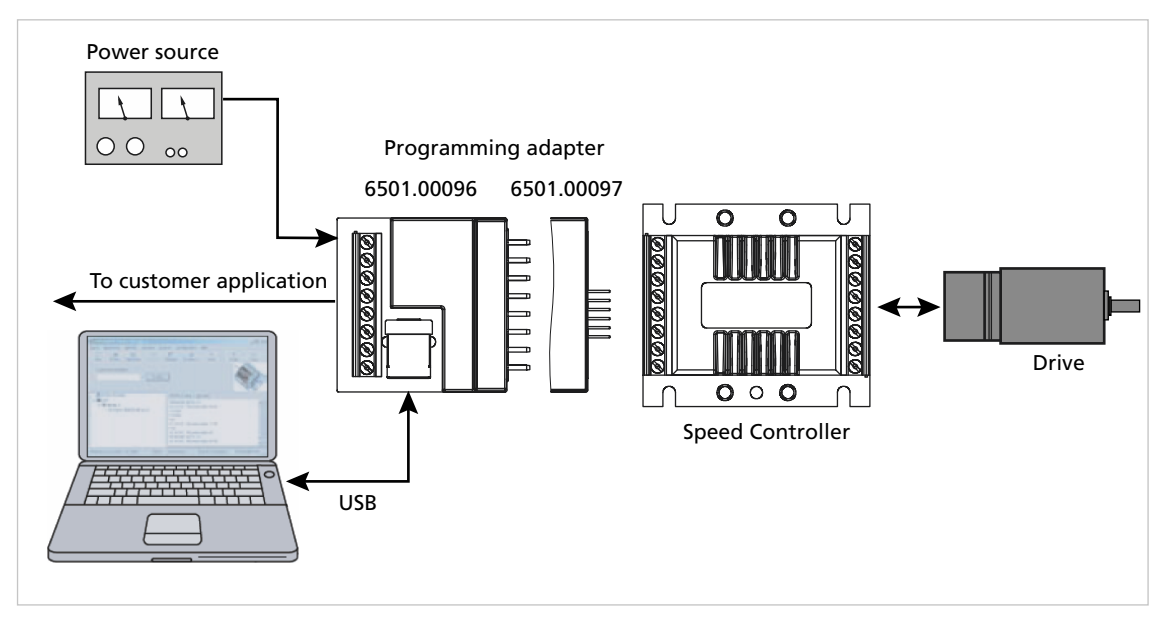

Abb. 41: Aufbau mit Programmieradapter

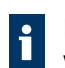

Informationen zu weiteren Zubehörteilen können dem Hauptkatalog entnommen werden.
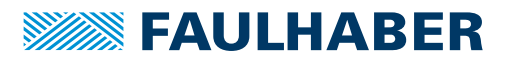

# **9 Gewährleistung**

Produkte der Firma Dr. Fritz Faulhaber GmbH & Co. KG werden nach modernsten Fertigungsmethoden hergestellt und unterliegen einer strengen Qualitätskontrolle. Alle Verkäufe und Lieferungen erfolgen ausschließlich auf Grundlage unserer allgemeinen Geschäfts- und Lieferbedingungen, die über die FAULHABER Homepage [www.faulha](https://www.faulhaber.com/de/kontakt/agb/)[ber.com/agb](https://www.faulhaber.com/de/kontakt/agb/) eingesehen und heruntergeladen werden können.

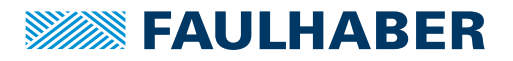

#### Zusatzdokumente 10

#### $10.1$ Konformitätserklärung SC 1801 S/F/P

### EG-Konformitätserklärung **EC Declaration of Conformity**

Dokument-Nr./Monat.Jahr: Document-No./Month.Year: EG-00036-001 / 07.2021

Der Hersteller: The manufacturer:

Dr. Fritz Faulhaber GmbH & Co. KG Daimlerstr. 23/25 D-71101 Schönaich Germany

erklärt hiermit, dass das folgende Produkt declares that the following product

Produktbezeichnung: Product designation:

SC 1801 F, SC 1801 P, SC 1801 S

Produkttyp: Product type: **Motorcontroller Motor controller** 

den wesentlichen Schutzanforderungen entspricht, die in der/den nachfolgenden Richtline(n) festgelegt sind: fulfills the essential protection requirements defined within the following directive:

#### EMV-Richtlinie 2014/30/EU EMC-Directive 2014/30/EU

Die Einhaltung dieser Richtlinie(n) setzt die Umsetzung aller in der technischen Dokumentation genannten Maßnahmen voraus

The measures indicated in all technical documents must be fulfilled in order to meet the requirements of this directive

Diese Erklärung gilt für alle Exemplare, die in verschiedenen Leistungsdaten in dieser Serie hergestellt werden. This statement should be valid for all derivates produced according to the related construction drawings and electrical drawings, which are part of the technical documentation.

Die Konformität wird in Bezug auf folgende angewandte harmonisierte Normen erklärt: The declared conformity relates to the following harmonized standards

- Anhang A / "Dokumentidentifikation"
- Annex A / Document identification

Die Anlage ist Bestandteil dieser Erklärung. The annex is a component of this declaration.

Schönaich, (Datum) (date)

TV =

(signature)

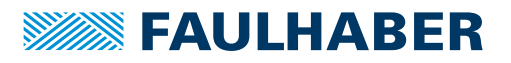

### Anhang A zur Konformitätserklärung **Annex A to Declaration of Conformity**

Dokument-Nr /Monat Jahr: Document-No./Month.Year: EG-00036-001 / 07.2021

Die Übereinstimmung mit den genannten EG-Richtlinien wurde durch Überprüfung gemäß nach folgender Fachgrundnorm nachgewiesen:

The conformity with the EC guidelines was proven according to the following standards:

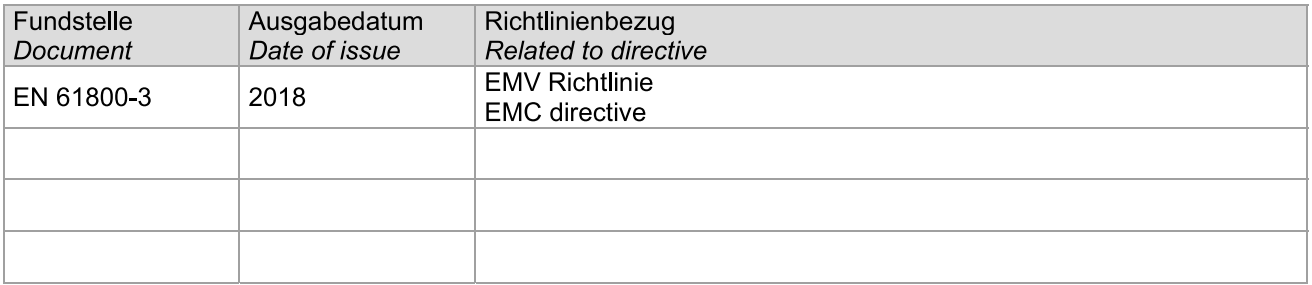

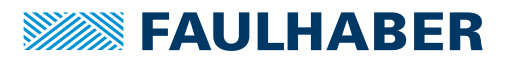

#### $10.2$ Einbauerklärung SC 1801 S/F/P

### Einbauerklärung nach Anhang II B. EG-Maschinenrichtlinie 2006/42/EG Installation Declaration according to Appendix II B.

EC Machinery Directive 2006/42/EC

Dokument-Nr /Monat Jahr: Document No./Month.Year: EG-00037-001 / 07.2021

Der Hersteller: The manufacturer: Dr. Fritz Faulhaber GmbH & Co. KG Daimlerstr. 23/25 D-71101 Schönaich Germany

erklärt hiermit, dass es sich beim nachfolgend bezeichneten Produkt um eine Einbaukomponente (siehe unten) handelt und diese zum Einbau in eine Maschine bestimmt ist. Die Inbetriebnahme dieser unvollständigen Maschine ist solange untersagt, bis festgestellt wurde, dass die Gesamtmaschine, in die diese Komponente eingebaut werden soll, den grundlegenden Schutzanforderungen der hier genannten EG-Maschinenrichtlinie 2006/42/EG entspricht.

herewith declares that the product designated below is an installable component (see below), and that it is intended for installation in a machine. It is prohibited to bring this incomplete machine into service until it has been proven that the machine as a whole in which this component is to be installed meets the basic safety requirements of the here mentioned EC Machinery Directive 2006/42/EC.

SC 1801 F. SC 1801 P. SC 1801 S Einbaukomponente: Installable component:: Produkttvp: Speed Controller (mit angeschlossenem Antrieb) Product type: Speed Controller (with attached electrical drive)

Gemäß Anhang VII Teil B der EG-Maschinenrichtlinie 2006/42/EG wurden spezielle technischen Unterlagen für diese unvollständige Maschine erstellt. Durch begründetes Verlangen einzelstaatlicher Stellen können diese in elektronischer Form übermittelt werden.

Pursuant to Appendix VII, Part B of the EC Machinery Directive 2006/42/EC, specific technical documents have been created for this incomplete machine. On reasoned request by national authorities these documents may be transmitted in machine-readable format.

Der Bevollmächtigte für die Zusammenstellung und Übermittlung der relevanten technischen Unterlagen ist: The person responsible for the compilation and transmission of the relevant technical documents is:

Dr. Andreas Wagener, Dr. Fritz Faulhaber GmbH & Co. KG, Daimlerstr. 23/25, 71101 Schönaich, Germany.

Schönaich,

(Datum) (Date)

hitl.

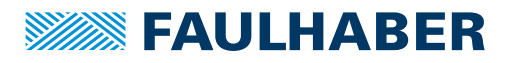

#### $10.3$ Konformitätserklärung SC 2402 P und SC 2804 S

### EG-Konformitätserklärung **EC Declaration of Conformity**

Dokument-Nr /Monat Jahr: Document-No./Month.Year: EG-00038-001 / 07.2021

Der Hersteller: The manufacturer:

Dr. Fritz Faulhaber GmbH & Co. KG Daimlerstr. 23/25 D-71101 Schönaich Germany

erklärt hiermit, dass das folgende Produkt declares that the following product

Produktbezeichnung: Product designation:

SC 2402 P, SC 2804 S

Produkttyp: Product type:

**Motorcontroller Motor controller** 

den wesentlichen Schutzanforderungen entspricht, die in der/den nachfolgenden Richtline(n) festgelegt sind: fulfills the essential protection requirements defined within the following directive:

### EMV-Richtlinie 2014/30/EU EMC-Directive 2014/30/EU

Die Einhaltung dieser Richtlinie(n) setzt die Umsetzung aller in der technischen Dokumentation genannten Maßnahmen voraus.

The measures indicated in all technical documents must be fulfilled in order to meet the requirements of this directive.

Diese Erklärung gilt für alle Exemplare, die in verschiedenen Leistungsdaten in dieser Serie hergestellt werden. This statement should be valid for all derivates produced according to the related construction drawings and electrical drawings, which are part of the technical documentation.

Die Konformität wird in Bezug auf folgende angewandte harmonisierte Normen erklärt: The declared conformity relates to the following harmonized standards

- Anhang A / "Dokumentidentifikation"
	- Annex A / Document identification

Die Anlage ist Bestandteil dieser Erklärung. The annex is a component of this declaration.

Schönaich. (Datum) (date)

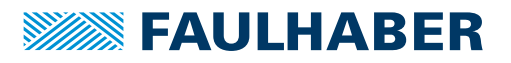

### Anhang A zur Konformitätserklärung **Annex A to Declaration of Conformity**

Dokument-Nr /Monat Jahr: Document-No./Month.Year: EG-00038-001 / 07.2021

Die Übereinstimmung mit den genannten EG-Richtlinien wurde durch Überprüfung gemäß nach folgender Fachgrundnorm nachgewiesen:

The conformity with the EC guidelines was proven according to the following standards:

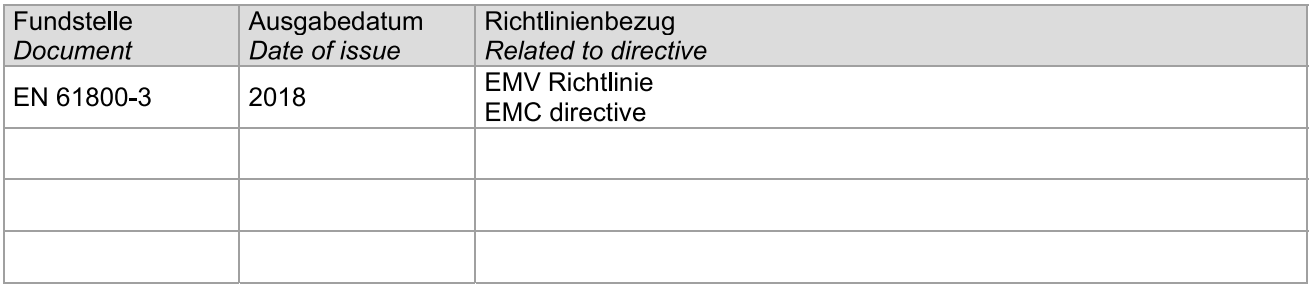

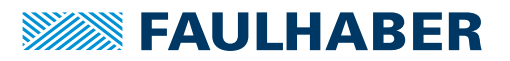

#### 10.4 Einbauerklärung SC 2402 P und SC 2804 S

## Einbauerklärung nach Anhang II B. EG-Maschinenrichtlinie 2006/42/EG Installation Declaration according to Appendix II B.

EC Machinery Directive 2006/42/EC

Dokument-Nr /Monat Jahr: Document No./Month.Year: EG-00039-001 / 07.2021

Der Hersteller: The manufacturer: Dr. Fritz Faulhaber GmbH & Co. KG Daimlerstr. 23/25 D-71101 Schönaich Germany

erklärt hiermit, dass es sich beim nachfolgend bezeichneten Produkt um eine Einbaukomponente (siehe unten) handelt und diese zum Einbau in eine Maschine bestimmt ist. Die Inbetriebnahme dieser unvollständigen Maschine ist solange untersagt, bis festgestellt wurde, dass die Gesamtmaschine, in die diese Komponente eingebaut werden soll, den grundlegenden Schutzanforderungen der hier genannten EG-Maschinenrichtlinie 2006/42/EG entspricht.

herewith declares that the product designated below is an installable component (see below), and that it is intended for installation in a machine. It is prohibited to bring this incomplete machine into service until it has been proven that the machine as a whole in which this component is to be installed meets the basic safety requirements of the here mentioned EC Machinery Directive 2006/42/EC.

SC 2402 P. SC 2804 S Einbaukomponente: Installable component:: Produkttvp: Speed Controller (mit angeschlossenem Antrieb) Product type: Speed Controller (with attached electrical drive)

Gemäß Anhang VII Teil B der EG-Maschinenrichtlinie 2006/42/EG wurden spezielle technischen Unterlagen für diese unvollständige Maschine erstellt. Durch begründetes Verlangen einzelstaatlicher Stellen können diese in elektronischer Form übermittelt werden.

Pursuant to Appendix VII, Part B of the EC Machinery Directive 2006/42/EC, specific technical documents have been created for this incomplete machine. On reasoned request by national authorities these documents may be transmitted in machine-readable format.

Der Bevollmächtigte für die Zusammenstellung und Übermittlung der relevanten technischen Unterlagen ist: The person responsible for the compilation and transmission of the relevant technical documents is:

Dr. Andreas Wagener, Dr. Fritz Faulhaber GmbH & Co. KG, Daimlerstr. 23/25, 71101 Schönaich, Germany.

Schönaich,

(Datum) (Date)

hotel.

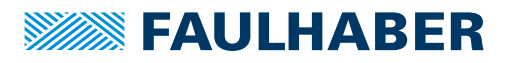

#### $10.5$ Konformitätserklärung SC 5004 P und SC 5008 S

### EG-Konformitätserklärung **EC Declaration of Conformity**

Dokument-Nr /Monat Jahr: Document-No./Month.Year: EG-00040-001 / 07 2021

Der Hersteller: The manufacturer:

Dr. Fritz Faulhaber GmbH & Co. KG Daimlerstr. 23/25 D-71101 Schönaich Germany

erklärt hiermit, dass das folgende Produkt declares that the following product

Produktbezeichnung: Product designation:

SC 5004 P, SC 5008 S

Produkttyp: Product type:

**Motorcontroller Motor controller** 

den wesentlichen Schutzanforderungen entspricht, die in der/den nachfolgenden Richtline(n) festgelegt sind: fulfills the essential protection requirements defined within the following directive:

### EMV-Richtlinie 2014/30/EU EMC-Directive 2014/30/EU

Die Einhaltung dieser Richtlinie(n) setzt die Umsetzung aller in der technischen Dokumentation genannten Maßnahmen voraus.

The measures indicated in all technical documents must be fulfilled in order to meet the requirements of this directive.

Diese Erklärung gilt für alle Exemplare, die in verschiedenen Leistungsdaten in dieser Serie hergestellt werden. This statement should be valid for all derivates produced according to the related construction drawings and electrical drawings, which are part of the technical documentation.

Die Konformität wird in Bezug auf folgende angewandte harmonisierte Normen erklärt: The declared conformity relates to the following harmonized standards

- Anhang A / "Dokumentidentifikation"
	- Annex A / Document identification

Die Anlage ist Bestandteil dieser Erklärung. The annex is a component of this declaration.

Schönaich.

 $(data)$ 

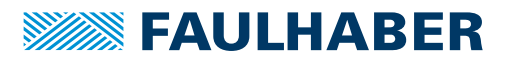

### Anhang A zur Konformitätserklärung **Annex A to Declaration of Conformity**

Dokument-Nr /Monat Jahr: Document-No./Month.Year: EG-00040-001 / 07.2021

Die Übereinstimmung mit den genannten EG-Richtlinien wurde durch Überprüfung gemäß nach folgender Fachgrundnorm nachgewiesen:

The conformity with the EC guidelines was proven according to the following standards:

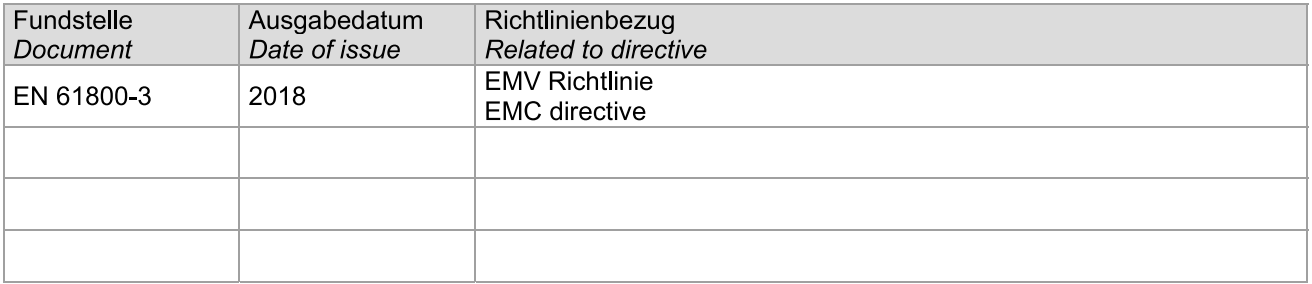

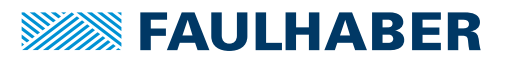

#### Einbauerklärung SC 5004 P und SC 5008 S 10.6

## Einbauerklärung nach Anhang II B. EG-Maschinenrichtlinie 2006/42/EG Installation Declaration according to Appendix II B.

EC Machinery Directive 2006/42/EC

Dokument-Nr /Monat Jahr: Document No./Month.Year: EG-00041-001 / 07.2021

Der Hersteller: The manufacturer: Dr. Fritz Faulhaber GmbH & Co. KG Daimlerstr. 23/25 D-71101 Schönaich Germany

erklärt hiermit, dass es sich beim nachfolgend bezeichneten Produkt um eine Einbaukomponente (siehe unten) handelt und diese zum Einbau in eine Maschine bestimmt ist. Die Inbetriebnahme dieser unvollständigen Maschine ist solange untersagt, bis festgestellt wurde, dass die Gesamtmaschine, in die diese Komponente eingebaut werden soll, den grundlegenden Schutzanforderungen der hier genannten EG-Maschinenrichtlinie 2006/42/EG entspricht.

herewith declares that the product designated below is an installable component (see below), and that it is intended for installation in a machine. It is prohibited to bring this incomplete machine into service until it has been proven that the machine as a whole in which this component is to be installed meets the basic safety requirements of the here mentioned EC Machinery Directive 2006/42/EC.

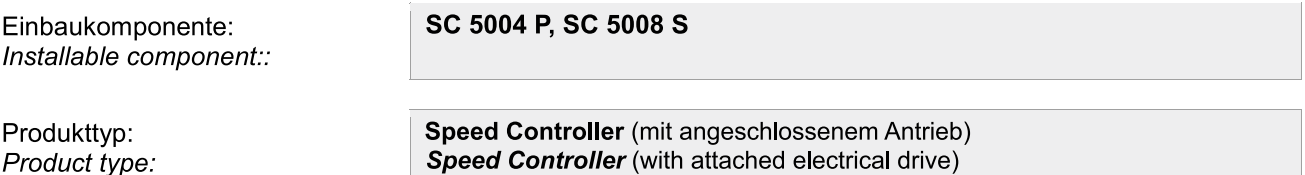

Gemäß Anhang VII Teil B der EG-Maschinenrichtlinie 2006/42/EG wurden spezielle technischen Unterlagen für diese unvollständige Maschine erstellt. Durch begründetes Verlangen einzelstaatlicher Stellen können diese in elektronischer Form übermittelt werden.

Pursuant to Appendix VII, Part B of the EC Machinery Directive 2006/42/EC, specific technical documents have been created for this incomplete machine. On reasoned request by national authorities these documents may be transmitted in machine-readable format.

Der Bevollmächtigte für die Zusammenstellung und Übermittlung der relevanten technischen Unterlagen ist: The person responsible for the compilation and transmission of the relevant technical documents is:

Dr. Andreas Wagener, Dr. Fritz Faulhaber GmbH & Co. KG, Daimlerstr. 23/25, 71101 Schönaich, Germany.

Schönaich,

(Datum) (Date)

itil

'Sianature]

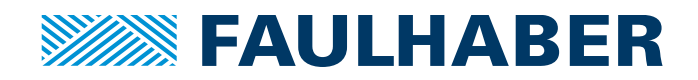

**DR. FRITZ FAULHABER GMBH & CO. KG** Antriebssysteme

Faulhaberstraße 1 71101 Schönaich • Germany Tel. +49(0)7031/638-0 Fax +49(0)7031/638-100 info@faulhaber.de [www.faulhaber.com](https://www.faulhaber.com)